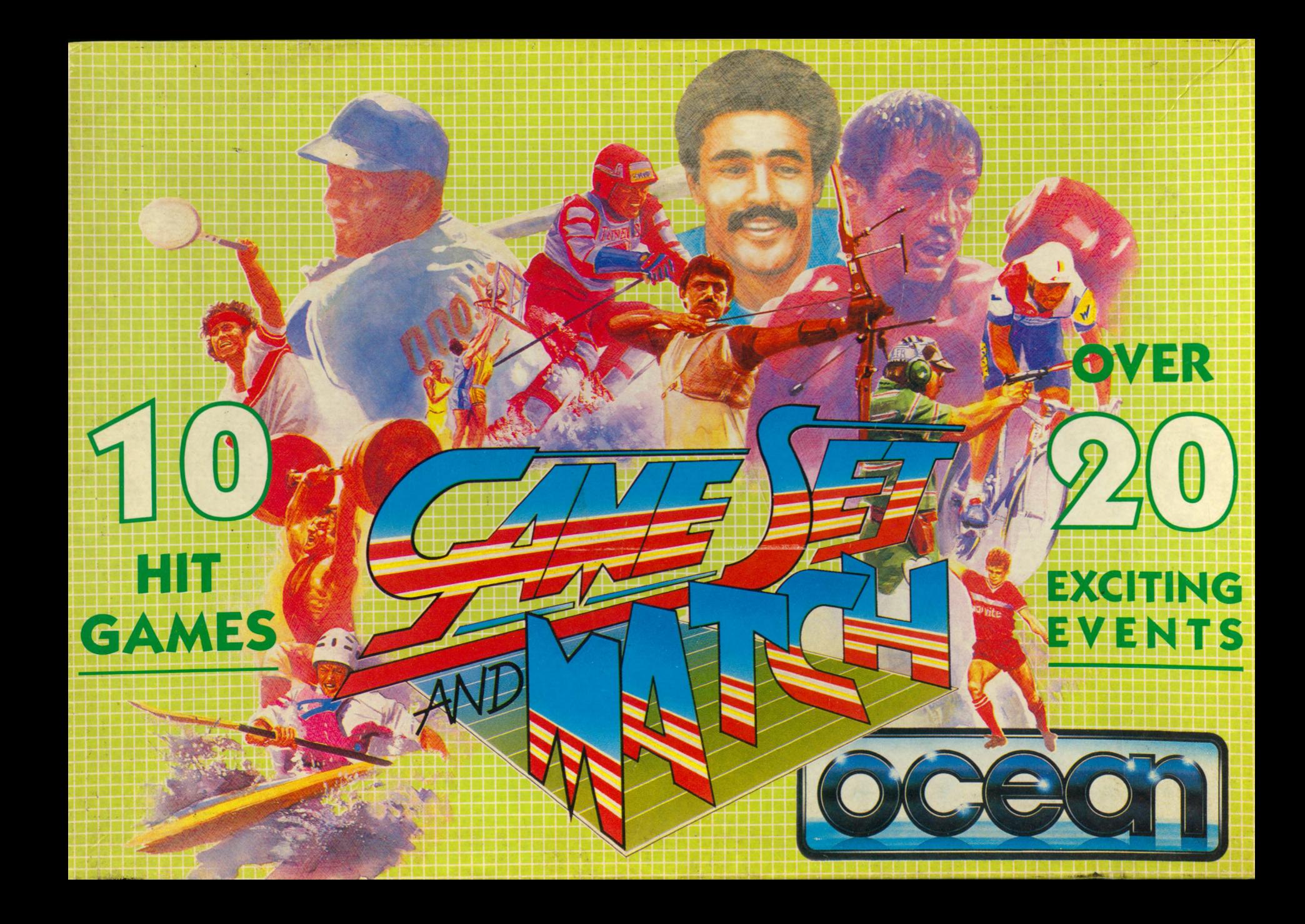

# **10 SPITZENREITER UNTER DEN COMPUTERSPIELEN, ALLE IN EINER EINZIGEN REISENSAMMLUNG.**

## **WORLD SERIES BASEBALL**

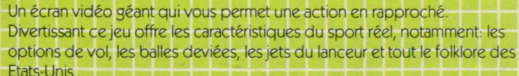

GroGes Bildschirmbild für Handlungen in Nahaufnahme. Erleben Sie den SpielspaG mit den Charakteristika eines echten Baseballspiels "Stealmöglichkeiten", Anschneiden des Balles, Abwerfen des Balles durch den Werfer und ail die aufregenden Momente des amerikamschen **Lieblinssport** 

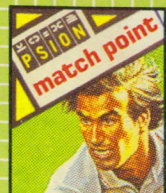

## **MATCH POINT**

Mesures-vous aux meilleurs dans Match Point, le jeu présente nombre des caractéristiques authentiques du tennis et du maniement de la raquette. Une excellente simulation de jeu de tennis qui vient conférer une autre dimension à ce superbe ensemble sport.

Machen Sie mit bei Match Point, dem Spiel mit steuerbaren Schlagerbewegungen und vielen anderen authentischen Zügen eines Tennisspiels. Dieses aufregende Tennissimulationsspiel gibt unseren Hits unter den Videosportspeilen eine groGartige neue Dimension.

'Le jeu pour oïdinateur de New Génération est tellement proche du sport réel qu'il enseignera aussi aux joueurs de tous niveaux à améliorer leur jeu." New Génération hat ein Computerspiel mit so verblüffend echten Spielmerkmalen entwickelt, daG das Spiel nicht nur ein groGer GenuG ist, sondern Spieler aller Leistungsklassen ihre Spieltechnik verbessem kônnen. © 1985 New Generation Software

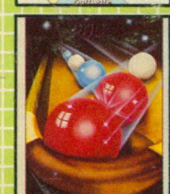

**DEUTSCH** 

NZ  $\overline{\mathbb{Z}}\mathbb{N}$ 

## **POOL (Amstrad) SNOOKER (Commodore) <b>BIG SHE BIG BIG BIG AT A LE**

Une excellente simulation du jeu de bille américain où vous avez une action très souple et le contrôle de la queue Calculez bien vos angles et jouez une partie fantastique de bout en bout.

Eine fantastische Simulation des klassischen Ballspiels mit superglatter Ballkontrolle durch steuerbares Queue. Setzen Sie das Queue im richtigen Winkel an und spielen Sie ein erlebnisreiches Spiel bis zum letzten Bail. ©CDS Software Limited

#### **KONAMI PING PONG** INGPTONO

ENGLISH **ENGLISH AN GRAND NEUTRAL SE ENGLISHE ENGLISHE ENGLISHE PRODUCT AU PRODUCT PRODUCT PUBLISHE PISTOLENSCHIESSEN<br>Table Avec comme dans le jeu d'ordinateur original une graphique en <b>TIR AU PISTOLET PARTA AVIRON** RUDER table. Avec comme dans le jeu d 'ordinateur original une graphique en trois dimensions et des caractéristiques de jeu telles que le Coup avec Effet par en dessous, le Smash Coup droit, le Coup avec Effet par dessus et le Revers. **FRANÇAIS A DISPONSIVE REPORT OF A ISLAND CONTRACT OF A ISLAM CONTRACT OF A ISLAND CONTRACT OF A ISLAM CONTRACT OF A ISLAM CONTRACT OF A ISLAM CONTRACT OF A ISLAM CONTRACT OF A ISLAM CONTRACT OF A ISLAM CONTRACT OF A ISL** 

> Konamis erste und beste Tischtennissimulation. Dreidimensionale Grafiken. Wie ein Arkadenspiel, mit Spielfunktionen wie Backspin, Vorhandschlag, Topspin, Rückhandrückspiel und vieles mehr. ©Konami

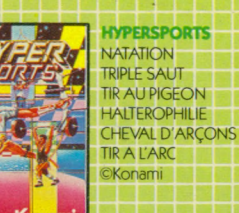

## NATATION SCHWIMMEN **DREISPRING TAUBENSCHIESSEN GEWICHTHEBEN** PFERSPRUNG **BOGENSCHIESSEN**

## **SHIPER SOCCE**

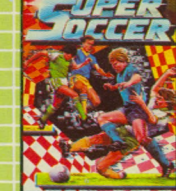

Selon nous, Super Foot est une des meilleures simulation de Match de Foot existant à l'heure actuelle. Vous pouvez dépasser vos adversaires en dribblant, effectuer des arrêts, des passes de coté et même essayer de faire des têtes. Seul Super Foot vous permet un tel contrôle du ballon. Wir finden, daG Super Soccer auf dem Markt bislang die beste Computer-FuGballsimulation ist. Sie kônnen an Gegnern vorbeidribbeln, auf Angriff spielen, Querpasse ausführen und sich sogar an Kopfballen versuchen. Kein anderes Spiel bietet solche Kontrollmöglichkeiten wie<br>Super Soccer

## **J O N A H B A R R 1 N G T O N S Q U A S H B A R R Y M c G U I G A N W O R L D C H A M P IO N S H IP B O X IN G**

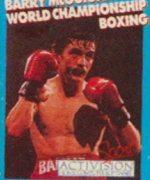

Pour briguer le titre, vous aurez besoin de qualités telles statégie, finesse, reflexes instantanés et une résistance mentale certaine. Ce jeu présente une animation extrêmement réaliste qui comprend un arsenal complet de coups de poing, de mouvements de défense et de jeu de jambes. Für die Titelherausforderung brauchen Sie Strategie, Kondition, blitzschnelle Reflexe und Geistesgegenwart. Unsagbar realistische Trickeffekte, u.a. ein komplettes Arsenal an Schlagen, Abwehrbewegungen und Beinarbeit. ©1985 Gamestar Inc

## **BASKETBALL**

Un jeu demandant stratégie, énergie mais surtout travail d 'équippe. Développez les stratégies et les techniques qui feront de vous un as! Ein Spiel, das Strategie, Ausdauer und v.a. Teamarbeit erfordert. Entwickeln Sie Strategien und Fertigkeiten, die einen richtigen Profi ausmachen.

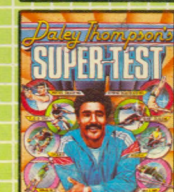

## **DALEY THOMPSON SUPERTEST**

**AVIRON CYCLISME** TIRS DE PENALTY PLONGEON SAUT A SKI SLALOM GEANT REISENSLALOM<br>LLITTE DE TRACTION A LA CORDE SEILZIEHEN LUTTE DE TRACTION A LA CORDE

RADFAHREN **ELFERSCHIESSEN SKISPRINGEN** 

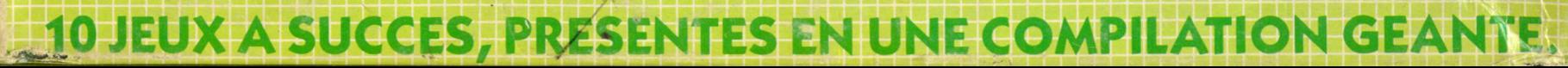

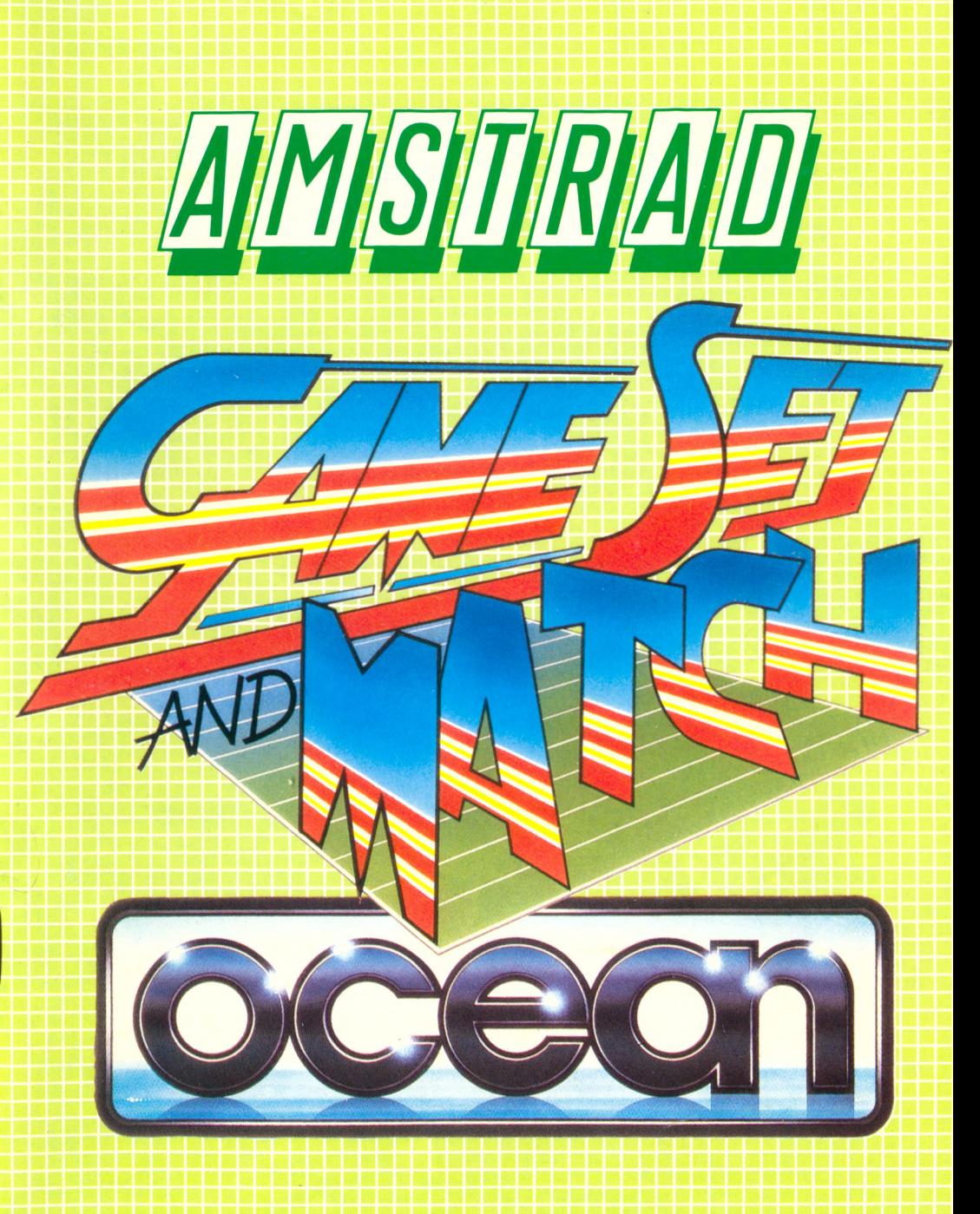

## **INDEX**

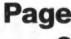

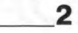

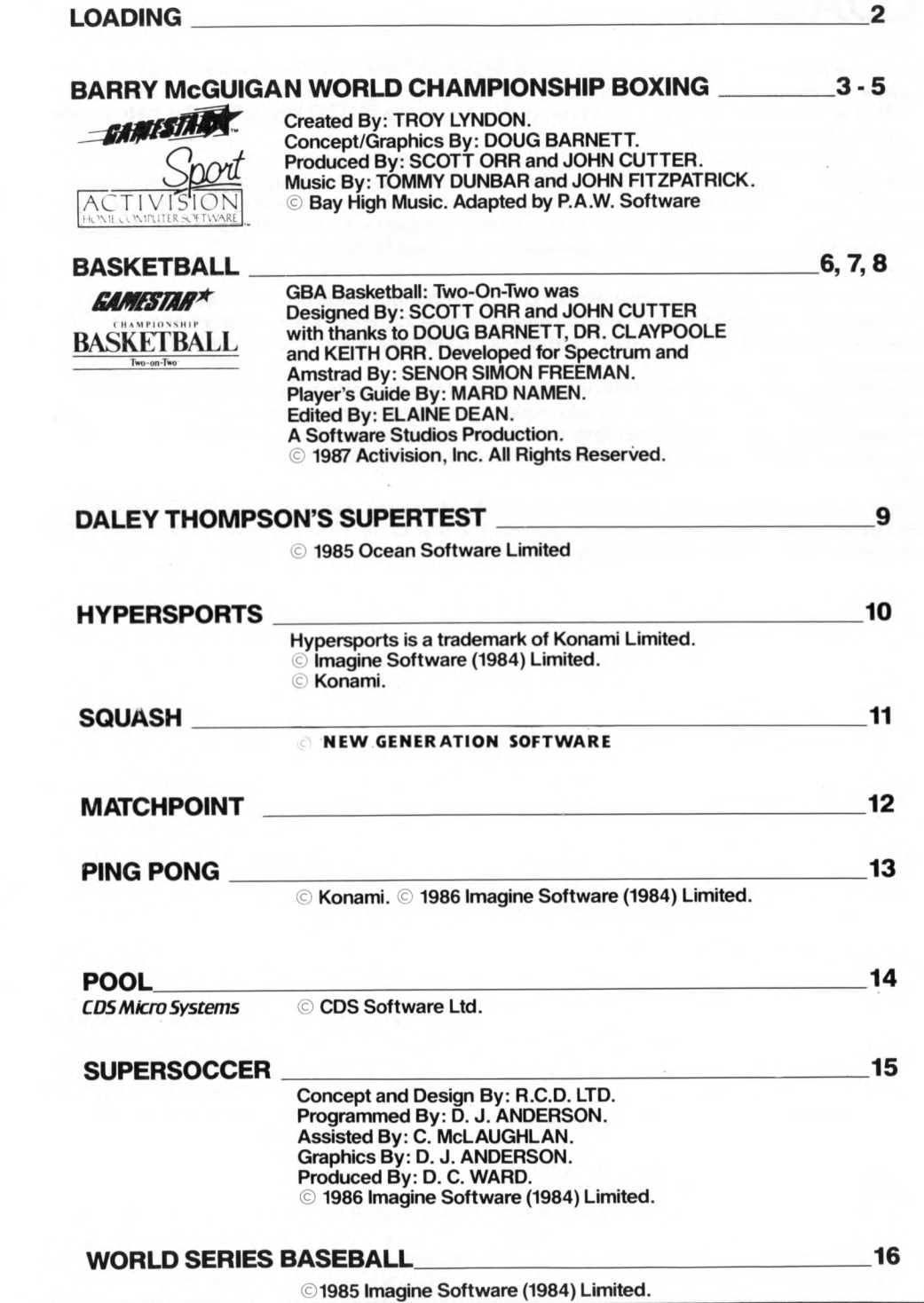

# **LO A D IN G**

## **C PC 46 4**

Place the rewound cassette in the cassette deck type RUN<sup>1</sup> and then press ENTER key. Follow the instructions as they appear on screen. If there is a disk drive attached then type TAPE then press ENTER key. Then type RUN<sup>11</sup> and press ENTER key, follow the instructions **as they appear on screen.**

(The | symbol is obtained by holding shift and pressing the @ key.)

N.B. If there is more than one title on either side of the cassette always stop the tape when the first game has loaded. To load subsequent games reset the machine and follow previous loading instructions. It is advisable to ensure that the tape counter is set to zero at the start of the tape so that the position of the games can be noted for future use.

## **CPC 66 4 and 6128**

Connect a suitable tape recorder ensuring that the correct leads are attached as defined in the User Instruction Booklet. Place the rewound tape in the cassette recorder and type | then press ENTER key. Then type RUN" and press ENTER key, follow the instructions as they **ap pear on screen.**

N.B. If there is more than one title on either side of the cassette always stop the tape when the first game has loaded. To load subsequent games reset the machine and follow previous loading instructions. It is advisable to ensure that the tape counter is set to zero at the start of the tape so that the position of the games can be noted for future use.

2

## **DISK** lnsert the program disk into the drive with the A side facing upwards. Type DISC and press ENTER to make sure the machine can access the disk drive. Now type CAT and press ENTER the game will now load automatically, follow the instructions as they appear on screen.

BARRY MCGUIGAN BARRY MCCO BOXING

**Congratulations. You've been invited to participate in the challenge of Barry M cG uigan's World Cham pionship Boxing. Raw, iron-twisting strength is definitely an asset, but** for a shot at the title you'll need more than that. . . like strategy, finesse, lightning fast **reflexes and a mental toughness that most gam es are afraid to require. Before you grab your gloves please read this official programme.** We'll explain some of the finer points and strategies of the game, teach you to become an **effective puncher, and introduce ypu to the** World Championship circuit.

## **THE WORLD CHAMPIONSHIP CIRCUIT**

Truly an historic day in computer sports. You're **probably quite anxious for a shot at Barry and the title, but so are the other boxers on the** circuit. Here are some names to keep an eye on **as you move up the ranks:**

**Sonny Robinson; the number one contender is a flamboyant fighter with a dangerous left jab. H e's been training heavily for a rematch with M cG uigan, so he won't be easy to beat.**

**Thunder Thompson; a newcomer to the circuit. He picked up an easy gold in the Star Rank Games and joined the pro ranks with the m edal still swinging around his neck. A tough fighter to hurt.**

**Lucky Lou Lyndon; another newcomer to the circuit who has such trem endous strength that most of Lucky Lou's opponents are still nursing their bruises from their fight with him. Supporters say he has flawless style and execution.**

**Flash Fenwick; an extremely quick fighter.** Likes to put the "magic" on his opponents. **(Definite proof that the hand is quicker than the eye.)**

**Bashin' Bill Snow; a powerful fighter with** many years of experience in the ring. Weakens **other fighters with his incredible body blows.**

**BoomBoom Barnett; another powerhouse with a wicked right cross. BoomBoom is an imaginative fighter who often outwits better boxers — quite unusual for a powerhouse.**

## **BOXING STYLES**

**Dancer; likes to "stick and move". Rarely goes inside.**

**Boxer**; sometimes moves inside, but prefers to **keep his distance. An excellent style if you like to flurry.**

**Mixed; very unpredictable. Hard for your opponents to "read".**

**Slugger; no-nonsense style. Doesn't tire quite as easily because he doesn't do much dancing. Goes inside often.**

**B ulldog; likes to slug it out toe-to-toe. Can sometimes trap a dancer against the ropes. GETTING STARTED** 

**1. The first player is asked to select keyboard, or joystick. Use the î 1 cursor keys to indicate your** choice, and press 'ENTER' to select it. **Choosing the joystick option takes you straight** to the 'number of players' selection screen, **otherwise Player 1 is asked to choose which keys he wants to use for controlling his boxer. If Player 1 selects Joystick, Player 2 must use the keyboard.**

**2. The keyboard sélection menu allows each player to choose which keys represent Up, Down, Left, Right and Fire. Press the keys corresponding to your choice for each one, and then press Y to confirm your choices. Pressing N takes you back to Stage 1, to begin again. You** are not prevented from choosing the same key **for more than one function, but obviously this is** rather pointless! You cannot choose the SHIFT **key.**

**3. W hen Player 1 has m ade his sélection of control method, he is asked to choose a one or two player game. Player 1 uses his Up/Down and Fire buttons/keys to select and enter the** required game. If a One Player game is **selected, the program continues as described** under the heading ONE PLAYER GAME below. 4. If a two-player game is selected, Player 2 is now asked to select his control mode in the same way as Player 1, bearing in mind that only **one player m ay use the joystick. If both players select joystick, Player 2 is forced to use the keyboard with a default choice of keys. Player 2** is not prevented from choosing the same keys **as Player 1, but again, this is obviously not advised!**

**5. At any point in the above procedure, pressing** the CTRL, SHIFT and ESC keys together will **return you to Stage 1 above, for a fresh start. Once both players have made their selections,** the two-player game commences as described **below.**

**6. To pause the game (during the fighting sequence only), press ESC. Pressing any key** except SHIFT will restart the game.

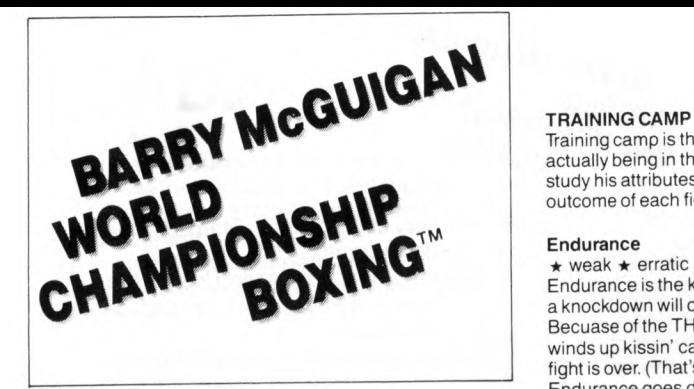

## **Two Player Game**

Choosing the TWO PLAYER game takes you straight to the CIRCUIT STATUS menu. Here the players each select a fighter. Player one goes first, selecting any of the 18 circuit boxers or World Champ. Press FIRE to confirm your choices. When player two is finished you're ready to see a PROFILE of your two fighters.

## **One Player Game**

1. If you choose a ONE PLAYER game, you'll go to this screen:

Pushing FIRE will GET a boxer you created earlier. All the boxer's statistics, including his earnings, record and RANK, are saved in memory as long as the computer is left ON.

2. Choosing the NEW BOXER option will ERASE any boxers you came up with earlier and allow you to CREATE a new boxer.

3. First you use the keyboard to type in the name and the DELETE key to erase any mistakes. Press ENTER when you are finished.

4. Now, you'll be prompted with the NEW BOXER FEATURES screen. Use the UP/DOWN keys to point to the different features. Push FIRE to step through available choices. When you're happy with your boxer point to CONTINUE and push FIRE to go on.

5. When you create a new boxer you are allowed to choose his starting rank. If you select NEW PRO you will start at the bottom of the ladder (rank number 19). If you think you've got what it takes choose CONTENDER, (rank number 10).

6. This is your fighter's PROFILE screen. When you've analyzed the information press FIRE to continue.

7. Next is the CIRCUIT STATUS screen. You can select the two fighters ranked immediately in front of you or the fighter ranked just below you. Fighting "two ahead" is a quicker way to the top, but it's more dangerous. Move the gloves to your selection and push FIRE.

8. This is your OPPONENT's PROFILE screen. Study your adversary closely. If you change your mind move the gloves to REFUSE and push FIRE.

If you ACCEPT the challenge push FIRE to send your boxer to TRAINING CAMP.

## **RINGSIDE**

As in real boxing, your goal in Barry McGuigan's World Championship Boxing is to outscore or knock out your opponent in 10 or 12 round bouts. Each round is 3 "minutes" in length.

Training camp is the most important part of the game next to actually being in the ring. But before you train your fighter, study his attributes  $\star$  and notice how they can affect the outcome of each fight:

## **Endurance**

★ weak ★ erratic ★ average ★ tough ★ mighty Endurance is the key to knockdowns. When it's less than ten a knockdown will occur within the next few punches. Becuase of the THREE KNOCKDOWN RULE, if your fighter winds up kissin' canvas three times in the same round the fight is over. (That's called a TECHNICAL KNOCKOUT). Endurance goes down when you are hit *and* when you miss! The scoreboard above the ring constantly displays both fighters' endurance register. Watch these numbers carefully! ENDurance is indicated in the corners of the fight screen.

## **Stamina**

★ sluggish ★ slow ★ average ★ quick ★ lightning The "toughness" register. Stamina may be thought of as a percentage. When a boxer rests between rounds he gets back a percentage of the endurance he lost in the previous round. Also, when a boxer is knocked down (endurance is less than ten) his chances of getting back up are related to his stamina. If his stamina is very high he will always get up but the lower it gets the better chance he will be knocked out. Stamina goes down every time you are hit.

## **Strength**

 $\star$  feeble  $\star$  weak  $\star$  average  $\star$  strong  $\star$  awesome This register reflects your fighter's power. A strong fighter's punches will do more damage. Every punch your throw - hit or miss - will drain your strength register.

## **Agility**

**★ poor ★ average ★ good ★ massive** Agility is the key to your boxer's punching speed. It too goes down with every punch.

You've chosen an opponent, studied his strengths and weaknesses, planned your strategy and now you have from 6-12 weeks to train for the big fight. There are five areas in which you can allocate your time. You don't have to spread your time between the five areas. You can capitalize on one of your strengths or compensate for one of your weaknesses. The choice is up to you! Here are the five training areas and the effects they have on your status registers:

Road Work; hitting the road has a tremendous impact on your endurance and helps build strength and agility.

Light Bag; the light bag is an agility builder. It also helps produce stamina.

Weights: pumping iron is a strength-builder. A few weeks of hard work and you'll be amazed.

**Spar Time;** practice in the ring will build all your registers but is especially good at boosting your stamina.

Heavy Bag; punching the heavy bag is great for your strength but it's also helpful in "toning" your stamina and endurance.

To train your boxer simply move the glove to an area and press FIRE. Every time you push the button another week will be allocated to that area. You can move to any area and devote up to 9 weeks as long as you don't exceed the total number of weeks left until the fight. When you are finished move the glove to CONTINUE and press FIRE.

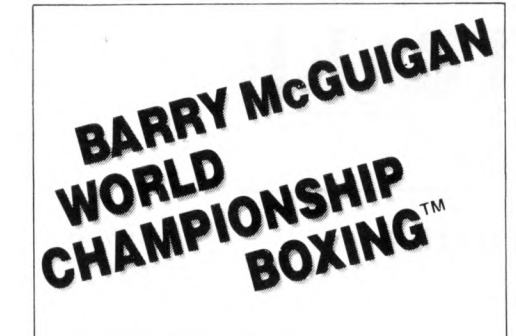

## **FIGHT TIME**

To be successful in the ring you'll have to become an effective puncher. Some punches are only effective INSIDE while others are only effective when the boxers are OUTSIDE. Most important is being in the right range. Study the following chart and the descriptions of the various punches:

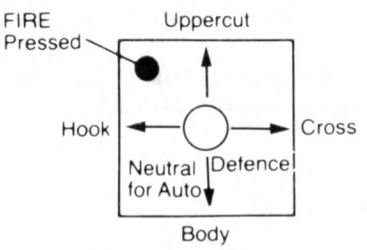

Punches that are only effective INSIDE (Boxers are close together)

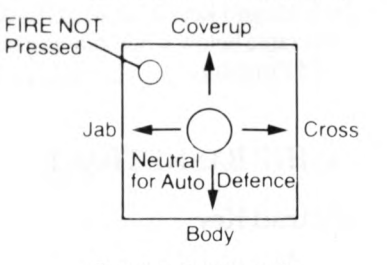

Punches that are only effective OUTSIDE (Boxers are farther apart)

## **OFFENCE**

**Jab**; the jab is an efficient point-scorer, a quick punch that doesn't do a lot of damage but isn't very tiring when you miss either.

**Hook;** the hook is slightly more damaging than the jab. It too is a quick punch and is good for scoring points without tiring the boxer unnessarily.

**Uppercut;** the uppercut is an explosive punch from the INSIDE. It's moderately tiring and is a good knockout punch.

**Cross:** the cross is an explosive punch INSIDE and OUTSIDE. Crosses hit with tremendous impact but are also extremely tiring. Use them cautiously. **Head shots — Jab, Hook, Uppercut and Cross — will always connect unless blocked by coverup or because the punches were not delivered from the right range.**

Body Shots; the body punch is a power punch. It drains an opponent's endurance and his strength. Like the cross, it too is very tiring.

## **DEFENCE**

**Coverup;** the coverup wards off all blows to the head. Your boxer WILL NOT move while he is covering up, so if you want to move you'll have to release the joystick/keys and go to AUTO-DEFENCE.

Auto-Defence; leaving the joystick/keys in the neutral position will cause your fighter to go to AUTO-DEFENCE. This is an effective defence against the body shot.

## **SPECIAL FEATURES**

1. Barry McGuigan's World Championship Boxing is unique in that if focuses on the art of the sport. Style, training and strategy are emphasized over slugging ability. 2. Grab your gloves and take on 19 different circuit boxers, including the Champion himself, Barry McGuigan... personalized artifical intelligence makes each boxer uncannily lifelike.

3. Create your own boxer. . . choose race, style, look and image.

4. Take your boxer to training camp to fine-tune his skills. . . light bag, heavy bag, road work, and more.

5. Incredibly realistic animation, including a full arsenal of punches, defensive moves and footwork.

6. Realistic ringside atmosphere. . . from the cheering crowd to the "thud" of a solid body shot. Plus, a specially composed musical score that captures the excitement of the game.

## **TIPS FOR STARS**

We wanted this section of the manual to cover most of the strategic possibilities in the game. We soon realized that it would take another manual twice as long as this one to do that! Just like in real boxing, there isn't a "best way" to win. Your overall fight strategy has to be based on your opponent, and it's sometimes necessary to change strategies mid-bout. Here are some things to keep in mind:

1. So far we've discovered two good "overall" strategies. You can try to win the fight by hurting your opponent to the point of knockout. Or you can throw lots of jabs and hooks (which aren't tiring) and try to win by points. This strategy requires that you have an excellent defence or you won't make it to the end of the fight.

2. Notice the way your opponents throw punches. Some fighters throw more when they're INSIDE. Some hit more when they are OUTSIDE. You should be able to use this pattern to your best advantage.

3. A good defensive strategy if you are INSIDE and in COVERUP is to push FIRE. Your boxer will throw an uppercut and go right back to COVERUP.

4. Use the jab as a distance gauge. If you're sure the fighters are in range but aren't sure that they are INSIDE throw a jab. If it misses (and it wasn't blocked) you need to push FIRE because the boxers are definitely INSIDE.

5. If you see your opponent has a lot of STAMINA you'll have to hit him with crosses and body shots to bring it down.

6. Remember, points are scored every time you hit the other boxer. Often, the boxer who punches more hits more; so he scores more points. But he may also miss more and even get knocked out, so be careful because a KNOCKOUT always wins over points.

# **BASKETBALL**

Two-on-Two

## **PLAYER'S GUIDE**

## **PRE-GAME BRIEFING**

Basketball. It's the lightning-paced sport played only by super athletes. A game of strategy, guts, stamina, and — most of all — teamwork.

*Two-on-two* helps you develop the strategies and skills to make you play like a pro. Choose to play one player against the computer, two players against a computer team, or two players against each other. This *Player's Guide* gives you all the vital information you'll need, so keep it with your kit!

Basketball will load into your computer memory. Cassette versions will load in stages, and you will see a variety of flashing colours around the screen as loading occurs.

## **JOYSTICK NOTES**

A m strad CPC owners may use any CPC compatible joystick.

## **CONTROLS**

All controls and movements are listed throughout the Players Guide as allowed *JOYSTICK* controls or *FUNCTIONS*. Players may prefer to use the keyboard keys instead of Player 1 whilst Player 2 must always use the keyboard. Refer to the table below when playing by keyboard, P1 indicates Player 1, P2 indicates Player 2, and Functions A — C are specific features that may be used.

## **Keyboard control table for GBA CHAMPIONSHIP BASKETBALL.**

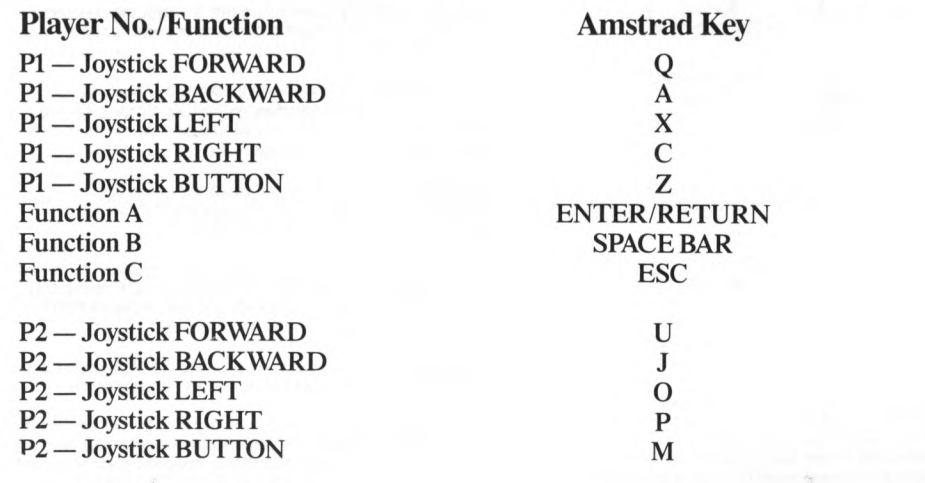

# **BASKETBALL**

## Two-on-Two

## SELECTING YOUR GAME

Select your game by pressing the SPACE BAR until your required play is highlighted

## PRACTICE SESSIONS

Just as in the real sport, Two-on-Two offers you the chance to warm-up before the game. The scoreboard and the time clock are not active and there are no penalties. Use FUNCTION B key to exit the practice sessions

## 1 PLAYER SELECTED

You can practice shooting inside and outside and work on your hook shots, jump shots, slam dunks, tip-ins and rebounds.

## 2 PLAYER SELECTED

You can practice various shots as well as dribbling, rebounding and tip-ins. You can play straight one-on-one, or you can play "pick-up" games such as "Around the World" or "Horse"

## **AROUND THE WORLD**

Player 1 tries a shot from the baseline - say, at the edge of the key. Every time the player makes a basket, he moves further along the edge of the key, working around the baseline on the other side of the basket. If Player 1 misses a shot. Player 2 gets a turn. When a player misses a shot, he must shoot again from that same spot on his next turn, and so on. The first player to go "Around the World" wins.

## **HORSE**

Player 1 makes a shot from anywhere on the court. Player 2 must then make the same shot or they will get an "H". When Player 1 misses, Player 2 can make a shot from wherever they wish, and Player 1 must make the same shot. Every time a player misses, they get another letter until the word HORSE is spelled. Whoever gets all the letters first, loses. The letters for HORSE do not appear upon the screen, you will need to keep note of them yourself, just as you would on a real court

## HEAD-TO-HEAD (2 PLAYER)

 $\begin{bmatrix} 1 \\ 1 \end{bmatrix}$  W ith this option, two players play against each other, but each has a computer teammate to help, dressed in a similar colour jersey.

## **TEAMMATES (2 PLAYER)**

[] If you choose this option, both players play together as a team, up against a hard-driving computer team

## **CHALLENGE (1 PLAYER)**

[] Player 1 pairs with a computer-controlled teammate, and challenges a mighty computer duo. Player 1's team will play as the HOME team

## **TACTICAL TIPS**

You're in the big-time now. You've got to get out there and give it all you've got **r** ou race some suit competition, and your realitious depends on you... so<br>remember the club saying... "tactical tips and timing for top teammates!"

## **PASSING**

To pass the basketball to your teammate, quickly press and *immediatley release* the joystick button.

If your teammate has possession of the basketball, you can request they pass it to you by quickly pressing the button. Your teammate will usually pass the ball, but not always - after all, any player can hog the ball now and then! Your teammate may pass the basketball even if you haven't requested it (unless you are moving) as you are open.

To catch the basketball, you must be directly in line with it, otherwise the ball wil go out of bounds, or to the opposition

## SHOOTING

When you have possession of the basketball and want to make a shot, first hold down the joystick button. Your player will jump in the air. Release the button when you want your player to make a shot. Timing here is critical - if you release the ball at the top of the jump, you have a better chance of scoring. If you fail to shoot before your player lands, you'll be charged with *travelling*, an offence in **Basketball** 

[Hook Shots]

To make a hook shot, you must be downcourt near the baseline, with your back to the basket. With a hook shot, the ball is released as the player's arm "hooks" over his head. The advantage of this shot is that it cannot be blocked.

| Slam Dunks|

Probably the most satisfying shot in Basketball - ramming the ball through the hoop! You must be at the baseline as far downcourt as you can go, and you must shoot when you're in one of three areas: under the basket, half a step left of low post left (LPL) or nait a step right of low post right (LPR). Finally, there must be<br>no defenders under the basket. If these conditions are met, a slam dunk will always be successful.

 $[Tip-Ins]$ 

If a player shoots, misses, and then grabs the rebound while directly facing the basket, he'll try again (a tip-in). As long as the player is facing the basket and underneath it, the tip-in will be automatic once the player jumps

## [Rebounds]

A player can rebound only when he's in the area immediately surrounding the basket. To rebound, press the joystick button in the same way you did to make a shot - your player will jump for the ball. Timing the jump is the key to successful rebounding.

[3 Point Shots]

If a player shoots a basket from outside the white 3-point line, that basket is good for 3 points instead of the usual 2! Timing is again critical, and a basket difficul from this distance

## STEALING & BLOCKING

To stear the ban from an opponent, you must soump the player *on the state of* which he's dribbling or holding the ball.

To block a shot, move in close to the player in possession of the basketball and pre your button to jump (as if you were shooting). Your success will depend upon your timing and how close you are to the other player.

## YOUR COMPUTER-CONTROLLED TEAMMATE

Never underestimate your computer-controlled teammate. He's intelligent and fast. If he's got a chance at the basket, he'll take it. Use him when you play - to win. No matter how good you are as an individual player, you'll never make it in the Championship unless you play as a team.

Gamepiay in G*amesiar's Championship Basketban*: *Two-on-Two* shows one han<br>of the full basketball court at a time. Each team may attack the opposition's basket (OFFENSE), and in turn defend their own (DEFENSE) whilst abiding by the rulebook. So gameplay switches from one end of the court to the other each time there is a change of possession or a basket is good.

# **BASKETBALL** Two-on-Two

## [ Directing your Teammate - the Playcalling Screen]

To instruct your computer teammate how to play when play resumes af the other end of the court, use the Playcalling Screen. The scoreboard is replaced for approx. 7 seconds by the Playcalling Screen while the players automatically run down the court and bring the ball back into play. Within this 7 seconds, you must select an offensive and defensive alignment from the Playcalling screen otherwise the computer will choose one for you.

The Playcalling Screen is divided into OFFENSE on the left and DEFENSE on the right. The offense screen shows the abbreviations BKT, RHT, TOP, LFT the right. The offense screen shows the abbreviations **DKT. NETT.** TOT, LETT<br>and SCRN, which represent the five offensive plays you may select now. The<br>Defense screen is similar, showing your options of LZN, HZN, MMD and M the four defensive alignments you can choose trom

Select a play by moving your joysuck forward, back, felt of right depending apon<br>the play you wish to select. For example, forward for BKT or LZN, back for TOP or HZN. right for RHT or MMD and left for LFT or MML. On offense you can also use the joystick button to select the SCRN play.

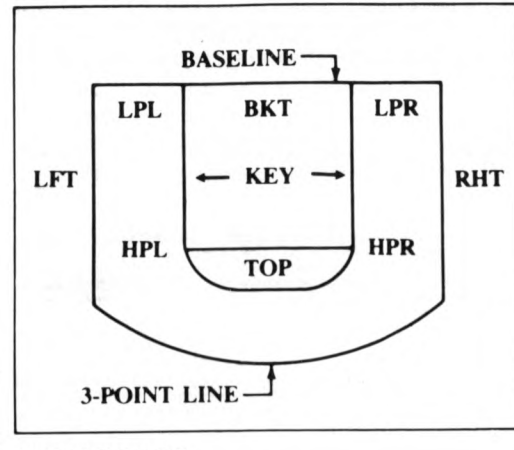

## ZONES ON THE COURT

[Offensive Plays - LFT. RHT. TOP. BKT. SCRN]

You have 5 offensive plays from which to choose. Study them carefully - they will help you choose your team tactics.

LFT (left wing): Your teammate runs to the high post left (HPL) or high post right (HPR) and stays there for one second. Then he runs to the left wing (LFT). stays there for up to four seconds, and then runs a random pattern on the left side of the court

RHT (right wing): Your teammate begins by running to the map post term.<br>or high post right (HPR) and waits for one second. Then he runs to the right wing<br>waits for up to four seconds before running a random pattern on the the court

TOP (Top of Key): Your teammate runs either to the right or left high post (HPR or HPL), waits for 1 second then runs to the top. He waits at the top for up to 4 seconds and then runs a random pattern at the top of the key.

BKT (Basket): Your teammate runs to the high post left or right (HPL or HPR). then drives under the basket. Waits for 2 seconds then runs a random three-step pattern under the basket.

SCRN (Screen): You use your teammate as a streeth for the stage fire for 6<br>trying to cover you. Your teammate runs to HPL or HPR and stays there for 6<br>seconds, allowing you to dribble around him as he blocks the defender. runs a two-step pattern between the high posts.

## [Defensive Plays - LZN. HZN. MML. MMD]

LZN (Low Zone): Your teammate will stay in the key (between the basket and the inner white line on the court). When an oriensive player enters insidence, he<br>covers him man-to-man. If both offensive players enter the key (flooding) your te ammate will cover the player possessing the ball. In this case, you should cover the player without the ball. When your opponents are not hooding the low zone.<br>your teammate always takes the man in the low zone, and you take the man outside the key in the high zone.

HZN (High Zone): Your teammate covers the player possessing the ball when that player is in the high zone. You cover the player with possession when he enters the low zone area around the key, allowing your teammate to cover the player without the ball.

MML (Man-to-Man Light): Your teammate covers the opposing player who we ars the light-coloured jersey.

MMD (Man-to-Man Dark): Your teammate covers the opposing player who we ars the dark-coloured jersey.

## (Playcalling & Loose Ball)

If nobody grabs a rebound and the ball is loose, the computer will sometimes allow you to regroup your offense and call another play. You'll know this is happening if the playcalling screen appears.

## **BASKETBALL - THE RULE BOOK**

## [ Ouarters]

You'll play four 6-minute quarters in each game. If the teams are tied at the end of the fourth quarter, you'll automatically go into overtime, which is another 6minute quarter. The amount of time left in each quarter is shown on the clock in the middle of the scoreboard. At the end of each quarter a buzzer rings and the

screen displays which quarter has just been played. You then go immediately into the next quarter

#### [Ball into Play]

At the start of the game, the home team (Player 1) always takes the ball out. Each team takes turn each quarter thereafter to bring the ball into play.

## [Timeouts and Pause]

To pause the game use the *FUNCTION B* key on your keyboard. If you merely want to pause the game, just use the *FUNCTION B* when you're ready to resume play.

You can call a timeout when you're on offense. If you want to call a timeout, first use the *FUNCTION B* key, then press the joystick button. Each team is another<br>five timeouts per half. On the scoreboard you'll notice five little yellow lights on the HOME and VISITOR sides of the board. Each time you call a timeout, one of these lights will go out.

Calling timeouts saves precious seconds at the end of the game. If your team is behind and the clock is about to run out, you should call a timeout right after you've called a play. Your players don't have to run down court now, they'll appear in court in position just as soon as play resumes.

## [ Quit Game]

To quit a game, press FUNCTION C key

#### PENALTIES

Fouls and other penalties are displayed upon the scoreboard in flashing letters right after they occur. However, if a player is fouled while shooting, the foul won't be displayed on the scoreboard until after the shot has either gone in for a field goal or missed. Fouling the shooter results in one free throw if the basket is good and two free throws if he misses his shot.

The number of team fouls are displayed on the scoreboard. Teams get five fouls per half, the count is reset to zero at naitme. It a team accumulates more than<br>five fouls in a half, this results in bonus free throws for the other team.

Bumping into an opposing player continuously for more than one second results<br>in a Defensive Foul or Charging penalty

#### [Defensive Foul]

Defensive player bumping into player with possession of ball. The penalty is either ball out of bounds to the offense or free throws

## [Charging]

Player with possession of ball bumping into defensive player. Penalty is change of possession or free throws

#### [Travelling]

Called if you jump to shoot but don't release the ball. Results in a change of possession

#### [Three-Second Rule]

Invoked if an offensive player stays inside the key for more than three seconds at a time. However, when the ball is in the air or up for grabs, all players can stay in the key. Staying in the key too long results in change of possession

#### [24-second Shot Clock]

Gives the offensive team 24 seconds to make a shot after which they bring the ball into play. The scoreboard has a SHOT CLOCK which counts down the second.<br>Failure to make a shot in time results in change of possession.

#### | Free Throws|

To make a free throw, just push the joystick button and release it. Air plays is easily

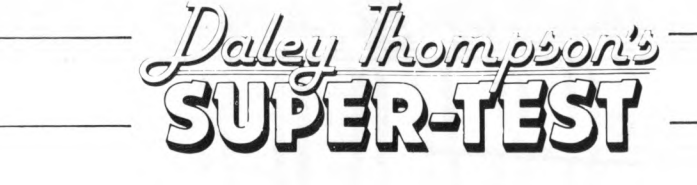

## **CONTROLS** The game requires an Amstrad compatible joystick for<br>control. The keyboard cannot be used. The high-score table will appear at the end of every game when all lives have been lost. Instructions to enter your name in the high-score table will appear on-screen.

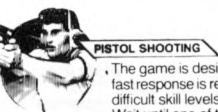

The game is designed to test finger co-ordination and fast response is required particularly as you reach more difficult skill levels

Wait until one of the six targets turns towards you, aim the sight using the joystick (one vertical, one horizontal), and fire at the red cross-wires at the centre

Points are awarded for accurate shooting (600 for a bullseye) There are three chances to qualify and you are allowed 10 shots per qualification round.

Hint It is easier if you move the sight diagonally towards the target allowing more time for fine correction.

Wait for the starting gun - you're off: now alternate the joystick for maximum speed in this sprint against time. (Only one chance to qualify in this test of stamina)

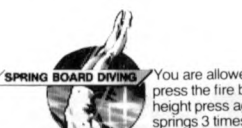

You are allowed 3 attempts at each dive. When ready press the fire button to begin bouncing (to gain more height press again as you touch the board). The diver springs 3 times before diving off, when repeated the joystick movement will make him somersault. Cease movement when the diver is about to enter the water, head first for

maximum score. Four judges give marks (0-9) for:-<br>(a) Take Off (b) Number of somersaults (a) Take Off (b) Number of some rsaults<br>
(c) Dive finish (d) Overall grace (c) Dive finish (d) Overall grace<br>**Hint** On take off (bouncing) pressing the fire button at the lowest position gives

maximum points and also extra height for more somersaults. Overall grace depends on the position of entry into the water.

Wait for the green starting light.

Push off - you have a short run to increase your speed **GIANT SLALOR** until the first flag appears (use left/nght control alternatively). Now press fire button to transfer control to -<br>skier's movement guiding him down the course, through skier's movement guiding him down the course, through<br>the sets of flag poles, by using the appropriate left or right controls. To complete the run correctly you must pass through all gates in a specified time.

(You have 2 chances to qualify). Hint Skiing directly down the slope will give you maximum speed, sharp turns will cut your pace dramatically, as will the flag poles. Avoid any objects on the side of the slope as these can prove fatal.

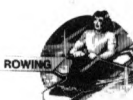

Wait for the starting pistol! Use continuous left/right movement to increase your speed. You are racing against both the clock and your CPU opponent. (You must beat the clock to qualify but coming in first gives xtra bonus points.)

Your player will run towards the spot, use alternate left/right movement to build up the power for the shot. When the ball is reached, press fire to kick. The direction of the bail is determ ined by the timing of the kick and the angle is altered by the length of time that the fire button is depressed. You have five shots and to qualify you must score 3 goals.<br>**Hints** The goalkeeper will respond to save the ball – but he is susceptible to the<br>same kind of shots that score in a "live" game.

## **DALEY THOMPSON'S SUPERTEST DALEY THOMPSON'S SUPERTEST**

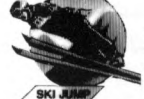

The pistol signals the gate to open and you begin to ski down the slope. You must use this period to increase your energy store (continuous left/right movement) enabling the jump to be sustained for a longer time. As you reach the end of the slope press the fire button

to enable the skiier to leap into the air (the nearer to the end of the slope the better).

As your man touches down on the snow press the fire button again but be careful, good timing is all important to avoid a nasty fall! You have 3 chances to qualify.

First choose your opponent (point with the cursor hand

Now to do "Battle" - Use continuous left/right controls to increase the overall power and drag your adversary over the boundary! You have 3 chances to qualify

When you complete all the tests the day restarts and you can compete again at a more difficult level

# **GOOD LUCK!**

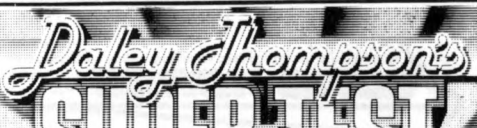

**DALEY THOMPSON'S SUPERTEST** 

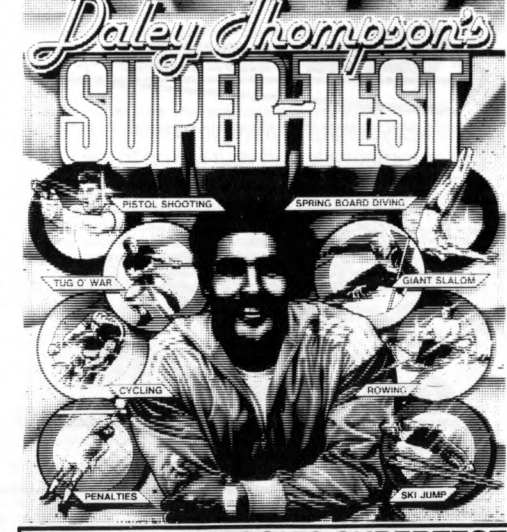

 $\mathbf{B}$ 

**IALTIES**

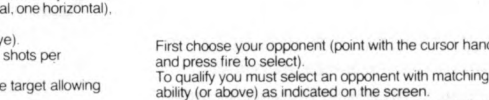

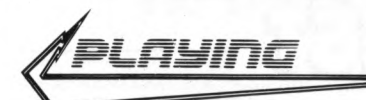

Pit your skills and agility against the computer and the clock - in order to progress to the next event you must qualify, i.e. achieve game scoring hints are as follows.

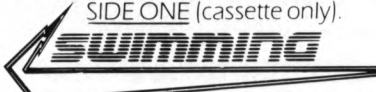

Your swimming speed is determined by continuous left/right Controls, but remember in order to swim you must breathe so wait for the prompt and then press the fire button. Ifyou breathe at the wrong timeyou'll svyallow water and ifyou forget to breatheyou'll gradually slow and stop.

Your opponents have different swimming skills and are controlled by the computer ifyou can beat them ailyou're on the way to becoming a true champion.

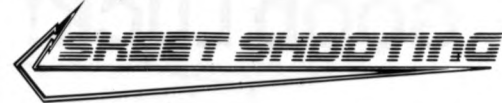

Computer controlled sights home in on the skeet and marksmanship dépends on fast reaction on the left/right Controls. Good shooting gives bonus skeets with higher points but asyourskeeting improves the rate hots up! Good shooting.

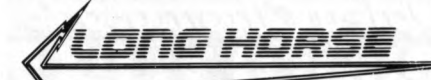

Now test your ability as a gymnast  $-$ You automatically startyour run up to the springboard, picking,up speed on your approach, once on the board press the fire key to spring on to the horse and again to somersault intoyour routine. The distance and number of somersaults achieved determines the score. The left and right keys control you during thisevent.

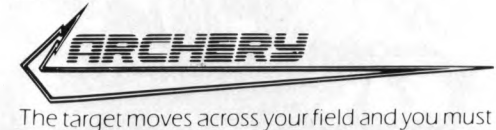

judge wind speed and the angle of your shot to hit bullseye. First press the fire button for wind speed/direction. then press fire again to shoot one ofyour eight arrows at the passing target. (Keeping the fire button pressed increases the height of the arrow).

Hint Try to get as close to 5° angle as possible.

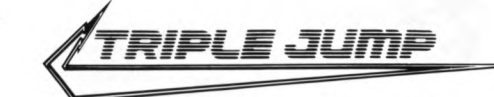

Co-ordination is the key to success in this event, approach speed is controlled by pressing the left and right key in quick succession, press the fire button as close to the take off line as possible. For each part of the jump keep the fire button pressed to increase the angle of the trajectory and reiease as close to 45° as possible. Your score is a combination of the correct speed, angle and distance.

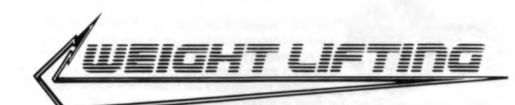

Now for the final test  $-$  a test of strength and stamina. Select the weight, by pressing the fire button. Once the weight has been decided press the return key to start. Then use the left/right controls to increase the weight lifters

power, press the fire button when weight flashes to give the powerlift. Continue with power until all three judges acknowledge the feat, your points score is based on weight.

HIGH SCORE TABLE - After inserting your name press e key to restart. Use r key to delete.

Congratulationsyou Ve completed ail of the events but wait, the excitement doesn't end there your are now invited to complete another circuit, you will notice however, that each time<sup>-</sup> that you complete a round it becomes decidedly harder.

## GOOD LUCK!

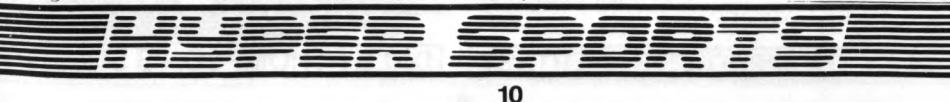

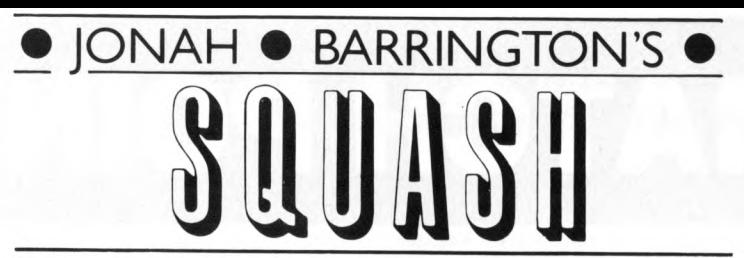

#### *R E P R O S O U N D*

*Jonah Barrington's Squash incorporâtes an amazing technique whereby the human voice has been accurately reproduced. In this way Jonah Barrington's voice will call out the scores through your computer sound System.*

#### **PLAYING INSTRUCTIONS**

*Jonah Barrington's Squash can be played with either one or two players. If the one player option is selected your opponent will be the computer. Alternatively* a demonstration of play at any level of difficulty can be obtained by selecting the computer option for both players. At the end of a rally during the demonstration mode press SPACE BAR to return to main menu.

*There are four levais èf difficulty, corresponding to the bail spot colours in* squash from RED (easy) to YELLOW (difficult). To select level of difficulty press *the space bar The border colour will change to the corresponding spot colour. When required difficulty is reached press Enter key.*

*Follow on-screen instructions to select required control keys. If you hâve a joystick connected select directions of movement by moving your joystick. Introducing this System of control will enable you to play the game with almost every joystick at présent available. If you wish to hâve a two player game, but hâve only one joystick, one or both of the players may select the keyboard Controls.*

*Your player will move to the left, right, forwards or backwards by pressing the defined key. Depressing the fire button will enable your player to make a fore*hand or backhand stroke, depending on the position of the ball when the button *is pressed. By timing the pressing of the fire button you can alter the angle at which the bail leaves the racquet. There are six different angles at your* disposal. The timing of the swing will also alter the speed at which the ball *leaves the racquet.*

When you are playing the computer, and it is the computer's serve, press the *fire button. You cannot however affect the serve in the same way as your own,* by varying the length of time you hold down the fire button.

#### *Name:*

*To enter your name, cursor up or down until the letter is reached and then the* fire button. Up to eight letters may be entered. Move to the end of the space al*lowed and press fire to enter game. If two player option is selected repeat as above for second player*

The rules of Jonah Barrington's Squash follow the International Squash Feder*ation mies as far* as *the computer will allow*

There now follows a summary of the rules of squash, highlighting any differenc*es that may occur in Jonah Barrington's Squash :-*

## *Board (Tin)*

The area below the bottom line on the front wall of the court. Made of a material which *gives a different sound to the rest of the court.* A different sound will be *heard from the computer when the bail strikes the board.*

#### *Cut Line*

The Centre line on the front wall, six feet from the floor of the court.

#### *Short Line The line on the floor parallel to the front wall and 18 ft. from it.*

*H alf-C o urt Line*

#### The line on the floor parallel to the side v alls, which divides the back half of the *court into two equal parts, called the right half court and left half court.*

*Service Box*

## *A square area within each half court from within which hand-in serves.*

#### Out of Court

The ball is out of court when it strikes the front, back or side walls above the top line or the ceiling. In the computer game the line on the back wall is not shown.

#### *H and-in The player who serves.*

#### *H a nd-ou t The player who reçoives the serve.*

*Not Up The expression used to indicate that a bail has not been returned above the*

## *board (tin).*

Game/Match Ball An expression used when the server is within one point of winning the game/ *match.*

#### *S coring*

A match consists of the best of three or five games, although a one game option *is included in the computer game. Each game consists of 9 points and the* player who first reaches 9 points is the winner except that if the score should *reach 8-all hand-out may, if he chooses, set the game to 2, in which case the first player to score two further points wins.*

*In the computer game, if the score reaches 8-all. it will automatically continue* until one player reaches 10 points. Points can only be scored by hand-in. *When hand-in wins a stroke he scores a point. When hand-out wins a stroke he becomes hand-in.*

#### *Serving*

*The right to serve is decided by the spin of a racquet. In the computer game player 2 initially serves first. The server continues to serve until he loses a stroke, when his opponent becomes the server, and so on throughout the match.*

*Before being stmck, the bail is thrown into the air and must not touch the floor or wall. The bail is struck onto the front wall in the area above the cut line and below the top line, so that it would fall on the floor or wall. The bail is stuck onto the front wall in the area above the cut line and below the top line, so that it would fall on the floor in the half court opposite the server, unless volleyed. If these conditions are not met a fault is called and the server makes a second attempt. If his second attem pt faits a double fault is called and service passes to his opponent.*

If the server fails to hit the ball on service a double fault is also called and ser*vice passes to his opponent.*

*The service receiver (hand-out) may attempt to return a fault serve and if he does so the service shall then be good.*

At the beginning of each game and of each hand, the server may serve from ei*ther box, but after scohng a point he serves from the other and* so on *throughout the game. No choice is given in the computer game and ail initial serves are taken from the right half court.*

*In practice if the service receiver volleys the service before it crosses the short line a markers waming would be given and could lead to disqualification. In the computer game a let is called.*

#### *Let*

*A let is an undecided stroke and the service or ralley in which a let is called shall not count.*

#### *The Play*

After a good service has been delivered the players return the ball alternately *until one or the other faits to make a good return.*

#### *A Good Return*

*A return is good if the striker, before the bail bounces twice on the floor, returns the bail onto the front wall above the board and in play without allowing the bail to touch the floor after striking it and before reaching the front wall.*

#### *Stroke*

*A player wins a stroke if the rules regarding service (see above) are not* complied with by his opponent or if his opponent fails to make a good return of *the bail.*

#### *Obstruction*

The rules of the International Squash Racquets Federation are complicated and rely totally on the discretion and opinion of the referee. Basically after making a stroke a player must get out of his opponents way as much as possible. If a *player, in the referee's opinion, has not made every effort to do this the referee will stop play and award a stroke to his opponent.*

The computer game, in the absence of a referee, allows a let to be played if a collision or obstruction occurs between the players as long as the receiver is *attempting to play a shot.*

#### *G en eral*

If the striker fails at his first attempt to hit the ball in play he may make further *attempts provided the bail is still in play.*

*Clothing should be white. Out of necessity both players are dressed in black in the computer game, player No. 2 being distinguished by a white stripe across* his shir: and down the side of his shorts.

"New Generation have produced a computer game so close to the real thing that it is not only great fun to play, but will also teach players at all levels to *improve their game. "*

*JONAH BARRINGTON*

# MATCH POINT

Once you have mastered the skills and strategy of MATCH POINT, all that remains is to take a deep breath and step out onto the Centre Court in front of the waiting crowd.

## THE CHAMPIONSHIP

You are in the singles competition of the world's most famous tennis championship, and have the option of picking up your racket at any of the following stages:

## Quarter Finals

Suitable for all levels of experience.

## Semi-Finals

Demands increased ball control and faster reflexes.

## Finals

The peak of professional achievement. Only the very best should challenge the existing world champion, your computer opponent.

## EXHIBITION MATCH

If you would rather sit back with your strawberries and cream and watch the professionals exert themselves, then select the Demo Match option — but be prepared to sit on the edge of your seat! This match can be played by middle, senior or top seeded tennis stars as you wish. A Demo game will automatically start after 15 seconds if you do not select an option. To select an option use the joy stick control or the keyboard control keys for player one as shown under the operating instructions and press the fire button/swing key to make the selection.

## **OPERATING INSTRUCTIONS**

Player control can be achieved by Joystick or through the keyboard. The direction and speed of the ball are determined by the position and motion of the player and also the timing of the swing of the racket. For example, extra speed can be imparted by moving forward while swinging, and striking the ball at the end of the swing will have a different effect from striking it at the beginning. Changing from forehand to backhand is automatic where appropriate, and can be forced by pressing the fire button/swing key once. The ESC key can be pressed while the ball is in play to pause the game. If the Y key is pressed after this the match will be abandoned.

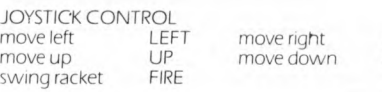

## **KEYBOARD CONTROL**

For a single player against the computer use the keys for player one and for two players.

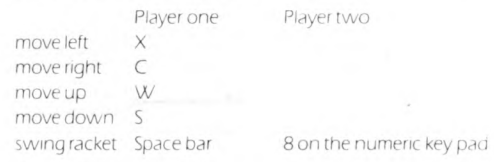

## SCORING

The scoring and rules adapted in this game are those of lawn tennis, and this section is intended for those not familiar with the sport of tennis. A MATCH is played over 5 SETS and the winner is the first to

win 3 Sets.

A set is made up of GAMES, the winner being the first to win 6 games and have a clear lead of two games. Should the score reach 6 games each, then a TIE-BREAK is introduced to settle the set.

Games are made up of POINTS and are won by the first player to reach four Points with a clear lead of two Points Play continues until one player has a lead of two Points. The scoring for Points goes as below:

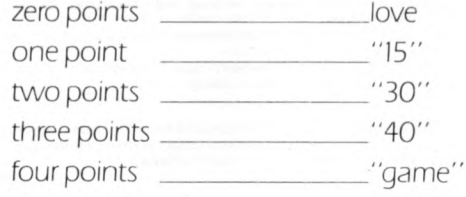

*If* both players should reach "40" then the score is called "deuce" and the winner of the next Point is said to have the "advantage". Should he win the subsequent Point then he wins the Game, being two clear Points in the lead, otherwise the score returns to "deuce"

Players have SERVICE for alternate Games throughout a Set, and players change ends at the end of every odd numbered Game.

TIE-BREAKS consist of ordinary points, labelled 1, 2, 3 etc. and the winner is the first to 7 points with a clear lead

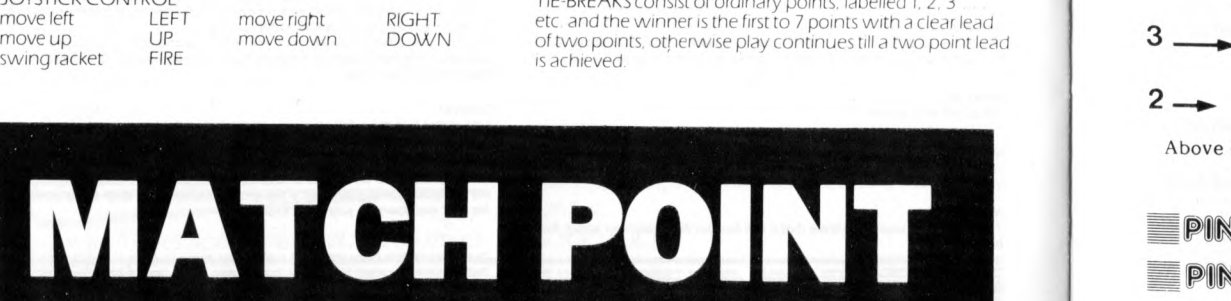

**12**

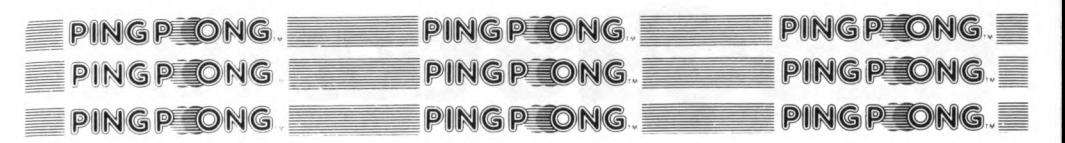

near court.

## **CONTROLS**

The game may be played by either one or two players. To start a one player game: Press 1 on the keyboard or FIRE on joystick 1.

To start a two player game: Press 2 on the keyboard or FIRE on joystick 2.

To select the difficulty level position the arrow by moving joystick 1 left or right. Press FIRE to make your selection. Difficulty levels affect the speed of the ball and (in a one player game) the cunningness of your opponent. **JOYSTICK**

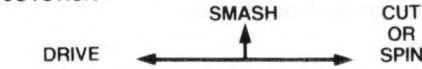

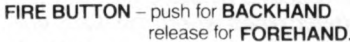

## **SERVING**

Position racquet for serving by moving the joystick left or right. Next toss up the ball for the serve by moving the joystick up. Move joystick left or right to serve with drive or cut respectively. You may serve backhand by holding down the fire button.

You have seven seconds in which to make your serve. If you do not serve before the countdown reaches zero, the ball will be dropped on the floor.

## **PLAYING**

Each game is played to 11 points. The winner is the first to reach 11, however he must win by at least two clear points unless the score reaches 15, in which case the game will terminate

The service changes after every five points scored, however if a tie score of 11-11 is reached the service changes after every point from then on.

If a two player game is being played then a match of three games is played. The first player to win two games wins the match. After each game the players change courts. In a one player game if the player wins then a new game is started on the next highest difficulty level.

## **STATUS & SCORING**

In a two player game the scoreboard is displayed after each game. It shows the points won by each player for each game

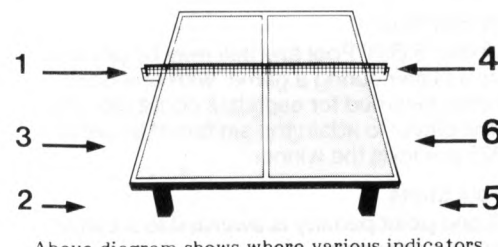

**Above diagram shows where various indicators appear on screen.**

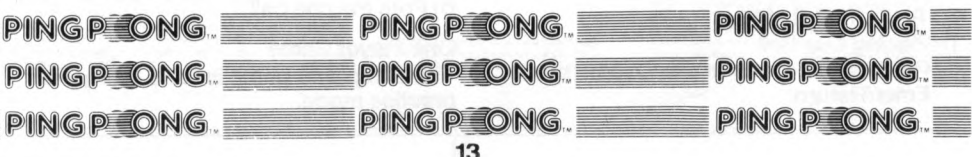

A score of ten points is awarded each time a player manages to hit the ball. Both player's scores and the highscore are displayed at the top of the screen. If a player's score is large enough he will be given the opportunity to

## **HINTS & TIPS When To Use Each Shot Type**

**Smash** – This is a superfast shot used to return 'floaters Floaters will make a distinctive sound.

enter his name in the high score table at the end of his game.

Indicator 1 shows judge's calls on player one's shots.

**Indicator 2** shows player one's present game points. **Indicator 3** shows which court player one is on. If this indicator is positioned above the score indicator, it refers to the far court. If it is below the score indicator it refers to the

**Indicator 6** shows player two's present game points.

Select the desired letter by moving the appropriate joystick left or right, and press fire to make your selection.

**Entering your name in the high score table**

Shots will be called as IN, OUT or NET.

**Indicator 4** shows the calls on player two. **Indicator 5** shows player two's court.

**Drive** – This is a fast shot normally used to return the ball.

**Cut** – This is a slow shot which can be used to interfere with your opponent's timing.

**Forehand or Backhand** - Switching back and forth from backhand to forehand is effective when your opponent tries to catch you on your undefended side or when you want to force your opponent to move right or left. The direction in which the ball is returned depends on the timing with which you hit it back.

## **Ping Pong Terminology**

**In - The serve or retum is qood**

- **Out** The serve or return is bad.
- **Net** A served ball hits the net and is OUT.
- **Duce** A tie score at 11 and above.
- Love All Score is 0-0 at the start of the match.
- **Change Courts Players change sides.**

**Game Set - Match is over.** 

# 2 \* *P O O L*

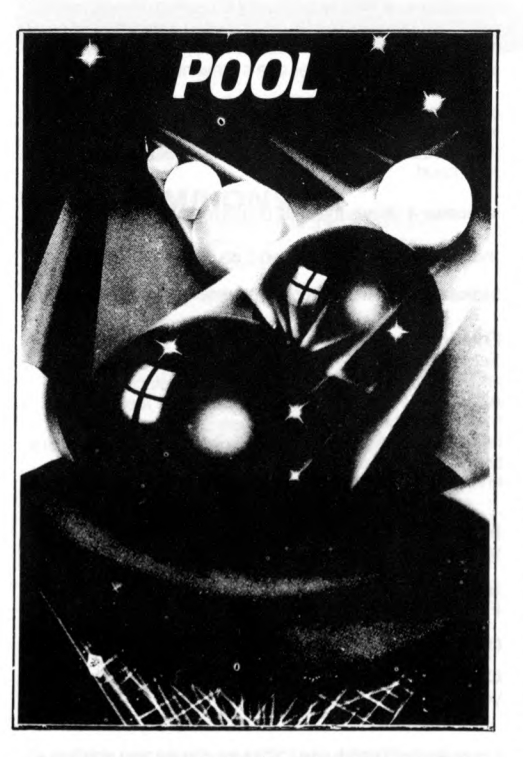

**Once the program has loaded the** instructions/menu will appear on the screen. Use the number keys to enter **your options.**

## **CONTROLS**

- **O m oves cursor left**
- **P** moves cursor right
- **Q m oves cursor up**
- A moves cursor down

**Enter/Return - executes instruction** 

**Return – after game has finished recalls original instructions/menu** 

## **JOYSTICK**

**The program is automatically joystick** compatible and can be used to replace the **0, P, Q, A, and Enter commands** 

## **TO PLAY THE GAME**

**1) Placing Cue Ball** Position the cursor in the 'D' then press Enter/Return.

## **2) Cue Bail Target**

Position the centre of the cursor on the table where you want the centre of the cue ball to travel to. Then press Enter/Return.

3) Power

Set the power using left and right keys. **Then press Enter/Return.** 

**4) Spin**

Select spin required by using all control keys, this determines where the 'Cue' will **strike the cue bail.**

**5) Having selected all the above, Enter/Return plays the shot.** 

## **RULES**

## **8 Bail Pool**

Each player must successfully pot all seven balls of his chosen colour (red or yellow) and follow by potting the black, '8-ball' to win the game.

## **Foui Shots**

A free shot is awarded to a player whose **opponent**

a) Fails to make contact with an object ball **of his chosen colour.**

**b) Hits an object ball different to that of his chosen colour.**

## c) Pots the cue ball.

If either player pockets the black, while any **balls of his chosen colour are still on the** table, then that player immediately loses the game in hand.

## **15 Bail Pool**

**Unlike '8 Ball' Pool any ball may be potted** by a player during a game, with one point being awarded for each ball pocketed. The first player to attain the set target score of **125 points is the winner.**

## **Foui Shots**

A one point penalty is awarded to a player whose opponent:-

a) Fails to make contact with any object ball. **b) Pots the cue ball.** 

## **One Player Game**

 $14$ 

The one player game is an '8 Ball' pool practise mode.

# **SUPER SOCCER**

## **THE GAME**

Welcome to Super Soccer, the most realistic football simulation yet!

## **MAIN MENU**

This has four status boxes on the right hand side showing - Number of players, Level of play, Mode of play, Time of game.

Press 'S' to start game.<br>Press 'P' to select the number of players from 1 to 8. Selecting two players automatically selects single game and three players selects tournament mode. Press 'L' to advance the level of difficulty between 1 and 3. Press 'M' to change mode between Tournament (to play which you can have any number of players). Single game, (played with one or two players) or Practice (played with only one player). Press 'T' to change the total length of a game between 10, 20 and 30 minutes.

#### Press 'C ' for Colour Editor. Press 'E' for Names Editor. COLOUR EDITOR

The Colour Editor allows you to select any colour for the Pitch, Team 1, Team 2 and the Border. Press 'B' to advance the border colour. Press 'P ' to advance the pitch colour. Press '1' to advance Team 1 colour. Press '2' to advance Team 2 colour Press Enter' to return to the Main Menu

## NAMES EDITOR

The Names Editor allows you to define any of the team names used throughout the game Use arrow keys up and down 1-6 and 7-1 to select team to change. Press 'SPACE' to edit name. Input your new name. which can be up to 9 letters. Use 'DELETE' to erase any mistakes

Press 'ENTER' when finished. Press 'ENTER' to return to Main Menu N.B. in Tournament if there are say 5 players then these players correspond with the top 5 names in the list i.e. player one is the top name in the list and so on.

## CONTROLS EDITOR

choice of Controls.

Joystick 2

There are two status boxes on the right hand side showing Number of the player currently selecting controls, Current Press 'J' to select joystick from between Joysitck 1 and Press 'D' to define keyboard selection. (You will be prompted

for your selection for Left, Right, Up, Down and Kickl Press 'M' to return to the Main Menu N.B. In Tournament mode this will be replaced by

Press 'T' to return to Tournament page Press 'ENTER' to allow a second player to select their controls. If it is a single game press 'ENTER' to KICKOFF. Using keyboard it is possible for Player one to select any key but H ' If Player two is also using keyboard he may not use H' or any key selected by Player one.

#### PLAYING THE SUPER SOCCER TOURNAMENT NOTE After a game has been played the score card will be

displayed in a darker colour. When entering the Tournament the screen will clear and you will be presented with the draw for the first round. Ail human controlled teams are highlighted in white. From the Tournament page you can press: 'SPACE' to advance, that is play the next game. If there are any humans involved it will go to the Controls Editor. If there are no humans involved the match and its result will be printed up. After a pause it will return to the Tournament page. 'A' w ill abort the tournament. This will return to the Main Menu. On re-entering the Tournament the first round will have been completely redrawn and no games will have been played. All winning teams will automatically be placed in the next round of the Super Soccer Tournament. N.B. Just as in the Single Game there must always be a winner, so extra time and penalties will be played to accomplish this.

#### Super Soccer Single Game Play against either the computer of a friend. After the full

period of time if the score is a draw then 5 minutes of extra time will be played. If after this it is still a draw then there will be a penalty shoot out.

## Super Soccer Practice

Use this mode to learn the skills of a Super Soccer champion. Practice dribbling and close bail control. Practice chipping, kicking and driving the bail. You can ail also practice throw-ins. No other player will interfere with your practice.<br>**N.B.** This mode can only be chosen when there is one player

selected.

## Playing Super Soccer

This game features advanced intelligent' joystick control. We list the contrais available at your finger tips but suggest that the best way to learn to play is by using the practice mode. The player under your control is indicated by a halo above his head. Your opponent, be it human or the computer, has a halo but in a different colour.

#### **CONTROLS GAME DISPLAY**

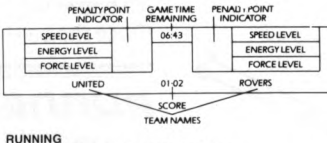

If you are running, say from left to right then:

WTURN STOP 45" TURN SAMESPEED ACCELERATE 90" TURN 45' TURN SAMESPEED

Your speed is indicated by a blue bar at the top of the status box above your team name. Remember, you will accelerate if you push the joystick in the direction you are facing and decelerate for the reverse directions.

## USING FIRE

**DECELERATE DECELERATE** DECELERATE

> No-one in Possession of the ball Pressing fire when no-one is in possession will build up force for kicking, you are automatically given control of the player closest to the ball

## O pposing team in Possession

If you are close enough to the player with the ball you will do a SLIDING TACKLE. The force of the sliding tackle dépends upon your speed. You receive a PENALTY POINT (see<br>below) and comit a foul (see PLACE KICKS) if you come into contact with the player before the ball. If you are a distance from the player with the ball then pressing fire will cause the halo to be changed to the player next closest to the ball.

## You are in Possession

Dribbling with the bail is automatic. there is no need to press fire. The faster you run the further ahead of you the ball will<br>travel therefore making high speed dribbling tricky. Close precision dribbling will only be possible at slower speeds. Pressing fire increases your force of kick (indicated by the cyan bar at the bottom of the status box). The ball will be kicked with the given force as soon as the player meets the ball. The style of kick depends on how the joystick is being moved.

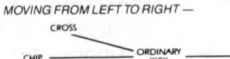

CROSS

## Goal Keeper

The goal keeper can be moved as an ordinary player but also has his own set of controls. If the goal keeper is moving forward then he acts like a normal player. If the 'keeper is stationary then

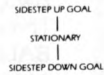

i.e. moving the joystick at right angles when he is stationary causes the 'keeper to sidestep. When the 'keeper is either stationary or side stepping then pressing fire and moving the joystick issues the following comman

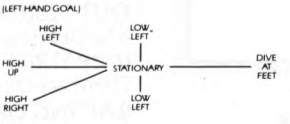

Throw -ins Use the joystick to point the bail in the desired direction. Use fire to build up the force, the larger the force the harder the throw. Releasing fire throws the bail.

## Trapping the bail

Pressing fire when the ball hits a player under your control (after being kicked by the opposition) causes the bail to be CHESTED DOWN. If not then the bail just bounces off your body.

## **Heading the ball**

If the bail is in the air and your player is close enough to it then pressing fire will cause him to do either a JUMPING header or a DIVING header, depending upon the State of play.

15

**Speed and energy**<br>Your energy will increase or decrease depending upon your<br>speed. Running fast causes the energy to decrease while unning slow makes the energy increase. When your energy alls to a certain level then your speed will be limited until you build the energy back up. Penalty Points

Every time a player commits a foul he is given a penalty point One point equals a caution, two a yellow card and three a red card These are represented in the status area by blue, yellow and red squares.

Note. When a player is sent off with a red card he does not return!

Penalties

Both 'keeper and striker use their normal controls as given PLACE KICKS

## Free kicks and Corners

When a free kick or corner is about to take place a plan view of the entire pitch is displayed and the clock stopped. You<br>now have 30 seconds to place your team anywhere on the pitch Move your flashing Symbol to its desired spot and then press fire to move onto the next player. Pressing fire and holding the joystick in a position will make the player run in that direction when the bail is kicked. Players one and two do this simultaneously. Play recommences after the referee's whistle is blown

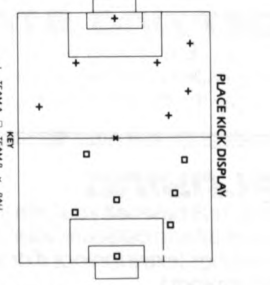

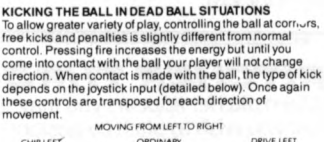

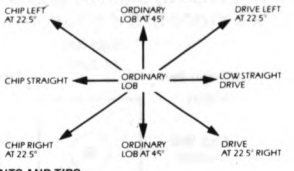

HINTS AND TIPS • Persevere! Its worth the effort

take care

man within 10 yards of the bail.

• Use practice mode to learn the contrais • Don't try to run the entire length of the pitch at full speed,

you will not make it. Use accelerate and decelerateto confuse the opponent on dribbling runs.

• Time running up to the bail and kicking (ie. pressing fire) for maximum effect

 $\bullet\,$  Learn the art of passing and moving the ball quickly<br>between your team. The fire button can be used to change the active player within your team. • Learn to turn your active player quickly by using the 45° and 90° turning options from joystick.

 $\bullet$  During place kick setting remember you only have 30 seconds so placing men closest to the bail first is helpful. • Thé team defending a kick will not be allowed to move a

• When the ball is in the goal mouth area you will have limited control over your goalkeeper even when he is not under halo control. Pressing fire will m ake him dive in the desired direction if the State of play suggests he should.

• When a player's energy is low, changing control to another w ith more energy w ill allow you to run faster. Remember at place kicks after you hâve pressed fire you will not be able to change the direction of your man • Place kicks will always be kicked w ith a fire m inimum force of around % full so pressing may not always be necessary • After extra time the penalty shoot-out issuddendeath. So

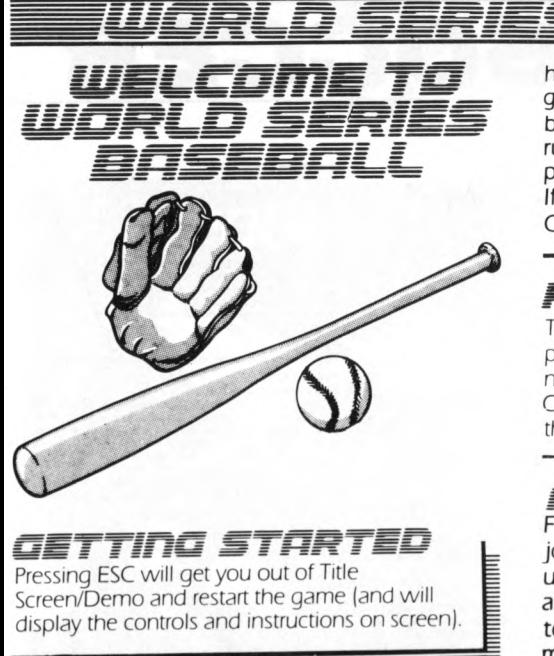

## *P L n M i n B*

As in real baseball your aim in World Series **Baseball is to outscore your opponent in 9 innings (extra innings if drawn on 9th innings).**

## *m tT C H B tr T H R S W*

**W hen pitcher appears you may select type of bail you wish to pitch by positioning the joystick in one of the positions shown.**

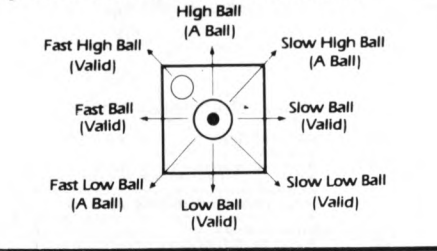

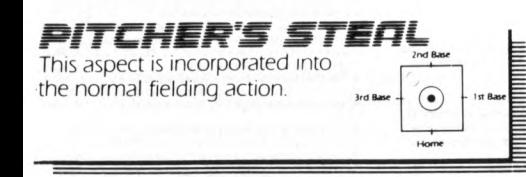

## **BATTER** and **RUNNER**

**A runner can be got out by tagging him if your I fielder has the bail or by stepping onto the base |**

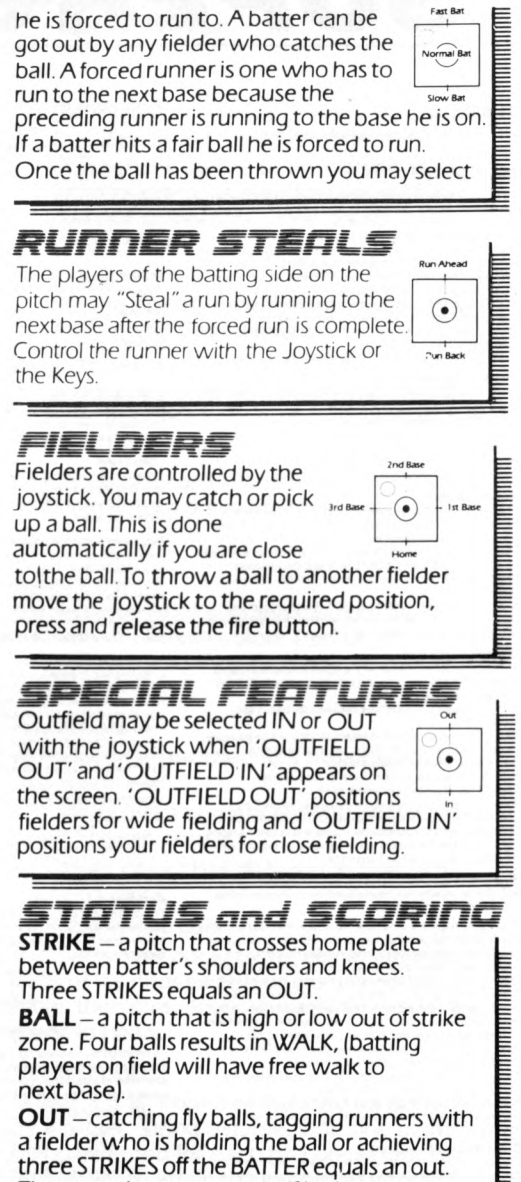

**There are three outs per half innings. BATTING ORDER** - Visitors bat top of innings; home-team or computer bats bottom of **innings.**

**NEW PROPERTY** 

**RUNS - Score runs by moving around ail three** bases and finally to HOME PLATE. Team ahead **after 9 innings wins the game. If score is tied after 9 innings, extra innings will be played u ntilone team wins.**

FOUL-A ball which lands outside of the playing square. THREE STRIKES or FOULS equals an out.

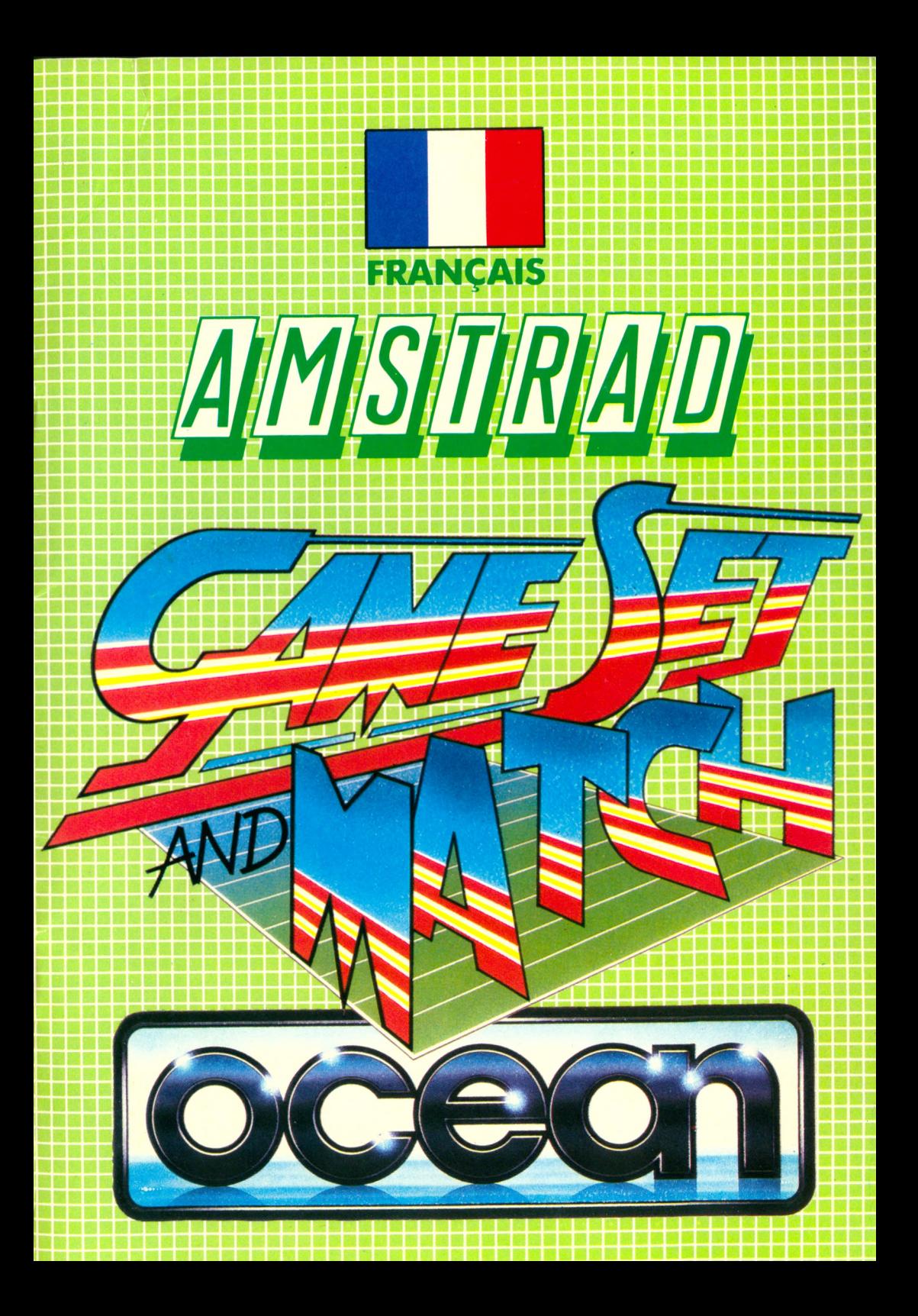

## **INDEX**

**Page** 

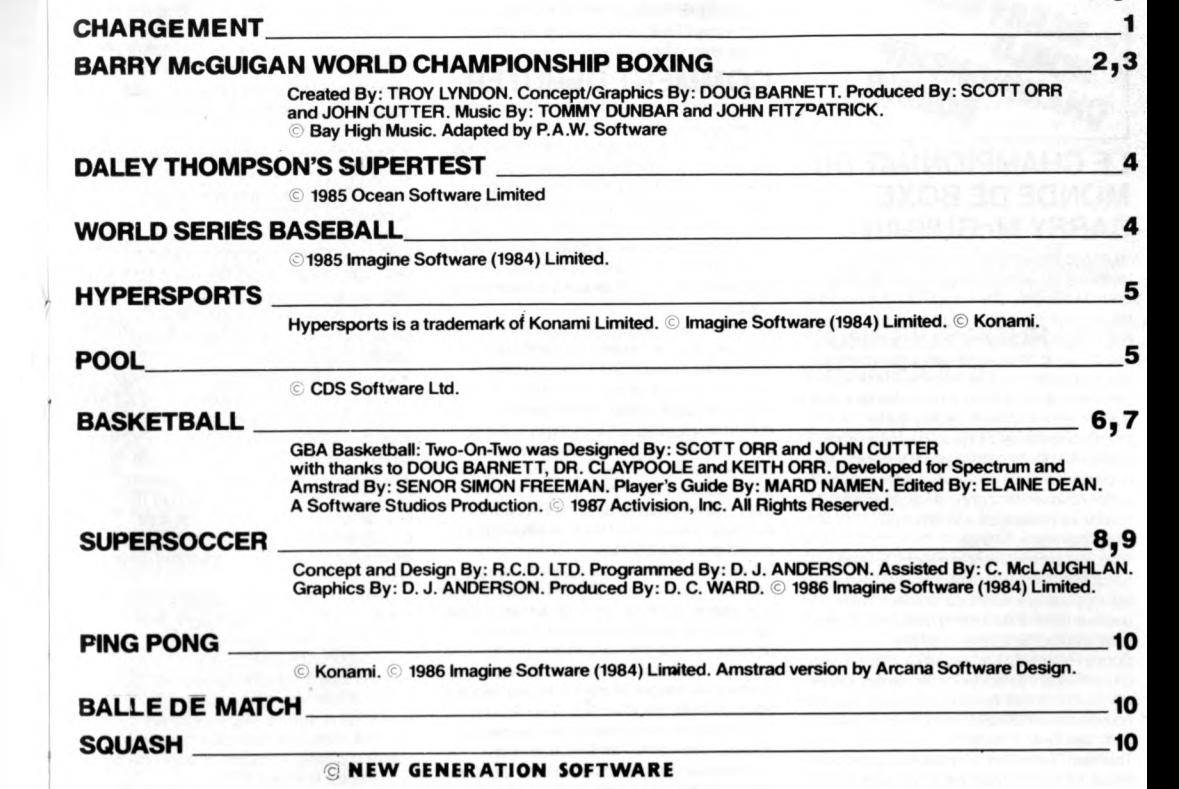

## **CHARGEMENT**

## **CPC 464**

Mettre la cassette rembobinae dans le lecteur de cassettes, taper RUN" puis appuyer sur la touche ENTER. Suivre les instructions à mesure qu'elles apparaissent sur l'écran. Si votre équipement comprend également un lecteur de disque, taper alors (TAPE puis appuyer sur la touche ENTER. Puis taper RUN" et appuyer sur la touche ENTER.

(On obtient le symbole | en maintenant la touche majuscules et en ).

N.B. Si plusieurs titres se trouvent sur l'une ou l'autre des faces de la cassette, arrêtez toujours la bande après que le chargement du premier jeu se soit effectué. Pour procéder au chargement des jeux suivants, remettez l'ordinateur au point de départ et suivez les instructions de chargem ent précédentes. Afin de vous permettre de repérer la position des jeux pour un usage ultérieur, nous vous conseillons de vérifier que le compteur du magnétophone a été remis à zéro au démarrage de la bande.

## **CPC 664 et 6128**

Brancher un magnétophone à cassettes approprié en s'assurant que les fils ont éte connectés suivant les indications figurant dans le Manuel d'Instructions de l'Utilisateur. Mettre la cassette rembobinée dans le magnétophone et taper [TAPE puis appuyer sur la touche ENTER. Ensuite, taper RUN" et appuyer sur la touche ENTER, suivre les instructions à mesure qu'elles apparaissent sur l'écran.

N.B. Si plusieurs titres se trouvent sur l'une ou l'autre des faces de la cassette, arrêtez toujours la bande après que le chargement du premier jeu se soit effectué. Pour procéder au chargement des jeux suivants, remettez l'ordinateur au point de départ et suivez les instructions de chargem ent précédentes. Afin de vous permettre de repérer la position des jeux pour un usage ultérieur, nous vous conseillons de vérifier que le compteur du magnétophone a été remis à zéro au démarrage de la bande.

## **DISQUETTE**

Insérez la disquette du programme dans le lecteur, face A vers le haut. Tapez | DISC et appuyez sur ENTER afin de vous assurer que la m achine peut avoir accès au lecteur de disquette. Tapez maintenant CAT" DISC, appuyez sur ENTER et le jeu se chargera automatiquement.

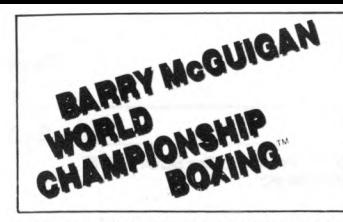

## **LE CHAMPIONNAT DU MONDE DE BOXE BARRY McGUIGAN**

Toute nos félicitations. Vous êtes invité à participer au Championnat du monde de boxe Barry McGuigan. Une force brute et redoutable est un atout indéniable, mais pour briguer le titre, vous aurez besoin d'autres qualités telles que stratégie, finesse, reflexes instantanés et une résistance mentale plus importante que celle nécessaire dans la plupart des jeux. Avant d'empoigner vos gants, veuillez lire le programme officiel. Nous vous expliquerons quelqües unes des stratégies et les points les plus délicats du jeu, nous vous apprendrons aussi à donner des coups de façon efficace et nous vous présenterons le circuit du Championnat du Monde.

Vous êtes certainement impatient de vous attaquer à Barry et au titre, mais c'est aussi le cas des autres boxeurs sur le circuit. Voici quelque noms à surveiller à mesure que vous vous rapprochez du tenant du titre. Sonny Robinson: L'adversaire numéro un est un combattant flamboyant avec un redoutable

jab gauche. Il s'est beaucoup entrainé pour ce nouveau match avec McGuigan et il ne sera donc pas facile à battre.

Thunder Thompson: Un nouveau venu dans le circuit. Il a obtenu aisément la médaille d'or aux Jeux Star Rank et il a rejoint le rang des Pros avec sa médaille se balançant encore autour du cou. Un rude combattant difficile à toucher. Lucky Lou Lindon: Un autre nouveau venu dans le circuit qui est d'une force si terrible que la plupart de ses adversaires sont encore en train de se remettre après leur combat avec lui. Selon ses supporters, son exécution et son style sont parfaits.

Flash Fenwick: Un combattant extrêmement rapide. Aime tromper ses adversaires. (Preuve indéniable que le poing est plus rapide que l'oeil).

Bashin'Bill Snow: Un combattant puissant qui a derrière lui de nombreuses années d'expérience du ring. Ses incroyables coups au corps affaiblissent les autres combattants. BoomBoom Barnett: Un autre boxeur d'une puissance inouïe avec un dangereux coup du droit. BoomBoom est un joueur avec beaucoup d'imagination qui se joue souvent de meilleurs boxeurs — caractéristique peu commune pour un boxeur d'une telle puissance.

## **DIFFERENTS STYLES DE BOXE**

Danseur: Aime "frapper et bouger." Va rarement à l'intérieur.

Boxeur: Va parfois à l'intérieur mais préfère garder ses distances. C'est un style qui convient tout à fait si vous aimez donner une rapide succession de petits coups. Mixe: Très imprévisible. Difficile à " lire" pour vos adversaires.

Batteur: Style efficace. Le boxeur ne se fatigue pas aussi facilement car .il ne danse pas beaucoup. Va souvent à l'intérieur. Bouledoque: Aime démolir l'adversaire pied-à-pied. Peut parfois coincer un danseur contre les cordes.

## **COMMENT DEBUTER**

1. Le premier joueur est prié de sélectionner le clavier ou êle le levier. Utilisez les touches du  $curseur \leftarrow \leftarrow$  pour indiquer votre choix êpuis êappuyez êsur ENTER pour le êsélectionner. êSi êvous choisissez l'option levier, vous passerez directement à l'écran de êsélection êdu 'nombre des joueurs,' sinon le êJoueur ê1 êest prié de choisir les touches qu'il veut utiliser pour contrôler son boxeur. Si le Joueur 1 sélectionne le levier, le Joueur 2 doit utiliser le clavier.

2. Le menu de sélection du clavier permet à chaque joueur de choisir les touches qui représenteront Haut, Bas, Gauche, Droite et Feu. Appuyez sur les touches correspondant à votre choix pour chaque et appuyez sur Y pour confirmer vos choix. Si vous appuyez sur N, vous reviendrez au Stade 1 et vous pourrez commencer de nouveau. Il vous est possible de choisir une touche pour plusieurs fonctions mais cela ne présente évidemment pas un avantage considérable! Vous ne pouvez pas choisir la touche SHIFT.

3. Une fois que le Joueur 1 a sélectionné sa méthode de commande, il devra choisir un jeu à un joueur ou deux joueurs. Le Joueur 1 utilise ses touches Haut/Bas et Boutons Feu pour sélectionner et entrer le jeu requis. Si on sélectionne un Jeu à Un Joueur, le programme continue de la façon décrite ci-dessus sous le titre ONE PLAYER GAME (Jeu à Un Joueur). 4. Si on sélectionne un jeu à deux joueurs, le Joueur 2 doit maintenant sélectionner sa méthode de commande de la même façon que pour le Joueur 1 tout en se souvenant qu'un seul des joueurs peut utiliser le levier. Si les deux joueurs ont sélectionné le levier, le Joueur 2 sera obligé d'utiliser le clavier avec un choix de touches par défaut. Le Joueur 2 peut choisir les même touches que le Joueur 1 mais encore une fois, ceci n'est pas conseillé! 5. A n'importe quelle stade du processus ci-dessus, vous pouvez retourner au stade 1 et recommencer à zéro en appuyant en même temps sur les touches CTRL, SHIFT et ESC. Une fois que les deux joueurs ont terminé leurs sélections le jeu à deux joueurs commence de la façon décrite ci-dessous. 6. Pour faire une pause durant le jeu (uniquement durant la séquence de combat), appuyez sur ESC. Vous pourrez recommencer

le jeu en appuyant sur n'importe quelle touche sauf SHIFT.

## Jeu à Deux Joueurs

Le choix d'un jeu à DEUX JOUEURS vous amène directement au menu de STATUT DU CIRCUIT. Ici, chaque joueur sélectionne un combattant. Le joueur 1 est le premier à sélectionner n'importe lequel des dix-huit boxeurs du circuit ou du Championnat du Monde. Pour confirmer vos choix, appuyez sur FEU. Quand le Joueur 2 a terminé, vous pouvez maintenant vous apprêter à voir un PROFIL de vos deux joueurs.

## Jeu à Un Joueur

1. Si vous choisissez un jeu à UN JOUEUR, vous verrez le message suivant s'afficher à l'écran.

Si vous appuyez sur le bouton feu, vous 2

OBTIENDREZ un boxeur que vous avez déjà crée auparavant. Toutes les données statistiques concernant le boxeur, y compris ce qu'il gagne, ses résultats précédents et son RANG sont enregistrés en mémoire pendant tout le temps où l'ordinateur est en MARCHE. 2. En choisissant l'option NOUVEAU BOXEUR, vous EFFACEREZ tous les boxeurs crées auparavant et vous pourrez CRÉER un nouveau boxeur.

3. Entrez d'abord les lettres au clavier et utilisez la touche DELETE (effacer) pour effacer les erreurs. Quand vous avez terminé ceci, appuyez sur ENTER.

4. Vous verrez maintenant apparaître à l'écran les CARACTÉRISTIQUES DU NOUVEAU BOXEUR. Utilisez les touches HAUT/BAS pour désigner les différentes caractéristiques. Pour parcourir la liste de choix disponibles, appuyez sur le bouton feu. Une fois que vous êtes satisfait de votre boxeur, indiquez CONTINUE et appuyez sur le bouton FEU pour continuer. 5. Quand vous créez un nouveau boxeur, il vous est permis de choisir son rang de départ. Si vous sélectionnez NEW PRO (Jeune Pro) vous commencerez au bas de l'échelle (rang 19). Si vous pensez être à la mesure, choisissez CONTENDER (Challenger) (rang No 10). 6. Vous avez ici l'écran PROFIL de votre combattant. Une fois que vous avez analysé les informations, continuez en appuyant sur le bouton feu.

7. Le STATUT DE CIRCUIT apparaît sur l'écran suivant. Vous pouvez sélectionner deux combattants placés juste devant vous ou un combattant placé juste derrière vous. Vous mesurer à un combattant se trouvant deux places devant vous est certainement une bonne façon d'arriver plus rapidement au sommet, mais c'est aussi plus dangereux. Placez vos gants à l'endroit de votre sélection et appuyez sur le bouton FEU.

8. Voici maintenant l'écran PROFIL DE VOTRE ADVERSAIRE. Etudiez attentivement votre adversaire. Si vous changez d'avis, placez vos gants sur REFUSE et appuyez sur FEU. Si vous relevez (ACCEPT) le défi, appuyez sur FEU pour envoyer votre boxeur au camp d'entraînement (TRAINING CAMP).

## **SUR LE RING**

Comme dans un match de boxe réel, votre but dans le Championnat du Monde de Boxe Barry McGuigan est de battre votre adversaire aux points ou de le mettre K.O. en 10 ou 12 rounds. Chaque round dure 3 minutes.

## **CAMP D'ENTRAINEMENT**

. Le camp d'entrainement est l'une des parties les plus importantes du jeu ainsi que bien sûr le combat sur le Ring. Avant d'entraîner votre combattant, vous devez étudiez ses caractéristiques et notez la façon dont elles peuvent affecter l'issue de chaque combat. Endurance

★ faible ★ irrégulière ★ moyenne ★ bonne ★ excellente. L'endurance est le facteur clé pour les K.O. Quand elle se situe à moins de dix, un K.O. se produira après quelques coups supplémentaires. A cause de la REGLE DES TROIS K.O., si votre combattant va au tapis trois fois durant le même round, le combat est terminé. (Il s'agit d'un K.O. TECHNIQUE). Votre niveau d'endurance baisse quand vous êtes frappé et quand vous ratez votre adversaire! Le tableau de score situé au-dessus du ring

affiche en permanence le registre d'endurance des deux combattants. Faites très attention à ces chiffres! L'ENDurance est indiquée dans les angles de l'écran de combat.

Energie  $\overline{-}$   $\star$  stagnante  $\star$  faible  $\star$  moyenne ★ bonne ★ éclatante

Le registre de la "résistance." L'énergie peut être considérée en termes de pourcentage. Quand un boxeur est au repos entre deux rounds, il récupère un pourcentage de l'endurance qu'il a perdue au round précédent. De la même façon, quand un boxeur est mis K.O. (endurance inférieure à dix), ses chances de se relever sont liées à son niveau d'énergie. Si ce niveau est très haut, il se relèvera toujours mais plus ce niveau baisse et plus il a de chances de rester K.O. Votre énergie baisse chaque fois que vous êtes frappé.

Force ★ presque inexistante ★ faible ★ moyenne ★ forte ★ énorme Ce registre sélectionne la puissance de votre combattant. Les coups de poing d'un combattant fort feront plus de dégâts. Chaque coup de poing que vous envoyez — que vous touchiez ou manquiez — fera baisser votre registre de force. Agilité

★ mauvaise ★ moyenne ★ bonne ★ excellente L'agilité est l'élément qui contrôle la vitesse à laquelle votre boxeur assène ses coups. Son niveau aussi descend à chaque coup de poing. Vous avez choisi un adversaire, étudié ses points forts et ses points faibles, mis au point votre stratégie et il vous reste maintenant entre six et douze semaines pour vous entraîner pour le grand combat. Votre temps peut être consacré à cinq domaines mais vous n'avez pas à l'étaler automatiquement entre tous ces domaines. Vous pouvez miser sur un de vos atouts ou compenser une de vos faiblesses. Vous avez le choix! Voici cinq.types d'entraînement et les effets qu'ils ont sur vos

registres de statut. Course: Un certain nombre de foulées auront un impact formidable sur votre endurance et vous aideront à augmenter votre force et agilité. Sac Léger: Le sac léger vous permet d'augmenter votre agilité. Il aide également à

produire de l'énergie. Poids: Lever des poids augmente votre force. Quelques semaines de dur entraînement et vous serez étonné vous-même. Combat d'essai: L'entraînement sur le ring vous permettra d'augmenter tous vos registres

de fonctions mais cet exercice est surtout très bon pour votre énergie. Sac Lourd: Boxer le sac lourd est excellent

pour votre force mais cela vous aidera également à remonter votre niveau d'énergie et votre endurance.

Pour entraîner votre boxeur, il vous suffit de déplacer le gant dans une zone et d'appuyer sur le bouton du levier. Chaque fois que vous poussez le bouton, une autre semaine sera allouée à cette zone. Vous pouvez passer à n'importe quelle autre zone et y rester jusqu'à 9 semaines à condition que vous ne dépassiez pas le nombre total de semaines restantes avant le combat. Quand vous avez fini, déplacez le gant jusqu'à CONTINUE et appuyez sur le bouton.

## **LE MOMENT DU COMBAT**

Pour réussir sur le ring, il vous faut devenir un puncheur efficace. Certains coups de poing ne sont efficaces qu'à L'INTERIEUR tandis que

d'autres ne sont efficaces que quand les boxeurs sont à L'EXTERIEUR. Le plus important est de se trouver à la bonne distance. Etudiez le tableau suivant et la description des différents coups de poing.

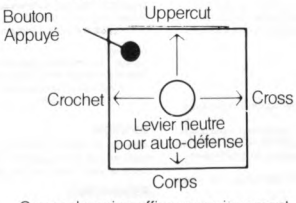

Coups de poing efficaces uniquement A L'INTERIEUR (Les boxeurs sont proches l'un de l'autre)

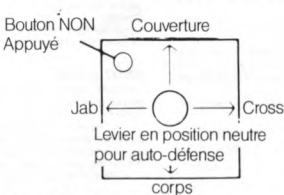

Coups de poing efficaces uniquement A L'EXTERIEUR (Les boxeurs sont éloiqnés l'un de l'autre)

## **OFFENSIVE**

Jab: Le Jab est efficace pour marquer des points, c'est un coup de poing rapide qui ne fait pas beaucoup de dégâts mais qui n'est pas fatigant non plus quand vous manquez. Crochet: Le crochet blesse légèrement plus que le jab. Il s'agit ici aussi d'un coup de poing rapide qui est bon pour marquer des points sans fatiguer le boxeur de façon inutile. Uppercut: L'uppercut est un coup de poing explosif de L'INTÉRIEUR. Il fatigue modérément et c'est un bon coup de poing pour le K.O. Cross: Le Cross est un coup de poing explosif de L'INTÉRIEUR et de L'EXTÉRIEUR. Les Cross ont une force d'impact extraordinaire mais ils sont également extrêmement fatigant. Utilisez-les avec précaution.

Coups à la tête - Jab, Crochet, Uppercut et Cross - toucheront toujours à moins d'être arrêtés par la couverture ou parceque les coups ne sont pas donnés à la bonne distance. Coups au corps: Le coup de poing au corps est un coup puissant. Il affaiblit la force et l'endurance de l'adversaire. De même que le Cross, il s'agit ici aussi d'un coup très fatigant.

## **DEFENSE**

Couverture: la couverture permet de détourner tous les coups à la tête. Votre boxeur NE BOUGERA PAS en position couverture, si vous voulez le déplacer vous devez donc relâcher le levier et vous mettre en AUTO-DÉFENSE. Auto-défense: Si vous laissez le levier en position neutre, votre combattant se mettra en AUTO-DÉFENSE. Il s'agit d'une méthode de défense efficace contre les coups au corps.

## **CARACTÉRISTIQUES SPÉCIALES**

1. Le Championnat du Monde de Boxe Barry McGuigan est un jeu unique car il se concentre sur l'art du sport. La préférence est accordée au style, à l'entrainement et à la stratégie plutôt qu'à la simple tactique de démolition de l'adversaire.<br>3

2. Saisissez vos gants et mesurez-vous aux boxeurs sur 19 circuits differents et au champion Barry McGuigan lui-même ... une intelligence artificielle personnalisée fait de chaque joueur un portrait vivant. 3. Créez votre propre boxeur... choisissez le type, le style, l'apparence et l'image. 4. Emmenez votre boxeur dans les camps d'entraînement afin de parfaire ses aptitudes... sac léger, sac lourd, course et ainsi de suite. 5. Animation très réaliste qui comprend un arsenal complet de coups de poing, de mouvements de défense et de jeux de pied. 6. Sur le ring, atmosphère très réaliste... de la foule applaudissant et sifflant au bruit sourd d'un solide coup au corps. Ce jeu est également accompagné d'un refrain musical composé spécialement et qui en saisit l'atmosphère excitante.

## **CONSEILS POUR LES CHAMPIONS**

Nous voulions essayer dans cette section du manuel de traiter de la majorité des possibilités stratégiques du jeu. Cependant nous nous sommes vite rendus compte que en procédant de la sorte nous produirions un autre manuel deux fois aussi épais que celui-ci! De même que dans un vrai match de boxe, il n'y a pas qu'une seule façon de gagner. Toute la stratégie de votre combat doit tenir compte en priorité de votre adversaire et il est parfois nécessaire de changer de tactique au milieu d'un round. Voici quelques points à garder en mémoire: 1. Jusqu'à maintenant, nous avons découvert deux bonnes stratégies "générales." Vous pouvez essayer de gagner le combat en blessant votre adversaire jusqu'au point de le mettre K.O. Vous pouvez aussi essayer de gagner au points en lançant de nombreux jabs et crochets (coups qui ne sont pas fatigants). Cette dernière strategie est valable si. vous avez une excellente défense, si ce n'est pas le cas, vous risquez de ne pas arriver à la fin du combat.

2. Faites attention à la façon dont vos adversaires lancent des coups de poing. Certains boxeurs les lancent quand ils sont à l'INTÉRIEUR, d'autres frappent plus quand ils sont à l'EXTÉRIEUR. Vous devriez pouvoir utiliser ces modèles de jeu à votre avantage. 3. Si vous êtes à l'INTÉRIEUR et en position COUVERTURE, une bonne stratégie de défense consiste à pousser votre bouton. Le boxeur lancera un uppercut et se remettra aussitôt en COUVERTURE.

4. Utilisez votre jab pour jauger la distance. Si vous êtes sûr que les combattants se trouvent à la bonne distance mais ne savez pas exactement s'ils se trouvent à l'INTÉRIEUR, lancez un jab. Si vous manquez (sans que le coup ait été bloqué), il vous faut pousser le bouton du levier car les boxeurs se trouvent vraiment à l'INTÉRIEUR.

5. Si vous voyez que votre adversaire a beaucoup d'énergie, vous devrez la faire diminuer en lui donnant des cross et des coups au corps.

6. Souvenez-vous que des points sont marqués à chaque fois que vous touchez un autre boxeur. Le boxeur qui donne le plus de coups de poing est souvent celui qui touche le plus, il amasse donc plus de points. Mais il peut aussi manquer plus souvent et même être mis K.O; soyez donc prudent car un K.O. l'emporte toujours sur les points.

# **IDALEY THOMPSON'S SUPERTEST**

COMMUNATURES<br>Le jeu est commandé par joystick compatible avec Amstrad. Il n'est pas possible d'utiliser le clavier.<br>Le jeu le ableau du score sera affiché à la fin de chaque jeu lonsque toutes les vies seront perdues. Les<br>

#### **TIR AU PISTOLET**

Le jeu vise à tester la coordination des doigts et demande en particulier une réponse rapide à mesure que

vous atteignez un niveau d'adresse plus difficile Attendez d'être placé en face d'une des six cibles, visez à l'aide du joystick (un vertical, un horizontal)

et tirez au centre de la croix rouge. Des points sont accordés pour tirer juste (600 points pour faire mouche) Vous avez trois chances de vous qualifier et vous pouvez tirer dix coups par tour de qualification

**Conseil**<br>Il est conseillé de déplacer la visée en diagonale vers la cible, ce qui vous donne plus de temps pour ajuster parfaitement

#### C YCL ISME

Attendez le coup de pistolet de départ - Vous êtes parti! Alternez le joystick pour obtenir la vitesse maxim dans ce sprint contre la montre. (une chance seulement de vous qualifier dans cette épreuve de résistance).

#### **PLONGEE DE TREMPLIN**

Vous avez droit à trois essais de plongée. Dès que vous êtes prêt, appuyez sur le bouton fire (feu!) pour<br>commencer à vous élancer (pour atteindre plus de hauteur, appuyez à nouveau sur le bouton dès que vous touchez le tremplin) Le plongeur saute 3 fois avant de plonger, le déplacement répété du joystick lui fera faire le saut périlleux

Anêtez tout mouvement lorsque le plongeur va entrer dans l'eau, tête la première pour obtenir un score maximum. Quatre arbitres accordent des points de 0 - 9 pour

(a) Démarrage (b) Nombre de sauts périlleux

Finition de plongée (d) Elégance générale

#### **Conseil**

En s'élançant, le fait d'appuyer sur le bouton fire (feu!) à la position la plus basse donne le maximum de points ainsi que de la hauteur supplémentaire pour permettre plus de sauts périlleux. L'élégance générale dépend de la position d'entrée dans l'eau.

#### **SLALOM GEANT**

Attendez la lumière verte de départ

En route! - Augmentez votre vitesse sur la petite distance prévue jusqu'à l'apparition du premier fanion (utilisez alternativement la commande gauche/droite). Appuyez à présent sur le bouton FIRE (feu!) pour<br>transférer la commande sur le déplacement du skieur et le guider dans la descente du parcours jalonne de

piquets surmontés de fanions, en utilisant les commandes appropriées gauche ou droite. Pour compléter le parcours correctement, vous devez franchir toutes les portes dans un temps spécifié. (Vous avex deux chances de vous qualifier)

Conseen<br>Descendre directement la pente à skis vous donnera la vitesse maximum, les virages en épingle réduiront

dramatiquement votre allure, de même que les piquets summontés de fanions.<br>Evitez tous les obstacles sur le côté des pentes, ils peuvent se révéler funestes.<br>N.B. Conservez votre score du jour un afin de vous permettre d'e

#### **A V IR O N**

Attendez le coup de pistolet de départ! Utilisez en continu le déplacement gauche/droit pour augmenter<br>votre vitesse. Vous faites la course à la fois contre la montre et contre votre adversaire CPU. (Vous devez battre la montre pour vous qualifier mais arriver le premier vous donne des points supplémentaires) **PENALTIES** 

Votre joueur se déplace en courant vers le point ; utilisez alternativement le déplacement gauche/droite pour embler la puissance nécessaire au coup. Une fois le ballon atteint, appuyez sur le bouton fire (feu!) pour le coup de pied de penalty

La direction dans laquelle est envoyé le ballon est déterminée par le réglage du coup de pied et l'angle est modifié par la durée pendant laquelle le bouton fire (feu!) reste appuyé. Vous pouvez tirer cinq coups de ed et pour vous qualifier, vous devez marquer 3 buts. **Conseil**

Le gardien de but répondra pour sauver le ballon mais il est susceptible d'envoyer le même genre de coups de pied qui marquent des points dans un jeu "réel''

#### **SAUT A SKIS**

- Le pistolet signale l'ouverture de la porte et vous commencez à descendre la piste. Vous devez utiliser cette période pour augmenter votre capacité d'énergie (déplacement continu gauche/droite) afin de prolonger la durée de saut A mesure que vous approchez du bout de la pente, appuyez sur le bouton fire (feu!) pour permettre
- au skieur de sauter en l'air (plus on sera près de la fin de la pente, mieux cela vaudra). Au moment ou le skieur touche la neige, appuyez à nouveau sur le bouton fire (feu!), mais attention, une bonne synchronisation est essentielle si l'on veut éviter une mauvaise chute! Vous avez trois chances de vous qualifier

#### **LUTTE DE TRACTION A LA CORDE**

- Choisissez d abord votre adversaire (inctiquez avec le curseur et appuyez sur fire (feu!) pour sélectionner) Pour vous qualifier, vous devez choisir un adversaire d aptitude égaie ou supérieure, comme indiqué sur l'écran.
- Commencez la lutte Utilisez en continu les commandes gauche/droite pour augmenter la puissance totale et amener votre adversaire à franchir la limite en tirant sur la corde
- Vous avez trois chances de vous qualifier Une fois que vous avez complété toutes les eoreuves, un autre jour recommence et vous pouvez à

nouveau concounr à un niveau plus difficile BONNE CHANCE

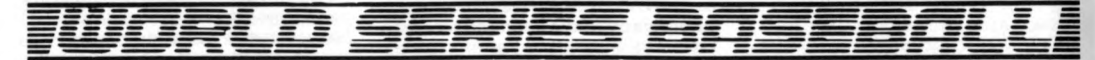

## **COMMENT COMMENCER**

En appuyant sur ESC, vous obtenez notre écran-titre/démonstration et vous faites redémarrer le jeu (les commandes et les instructions sont également affichées sur l'écran)

## **LE JEU**

Comme au base-ball réel, votre but dans ce cham pionnat mondial de base-bail est de marquer un meilleur résultat que votre adversaire en 9 innings (tournées) (innings supplémentaires en cas de match nul).

#### **LANCEMENT PAR LE LANCEUR**

Quand "pitcher" apparaît, vous pouvez sélectionner le type de balle que vous voulez lancer en positionnant le manche à balai dans l'une des positions illustrées.

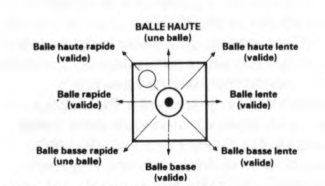

#### **PLAQUER DU LANCEUR**

Cet aspect est incorporé dans l'action de champ normale.

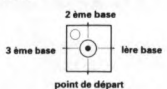

#### **BATTEUR ET COUREUR**

Il y a moyen d'éliminer un coureur en le touchant avec la balle si votre chasseur a la balle ou en allant sur la base vers laquelle il est forcé de courir. Un batteur peut être

éliminé par tout chasseur qui attrape la balle. Un coureur forcé est celui qui doit courir à la base suivante parce que le coureur précédent court vers la base sur laquelle il se trouve.

Si un batteur touche une bonne balle, il est forcé de courir. Une fois que la balle a été lancée, vous pouvez sélectionner une vitesse de maniement de la batte. Maintenez le manche à balai dans la position requise et presser le bouton FIRE pour manier la batte.

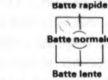

### **PLAQUES DES COUREURS**

Les joueurs du côté de la batte sur le terrain peuvent marquer subrepticement un point en courant à la base suivante quand la course forcée est complète. Contrôler le coureur avec le manche à balai ou les touches.

## **CHASSEURS**

Les chasseurs sont contrôlés par le manche à balai. Vous pouvez attraper ou ramasser une balle. Ceci se fait automatiquement si vous êtes proche de la balle. Pour lancer la balle à un autre chasseur, bouger le manche à balai à la position désirée, presser et relâcher le bouton FIRE.

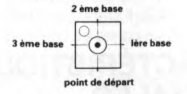

## **CARACTERISTIQUES SPECIALES**

On peut sélectionner l'extra-champ en IN ou en OUT (intérieur ou extérieur) avec le manche à balai quand OUTFIELD OUT (extrachamp dehors) et OUTFIELD IN (extrachamp dedans) apparaîssent à l'écran. La

**4**

position OUTFIELD OUT positionne les chasseurs pour un champ large tandis que OUTFIELD IN positionne les chasseurs pour un champ proche.

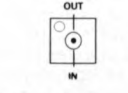

## **ETAT ET RESULTATS**

**BALLE MANQUEE - un lancement qui** traverse la plaque de départ entre les épaules et les genoux du batteur. Trois balles manquées sont égales à un OUT (hors-jeu). **BALLE** - un lancer haut ou bas, en dehors de la zone de touche. Quatre balles résultent en un WALK (les joueurs batteurs sur le terrain peuvent marcher librement à la base

suivante). **OUT** — attraper des balles en vol, éliminer des coureurs en les touchant avec la balle avec un chasseur tenant la balle ou arrivant à faire trois balles manquées par le batteur égale un OUT. Il y a trois outs par demiinning.

**ORDRE A LA BATTE - les visiteurs** battent en ordre descendant. L'autre équipe, ou l'équipe ordinateur batte en ordre descendant.

**COURSE** — Marquez des courses en bougeant autour des trois bases et finalement vers la plaque de camp. L'équipe avec les meilleurs points après 9 innings gagne le jeu. S'il y a match nul après 9 innings, on joue d'autres innings jusqu'a ce qu'une équipe gagne.

**INFRACTION** - balle qui atterrit en dehors du terrain de jeu. Trois balles manquées ou infractions équivalent à un "OUT".

**TIR A L'ARC**

**TRIPLE SAUT**

et distance. **HALTÉROPHILIE**

BONNE CHANCE!

**REGLES** Poule 8 billes

Coups illicites

Poule 15 billes

Coups Illicites

Jeu à un joueur

**5**

© CDS Software Limited

points afin de gagner le jeu.

c) Blouse la bille de départ.

immédiatement la partie en cours.

score cible de 125 points est déclaré vainqueur.

a) Ne parvient à toucher aucune bille. b) Blouse la bille de départ.

La cible se déplace dans votre champ et vous devez tenir compte de la vitesse du vent et de l'angle de votre tir pour tirer dans le mille. Appuyez d'abord sur le bouton feu pour la vitesse/direction du vent, puis appuyez de nouveau sur le bouton feu pour tirer une des huit flèches sur la cible mobile.(Si vous maintenez

Conseil: Essayez d'arriver à un angle aussi proche que possible de cinq degrés.

Vous voilà maintenant arrivé à la dernière épreuve - un test de force et d'énergie. Pour sélectionner le poids, appuyez sur le bouton feu. Après avoir décidé du poids, appuyez sur la touche return pour commencer le jeu. Utilisez ensuite les commandes gauche/droite pour augmenter la force de l'haltérophile. Pour procéder à l'élévation, appuyez sur le bouton feu quand le poids clignote. Continuez avec la force jusqu'à ce que les trois juges reconnaissent votre performance. L'attribution de points est basée sur le poids.

TABLEAU DE SCORE ÉLEVÉ - Après avoir inscrit votre nom, utilisez la touche

Bravo! Vous avez terminé toutes les épreuves mais attendez, l'amusement ne fait que commencer. Vous êtes maintenant invité à entreprendre un autre circuit, mais vous remarquerez toutefois que chaque fois que vous avez terminé tout le groupe

Chaque joueur doit réussir à blouser les 7 billes de la couleur qu'il a choisie (rouge ou jaune) et continuez en blousant la biile noire à huit

Si l'un des deux joueurs place la bille noire dans une poche alors qu'i teste des billes de la couleur qu'il a choisie sur la table, ce joueur pert

Contrairement à la poule '8 billes,' n'importe quelle bille peut être blousée par un joueur durant la partie; un point est accordé chaque fois qu'une bille tombe dans la poche. Le premier joueur qui atteint le

Un point de penalty est accordé au joueur dont l'adversaire:

Le jeu à un joueur est un jeu mode entrainement poule '8 billes.'

Un tir supplémentaire est accordé au joueur dont l'adversaire: a) Ne parvient pas à toucher une bille de la couleur qu'il a choisie. b) Touche une bille d'une couleur différente de celle qu'il a choisie.

e pour recommencer. Utilisez la touche r pour effacer.

d'épreuves, le tour suivant devient vraiment plus dur.

Dans cette épreuve, la coordination est la clé du succès. Vous contrôlez votre vitesse d'approche en appuyant sur les touches gauche et droite rapidement à tour de rôle. Appuyez sur le bouton feu le plus près possible de la ligne de décollage. Pour chaque partie du saut, continuez à appuyer sur le bouton feu pour augmenter l'angle de la trajectoire et relâchez aussi près que possible de 45 degrés. Votre score se calcule sur une combinaison de vitesse correcte/angle

le bouton feu appuyé, vous augmentez la hauteur de la flèche).

## **COM MENT JOUER**

Fort de vos talents et de votre agileté, mesurez-vous à l'ordinateur et battez-vous contre la montre. Pour progresser à l'épreuve suivante vous devez vous qualifier, c'est à dire terminer un jeu. Vous trouverez ici quelques conseils. FACE 1

(cassette uniquement)

## **NATATION**

Votre vitesse est déterminée par les commande left/right (gauche/droite) continues, mais attention rappelez-vous que quand vous nagez vous avez besoin de respirer. Attendez donc le signal et appuyez ensuite sur le bouton feu. Si vous respirez au mauvais moment, vous avalerez de l'eau et si vous oubliez de respirer vous ralentirez petit à petit et vous vous arrêterez, tos adversaires nagent tous de façon différente et ils sont contrôlés par l'ordinateur. Si vous réussissez à tous les battre, vous êtes bien parti pour devenir un vrai champion.

#### **TIR AU PIGEON**

Les cibles "commandées par ordinateur" se centrent sur les pigeons et votre habileté au tir dépend de réactions rapides en maniant les commandes gauche/droite. Si vous tirez bien, vous obtenez des pigeons de bonus avec des points supplémentaires mais à mesure que vous vous améliorez, la cadence s'accélère! Bon tir.

## **CHEVAL D'ARCONS**

Testez maintenant vos dons de gymnaste. Vous prenez automatiquement votre élan jusqu'au tremplin tout en accélérant à mesure que vous vous en approchez. Une fois sur le tremplin, appuyez sur la touche feu pour sauter sur le cheval et appuyez de nouveau pour commencer vos démonstrations. Le score sera déterminé par la distance et le nombre de sauts périlleux exécutés. Les touches gauche et droite vous contrôlent durant cet exercice.

## FACE 2

(cassette seulement, suivre les instructions qui s'affichent à l'écran après la fin des épreuves de la face un).

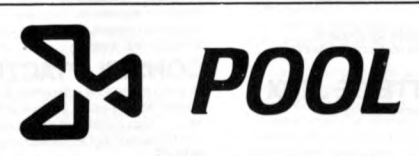

Une fois le chargement du programme effectué, le menu/instructions apparailra à l'écran. Pour entrer vos options, utilisez les touches chiffres.

## **COMMANDES**

- 0 Déplace le curseur à gauche
- P Déplace le curseur à droite
- Q Déplace le curseur vers le haut
- A Déplace le curseur vers le bas
- ENTER/RETURN Exécute l'instruction

RETURN - Rappelle le menu instructions original après que le jeu soit terminé.

#### LEVIER

Le programme est automatiquement compatible avec le levier et peut être utilisé pour remplacer les commandes O,P,Q,A et Enter.

## **COMMENT JOUER**

## 1) Placez la bille de départ

Placez le curseur sur le 'D' puis appuyez sur Enter/Return.

2) Cible de la bille de départ Placez le centre du curseur sur la table à l'endroit où vous

souhaitez que la bille se place. Puis entrez Enter/Return.

## 3) Puissance

Utilisez les touches de droite et de gauche pour sélectionner la puissance, puis appuyez sur Enter/Return.

commande, cela détermine l'endroit où la bille de départ sera

5) Une fois que vous avez effectué toutes ces sélections, appuyez

## 4) Effet de la bille Sélectionnez l'effet requis en utilisant toutes les touches de

frappée par la queue.

sur Enter/Return pour tirer la balle.

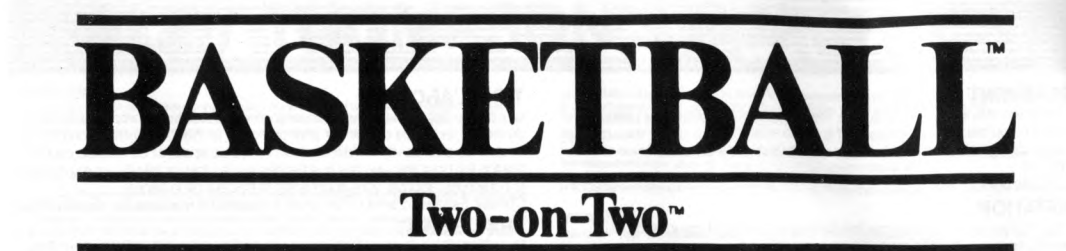

## **GUIDE DU JOUEUR INTRODUCTION**

Basketball. Il s'agit d'un jeu se déroulant à vitesse éclair auquel ne peuvent participer que les meilleurs athlètes, et qui exige une excellente stratégie, du cran, de la résistance et, plus que tout, un jeu riche en combinaisons.

Vous n'avez cependant pas à mesurer 2,15 mètres pour devenir la vedette sur ce terrain. En fait, vous n'avez même pasâ sortir de chez vous pour expérimenter les joies et déceptions de ce sport exceptionnel. Rien n'a été oublié dans "GBA Championship Basketball: Two-On-Two' de Gamestar.

Two-On-Two vous aidera à développer les stratégies et l'adresse nécessaires pour pouvoir jouer aussi bien qu'un professionnel. Vous pouvez choisir de vous mesurer à l'ordinateur, ou d'opposer deux joueurs à l'équipe de l'ordinateur, ou encore de défier un autre joueur. Ce guide du joueur contient toutes les informations vitales dont vous aurez besoin, alors n'oubliez surtout pas de la ranger dans votre sac de sport!

## **PREPARATION**

Configurez votre système en procédant comme indiqué dans les livrets d'instruction qui vous ont été remis avec votre ordinateur, et connectez le moniteur ou le poste de télévision. Vérifiez qu'il n'y a pas de cartouche ou de périphérique (tel qu'une unité de disquettes, un lecteur de cassettes, une imprimante, etc.) connecté à l'ordinateur. Dans le cas contraire, vous risquez de rencontrer des problèmes de chargement. (Il n'est bien sûr pas possible de débrancher une unité de disquettes ou un lecteur de cassettes incorporé, mais tous les autres périphiques doivent l'être.)

Basket-Ball se charge ensuite en mémoire. La version sur cassette se charge en plusieurs étapes et la bordure de l'écran clignote en différentes couleurs pendant le chargement.

## **REMARQUES SUR LA MANETTE DE JEUX**

Les utilisateurs d'Amstrad CPC peuvent utiliser n'importe quelle manette de jeux Compatible avec le CPC.

## **LES CONTROLES**

Dans le Guide du joueur, les contrôles et mouvements autorisés sont indiqués par les commandes à la manette de jeux ou les FONCTIONS. Le premier joueur peut toutefois se servir du clavier tandis que le deuxième doit obligatoirement utiliser la manette de jeux. Pour jouer au clavier, voir le tableau ci-dessous. J1 représente le premier joueur, J2 le deuxième et les fonctions A à C des fonctions spécifiques pouvant être utilisées. *Tableau des commandes au clavier pour GBA CHAMPIONSHIP BASKETBALL*

#### Joueur/Fonction Clavier Amstrad manette de jeux P1- VERS L'AVANT Q manette de jeux P1- VERS L'ARRIERE manette de jeux P1- VERS LA GAUCHE manette de jeux P1- VERS LA DROITE C P1- BOUTON DE FEU FONCTION A FONCTION B FONCTION C ENTER/RETURN BARRE D'ESPACEMENT CAPS SHIFT ET T SIMULTANEMENT manette de jeux P2- VERS L'AVANT U manette de jeux P2- VERS L'ARRIERE manette de jeux P2- VERS LA GAUCHE O manette de jeux P2- VERS LA DROITE P2- BOUTON DE FEU

## **COMMENT CHOISIR SON JEU**

Sélectionnez le jeu en frappant la barre d'espacement pour souligner l'option choisie. SEANCES D'ENTRAINEMENT

Comme dans le jeu proprement dit, l'option 'Deux contre deux' vous permet de vous échauffer avant d'entamer la partie. Pendant cette séance, le tableau des marques et l'horloge ne fonctionnent pas et aucune pénalité n'est attribuée. Pour sortir de la séance d'entraînement, frappez la touche de fonction B. Version à 1 joueur

Entraînez-vous à tirer de l'intérieur ou de l'extérieur, et à améliorer vos tirs à bras toulé et en expansion, vos lancers coulés, tirs au panier et le rebondissement de la balle. Version à 2 joueurs

Vous pouvez vous entraîner aux différentes tirs ou à dribbler, faire rebondir la balle et taper au panier. Vous avez plusieurs possibilités: version normale, " Tour du raquette' ou 'HORSE

#### Tour de raquette

Le premier joueur tire à partir de la ligne de fond - au bord de la raquette par exemple. A chaque fois que le joueur marque un panier, il peut progresser le long de la raquette pour faire le tour de la ligne de fond et atteindre l'autre côté du panier. Lorsque le premier joueur rate son tir, c'est aut tour du second. Le joueur ayant raté son, tir doit conserver sa place jusqu'au tour suivant, etc. La premier joueur à faire le tour de la raquette gagne.

Horse Le premier joueur tire â partir de n'importe quel endroit sur le terrain, le deuxième joueur doit ensuite réussir le même tir sinon il marque un 'H'. Lorsque le premier joueur rate son tir, le deuxième peut tirer d'où il veut. A chaque fois qu'un joueur rate son tir, il marque une

autre lettre du mot HORSE. Le premier joueur terminant le mot HORSE perd. Les lettres du mot HORSE ne s'affichent pas sur l'écran. A vous d'en prendre note, comme c'est le cas dans le jeu véritable.

Vous devez commencer par choisir une des options suivantes: HEAD TO HEAD, TEAMMATES ou CHALLENGE.

## *2 JOUEURS: HEAD-TO-HEAD (OPPOSES)*

Dans cette version du jeu, les joueurs se mesurent l'un à l'autre mais l'ordinateur leur donne â chacun un coéquipier informatique pour les aider, qui porte un maillot d'une couleur semblable.

#### *2 JOUEURS: TEAMMATES (EN EQUIPE)*

Si vous choisissez cette option, les deux joueurs forment une équipe qui se mesure à celle de l'ordinateur plutôt difficile à battre. *1 JOUEUR: CHALLENGE (DEF!)*

L'équipe composée du 1er joueur et de son coéquipier contrôlé par ordinateur se mesure au puissant duo de l'ordinateur. L'équipe du 1er joueur joue sur son propre terrain (HOME team).

## **CONSEILS TACTIQUES**

Le grand moment est enfin arrivé. Vous devez vous rendre sur le terrain et donner le meilleur de vous-même. La compétition va être rude et votre coéquipier compte sur vous ... Alors n'oubliez pas le proverbe de l'équipe ... 'les astuces tactiques et la synchronisation font les meilleurs partenaires!' **PASSES** 

#### Pour passer le ballon â votre coéquipier, frappez très rapidement le bouton de tir de la manette de jeux et relâchez-le immédiatement.

Si votre coéquipier a le ballon, vous pouvez lui demander de vous le passer en appuyant rapidement sur ce même bouton. En général, il fera ce que vous lui demandez mais pas toujours - après tout, un joueur a bien le droit de s'accaparer le ballon de temps en temps! Votre coéquipier vous passe parfois le ballon sans que vous le lui demandiez (excepté lorsque vous vous déplacez) s'il voit que vous êtes prêt à le recevoir. Pour attraper le ballon vous devez vous aligner très exactement avec ce dernier sous peine de le laisser sortir des limites du terrain, ou de le passer au camp opposé.

TIRS Pour tirer lorsque vous possédez le ballon, appuyez tout d'abord sur le bouton de tir de la manette de jeux. Votre joueur saute. Relâchez le bouton de tir lorsque vous voulez le faire tirer. Dans ce cas, la relâchez le synchronisation joue un rôle essentiel — vous êtes au plus haut. Si vous ne tirez pas avant de toucher terre, il y a 'marché', ce qui est une faute au basket-ball.

#### Tir à bras roulé

Pour pouvoir tirer à bras roulé, vous devez vous trouver à l'extrémité du terrain, près de la ligne de fond, et tourner le dos au panier. Dans le cas d'un tir à bras roulé, le joueur lance le ballon avec le bras arrondi au-dessus de la tête. L'avantage de ce tir est qu'on ne peut le bloquer.

#### Lancer gifflé

Probablement le tir le plus satisfaisant en basket-ball - faire entrer le ballon dans le cercle! Vous devez vous trouver sur la ligne de fond, le plus loin possible sur le terrain, et tirer à partir d'une des trois zones suivantes: sous le panier, à un demi-pas du pivot bas gauche LPL ou à un demi-pas du pivot bas droit LPR. Pour terminer, il ne doit pas y avoir de défenseur sous le panier. Si ces conditions sont remplies, le lancé gifflé est sûr d'atteindre son but.

#### Lancer tapé

Si un joueur tire, manque son but puis récupère le ballon qui rebondit en faisant directement face au panier, il peut faire un nouvel essai (lancer tapé). Tant que le joueur reste au-dessous du panier et lui fait face, le lancer gifflé se fait automatiquement dès que le joueur saute. Seul un attaquant peut taper le ballon dans le panier.

Rebondissement Les joueurs ne peuvent faire rebondir le ballon que lorsqu'ils se trouvent dans la zone entourant le panier. Pour la faire rebondir, appuyez sur le bouton de tir comme pour tirer - votre joueur va sauter pour taper le ballon. Là encore, la synchronisation du saut est essentielle pour réussir à faire rebondir le ballon.

#### Tir à trois points

**6**

Si un joueur marque un panier alors qu'il se trouve hors de la ligne blanche des trois points, ce panier vaut trois points au lieu de 2! Dans ce cas particulier, la synchronisation joue aussi un rôle critique car il est difficile de marquer à cette distance.

Choisissez l'un d'entre eux en poussant la manette de jeu vers l'avant, la droite ou la gauche, ou en la tirant selon ce vous voulez sélectionner. Par exemple, poussez la vers la droite pour RHT ou MMD et vers la gauche pour LFT ou MML. Dans le cas de l'attaque, vous pouvez également vous servir du bouton de tir de la manette de jeux pour sélectionner SCRN (écran).

## **LES DIFFERENTES ZONES DU TERRAIN**

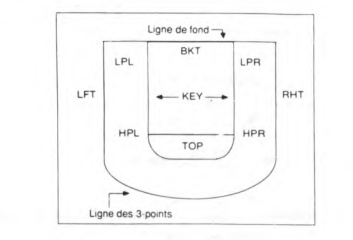

#### Jeux d'attaque-LFT, RHT, TOP, BKT, SCRN

Vous avez le choix entre 5 jeux d'attaque. Etudiez-les attentivement - ils vous aideront à choisir la tactique de votre équipe.

LFT aile gauche: votre coéquipier court vers le pivot haut gauche HPL et le pivot haut droit HPR et y reste une seconde. Puis il se dirige vers l'aile gauche LFT, y reste quatre secondes maximum et se déplace ensuite de façon aléatoire du côté gauche du terrain. RHT aile droite: votre coéquipier court vers le pivot haut gauche HPL ou vers le pivot haut droit HPR et y reste une seconde. Puis il se dirige vers l'aile droite, y reste quatre secondes maximum avant de se déplacer de façon aléatoire du côté droit du terrain.

## **SUBTILISATION ET BLOCAGE**

Pour intercepter le ballon de l'adversaire, vous devez 'bousculer' ce dernier du côté où il dribble ou garde le ballon.

Pour bloquer un tir, rapprochez-vous du joueur possédant le ballon et appuyez sur le bouton de tir pour sauter (comme si vous tiriez). Le succès de cette manoeuvre dépend une fois de plus de la synchronisation et de la distance vous séparant de l'adversaire.

## **COEQUIPIER CONTROLE PAR L'ORDINATEUR**

Ne sous-estimez surtout pas votre co-équipier contrôlé par ordinateur. Il est intelligent et rapide. S'il a une chance de marquer, il va en profiter. Faites appel à lui au cours du jeu pour gagner. Même si vous êtes un excellent joueur, vous n'arriverez à remporter le championnat GBA que si vous respectez l'esprit d'équipe.

Dans *Gamestar's GBA Basketball: Two-on-Two,* 'Gameplay' (affichage du jeu) vous montre la totalité du terrain de basket. Chaque équipe peut attaquer le panier de son adversaire ATTAQUE et défendre son propre panier DEFENSE tout en respectant les régies du jeu. Par conséquent, l'affichage du jeu passe d'une partie à l'autre du terrain à chaque fois que le ballon change de camp ou que le panier est réussi.

## Comment diriger votre coéquipier - écran de directives de jeu (playcalling)

Pour indiquer à votre coéquipier de quelle façon jouer lorsque la partie reprend de l'autre côté du terrain, servez-vous de l'écran Playcalling. Le tableau de marque est remplacé par l'écran Playcalling pendant environ 7 secondes pendant lesquelles les joueurs se rendent automatiquement à leur place en courant et remettent le ballon en jeu. Pendant ces 7 secondes, vous devez choisir un alignement défensif et d'attaque à partir de l'écran Playcalling, sinon l'ordinateur va en choisir un à votre place.

L'écran Playcalling se divise en deux parties, l'attaque OFFENSE â gauche et défense DEFENCE à droite. L'oran d'attaque contient les abréviations BKT, RHT, TOP, LFT et SCRN que représentent les cinq tactiques d'attaque dont vous disposez. L'écran de défense est similaire et contient également un certain nombre d'options LZN, HZN, MMD et MML - les quatre alignements défensifs que vous pouvez choisir.

TOP (Top of Key - sommet de la raquette): votre coéquipier court vers le pivot haut droit ou gauche HPR ou HPL, y reste un seconde, puis se met à courir vers le sommet de la raquette. Il reste quatre secondes maximum puis se déplace de façon aléatoire en haut de la raquette.

BKT Basket - panier: votre coéquipier se dirige en courant vers le pivot haut gauche ou droit (HPL ou HPR) puis sous le panier. Il y reste deux secondes et se met â se déplacer de façon aléatoire en trois pas sous le panier.

SCRN (Screen - écran): vous vous servez de votre coéquiper comme d'un écran pour bloquer la défense qui essaie de vous marquer. Il se dirige en courant vers le pivot haut gauche ou droit et y reste 6 secondes, ce qui vous permet de dribbler pendant qu'il marque la défense. Puis il se met à se déplacer de façon aléatoire en deux pas entre les deux pivots.

### Jeux de défense - LZN, HZN, MML, MMD

LZN (Low Zone - zone de défense): votre coéquipier reste dans la raquette (entre le panier et la ligne interne blanche du terrain). Lorsqu'un attaquant pénètre dans cette zone, il le marque individuellement. Si les attaquants pénètrent dans (envahissent) la raquette, votre coéquipier marque celui qui possède le ballon, auquel cas vous devez couvrir le second joueur. Si vos adversaires ne se trouvent pas tous deux dans la zone de défense, votre équipier marque toujours celui qui se trouve dans la zone de défense, et vous devez marquer celui qui se trouve dans la zone d'attaque, hors de la raquette. HZN (High Zone - zone d'attaque): votre coéquipier couvre le joueur possédant le

ballon lorsque ce dernier se trouve dans la zone d'attaque. Vous devez marquer le joueur en possession du ballon lorsqu'il pénètre dans la zone de défense autour de la raquette, Pour permettre à votre coéquipier de marquer l'autre joueur.

MML (Man-to-Man Light - marquage individuel clair): votre coéquiper marque le joueur dverse portant le maillot de couleur claire.

MMD (Man-to-Man Dark - marquage individuel foncé): votre coéquiper marque le Oueur adverse portant le maillot de couleur foncée.

## Directives de jeu et ballon en liberté

Personne n'arrive à attraper le ballon qui rebondit, l'ordinateur vous permet dans <sup>certains</sup> cas de regrouper votre défense et de donner de nouvelles directives. C'est le cas lorsque l'écran de directives de jeu (Playcalling) s'affiche.

## **BASKETBALL - REGLES DU JEU** Quart de jeu

La partie se déroule en quatre quarts de jeu de 6 minutes chacun. Si les équipes sont à égalité à la fin du dernier quart, elles ont automatiquement droit â des prolongations, c'est-à-dire un autre quart de 6 minutes. Le temps encore disponible dans chaque quart est affiché sur l'horloge au milieu du tableau de marque. A la fin de chaque quart, une sonnerie retentit et l'écran affiche le quart qui vient d'être joué. Vous passez ensuite directement au quart suivant.

#### Mise en jeu du ballon

Au début de chaque partie, l'équipe recevante (joueur 1) met le ballon en jeu. Au second quart, c'est le tour de l'équipe visiteuse, etc.

#### Temps morts et suspension du jeu

Pour suspendre le jeu, il suffit d'appuyer sur la touche F7 du clavier. Vous devez donc appuyer sur F5 dès que vous êtes prêt à reprendre la partie.

En mode d'attaque, vous pouvez demander un temps mort. Il suffit pour cela d'appuyer sur F7 suivi du bouton de tir de la manette de jeux. Chaque équipe a droit à cinq temps morts par mi-temps. Sur le tableau de marque, vous remarquerez cinq petits voyants jaunes sur les parties HOME et VISITOR. A chaque fois que vous demandez un temps mort, l'un d'entre eux s'éteint.

Les temps morts vous permettent de gagner de précieuses secondes à la fin de la partie Si votre équipe perd et que la partie touche à sa fin, vous devez demander un temps mort juste après avoir donné les directives à vos coéquipiers. Ils n'ont alors pas à parcourir la surface du terrain, ils réapparaissent au même endroit dès que la partie reprend. Abandon de la partie

Pour abandonner la partie, appuyez sur la touche FONCTION C.

## **SANCTIONS**

Les fautes et autres sanctions sont affichées sur le tableau de marque en lettres clignotantes dès qu'elles ont eu lieu. Cependant, lorsqu'un joueur est victime d'une faute au moment du tir, la faute n'est affichée qu'une fois que le tir a atteint son but dans le cas d'un tir au panier, ou qu'il a manqué ce dernier. Le joueur victime dç la faute a droit à un lancer france si son tir est réussi et à deux lancers francs s'il est raté.

Le nombre de fautes commises par chaque équipe est affiché sur le tableau de marque. Elles ont toutes deux droit à cinq fautes par mi-temps, le compteur étant remis â zéro au terme de la première. Si une équipe commet plus de cinq fautes, l'autre équipe a droit à des lancers francs supplémentaires.

En cas de contact avec un joueur adverse pendant plus d'une seconde, il y a 'faute défensive' ou 'obstruction.'

## Faute défensive

Le défenseur bouscule le joueur en possession du ballon. Il est sanctionné par un hors-jeu ou des lancers francs au profit de l'attaque. **Obstruction** 

Le joueur en possession du ballon bouscule le défenseur. Dans ce cas, le ballon change de camp ou la faute est sanctionnée par des lancers francs. Marché

C'est le cas lorsque vous sautez pour tirer mais que vous ne lancez pas le ballon. Là encore, la balle passe au camp adverse.

#### Règle des trois secondes

Invoquée lorsqu'un attaquant reste plus de trois secondes de suite dans la raquette. Cependant, tous les joueurs peuvent rester dans la raquette lorsque le ballon est en l'air. Un trop long séjour dans la raquette est pénalisé par un changement de camp du ballon. Horoge de tir de 24 secondes

#### Donne à l'attaque 24 secondes pour tenter un tir au panier après avoir mis le ballon en jeu. Le tableau de marque comporte une 'SHOT CLOCK' (horloge de tir) comptant les secondes. Si l'équipe n'a pas tiré durant cette période, le ballon passe à l'adversaire.

## Lancers francs

Pour faire un lancer franc, il suffit de pousser le bouton de la manette de jeux et de le relâcher. Tous les joueurs peuvent attraper la balle qui rebondit après la dernière tentative de lancer franc.

# SUPER SOCCER

## **MENU PRINCIPAL**

Ce menu a quatre Nombre de joueurs Niveau de jeu

Mode de jeu Temps du jeu

Pour commencer le jeu, appuyez sur S.

Appuyez sur *V* pour sélectionner le nombre de joueurs de I â 8. le choix de deux joueurs sélectionne

automatiquement un jeu simple et de trois joueurs le mode compétition tour changer le niveau de difficulté du jeu entre I et 3. appuyez sur 1 ' Appuyez sur M 'pour passer du mode Compétition (dans lequel vous pouvez avoir le nombre de joueurs que vous voulez) au mode de Jeu Simple [joué avec un ou deux joueurs) ou l'Entrainement (joué avec un seul joueur). tour changer la durée totale d'un jeu. appuyez sur T Vôus avez le choix entre 10.20 et 30 minutes

Pour obtenir le Registre de Couleurs, appuyez sur 'C'

#### Pour obtenir le Registre de Noms, appuyez sur 'E. **LE REGISTRE DE COULEURS**

registre de Couleurs vous permet de choisir n'importe quelle couleur pour le Terrain, l'Équipe numéro 1. l'Équipe numéro 2 et la Bordure

Appuyez sur B' pour passer en revue les couleurs de la Bordure Appuyez sur P pour passer en revue les couleurs du Terrain Appuyez sur '1' pour passer en revue les couleurs de l'Equipe Appuyez sur '2' pour passer en revue les couleurs de l'Equipe 2.

### Appuyer sur Enter' pour retourner au Menu Principal **LE REGISTRE DE NOMS**

Le registre de noms vous permet de définir n'importe lequel des noms des équipes utilisé pendant le jeu. Pour sélectionner l'équipe à changer, appuyez sur les touches à flèche vers le haut et vers le bas ('6' et '7). Pour éditer le nom, appuyez sur 'SPACE' (espacement). Entrez le nouveau nom (9 lettres maximum). Pour effacer une erreur, utilisez "DELETE" Quand vous avez terminé, appuyez sur 'ENTER' Pour retourner au menu principal, appuyez sur ENTER

**Note:** En Compétition, s'il y a, disons. 5 joueurs, ces joueurs correspondent aux cinq premiers noms de la liste c'est à dire que le joueur numéro un est le premier nom sur la liste et ainsi de suite.

## **REGISTRE DE COMMANDES**

Il y a deux cases de statut sur le coté droit montrant Numéro du joueur en train de sélectionner les commandes Présent choix de commandes

Appuyez sur J'pour sélectionner le levier Appuyez sur 'D' pour définir la sélection du clavier (vous aurez à choisir entre Gauche, Droite, Haut, Bas et Coup depiedl

Pour retourner au menu principal, appuyez sur 'M'

**Note:** En mode compétition cela sera remplacé par Pour retourner à la page Compétition, appuyez sur 'T'

tour permettre a un deuxième joueur de sélectionner ses commandes, appuyer sur ENTER S'il s agit d'un jeu simple, appuyez sur 'ENTER' pour LA MISE EN JEU.

Au clavier le Joueur numéro un peu sélectionner n importe quelle touche sauf H' Si le Joueur numéro deux utilise aussi le clavier, il ne peut utiliser H ou les touches déjà choisies par le Joueur numéro un

## **COM MENT JOUER DANS UNE COMPETITION DE SUPER FOOT**

**ATTENTION** Après qu'un jeu ait été joué, la cane dé score sera affichée dans une couleu plus foncée Ouand vous entrerez dans la compétition l'affichage a l'écran s'effacera et le tirage pour la première série apparaîtra Toutes les équipes contrôlées par des personnes sont mises en évidence en blanc De la page Compétition vous pouvez avancer c'est a dire puer le jeu suivant en appuyant sur SFACE ' Si une personne est en charge, on passera au Registre de Commandes. Si aucune personne n'est en charge, le match et son résultat seront affichés. Après une pause, on retournera à la page Compétition.

La touche 'A' permet d'abandonner la Compétition. On retourne ainsi au Menu Principal. Quand on rentrera dans la compétition, il faudra procéder de nouveau au tirage complet de la série et aucun match n'aura été joué Toutes les équipes gagnantes seront automatiquement placées dans la série suivante de la Compétition de Super Foot

Attention Comme dans le Jeu Simple, il doit toujours y avoir un gagnant, ce qui amènera parfois *A* jouer les prolongations et à tirer des penalty afin d'en obtenir din

## **Match Simple**

Vous affrontez soit l'ordinateur soit un ami. Si on arrive à un match nul après que le temps soit écoulé, cinq minutes de prolongation seront alors jouées S'il y a toujours match nul après cela, on tirera des penalty

## **Entrainement**

Utilisez ce mode de jeu afin d'apprendre les tactiques qui feront de vous un champion de Super Foot. Entraïnez-vous à dribbler et à maitriser le ballon. Apprenez aussi à prendre le ballon par en- dessous, à botter e a chasser le ballon Vbus pouvez également vous entraîner a la rentrée en touche Aucun autre joueur n'interrompra votre entrainement Attention: Ce mode ne peut être choisi que quand il y a un joueur sélectionné

## **Comment Jouer a Super Foot**

Ce jeu met en oeuvre une commande levier 'intelligente' et perfectionnée Nous vous donnons la liste des commandes disponibles mais selon nous, la meilleure façon d'apprendre est de jouer en utilisant le Mode Entrainement. Le joueur que vous contrôlez est indiqué par une auréole placée au-dessus de sa tête Votre adversaire, qu'il s'agisse d'une autre personne ou de l'ordinateur, a une auréole d'une couleur différente.

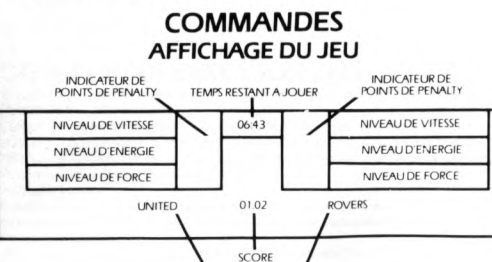

NOMS DES FOLJIPES

#### **COURIR** Si vous courez, mettons, de gauche *à* droite

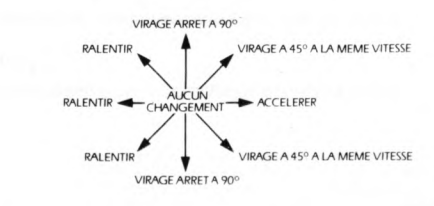

Une barre bleue en haut de la case de statut au-dessus du nom de votre équipe indique votre vitesse Rappelez-vous que vous accélérerez si vous poussez le levier dans la direction qui se trouve devant vous et ralentirez pour les directions opposées

#### **UTILISATION DE FEU** Personne ne possède le ballon.

Si vous appuyez sur feu quand personne n'a le ballon, cela vous permettra d'augmenter votre force pour botter Vous obtenez automatiquement le contrôle du joueur se trouvant le plus près du ballon.

#### **L équipe adverse possède la balle**

Si vous vous trouvez suffisament prés du joueur qui a le ballon, vous pouvez faire un ARRET La force de cet arrêt dépendra de votre vitesse Si vous touchez le joueur avant le ballon, vous recevrez un POINT DE PENAL ITE (voir ci-dessousl et commettrez une poussée irréulière (voir COUPS DE PIED PLACES) Si vous vous trouvez *<sup>A</sup>* une certane distance du joueur possédant le ballon vous pourrez en appuyant sur feu déplacer l'auréole su le joueur le plus proche du ballon

#### **i/ous possédez la balle**

Il n'est pas nécessaire d'appuyer sur feu car dribbler est automatique. Plus vite vous courez, plus le ballon s'éloigne loin devant vous ce qui fait que dribbler à grande vitesse peut se révéler difficile. Il n'est possible de dribbler avec précision quà une vitesse modérée

La force de votre coup de pied sera augmentée en appuyant su feu (indiqué par la barre jaune au bas de la case de statu) Le ballon sera frappé avec la puissance donnée dés que le joueur rencontrera le ballon Le type de coup de pied dépend de la façon dont on déplace le levier

DEPLACEMENT DE GAUCHE A DROITE

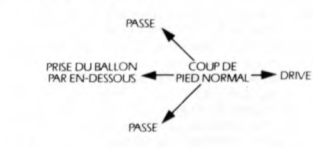

## **Gardien de But**

Le gardien de but peut être déplacé comme un joueur ordinaire mais il dispose également de son propre groupe de commandes Si le gardien de but se déplace vers l avant, il se comporte comme un joueur normal Si le gardien est immobile on a alors-

DEPLACEMENT DU GARDIEN COTE AVANT

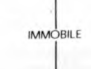

#### DEPLACEMENT DU GARDIEN COTE ARRIERE

joueur ne changera pas de direction jusqu'à ce que vous entriez en contact avec le ballon. Une fois en contact avec le ballon, le type de coup de pied dépend de ce qui est entré au levier (voir détails ci- dessous) Ces commandes sont encore une fois transposées pour chaque direction de mouvement.

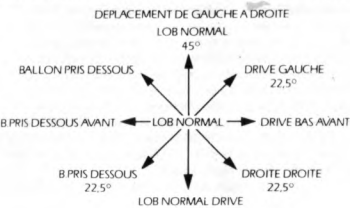

450

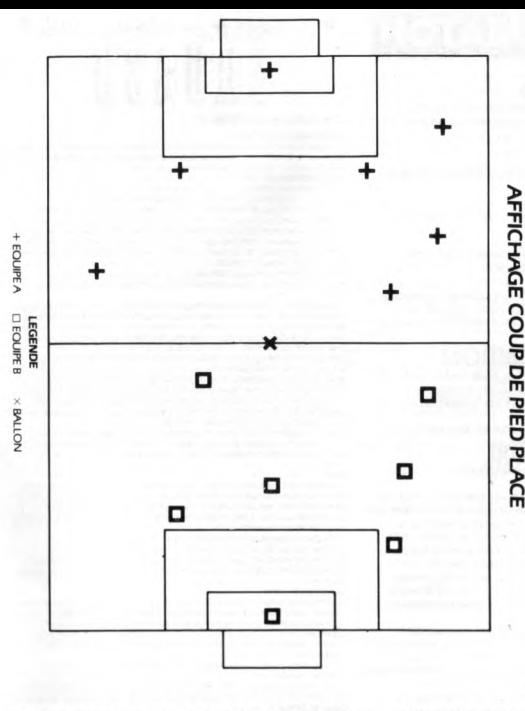

C'est à dire que si vous déplacez le levier à angle droit quand le gardien est immobile, celui-ci se déplacera sur le coté Appuyer sur feu et déplacer le levier quand le gardien est immobile ou quand il se déplace sur le coté vous donne les commandes survantes

#### [GARDIEN DE GAUCHE)

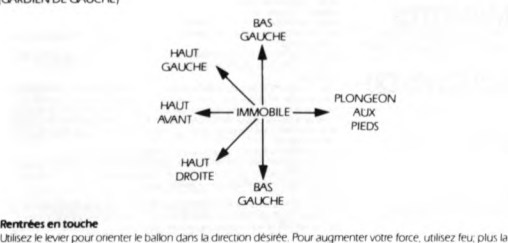

## **Rentrées en touche** force est importante, plus le coup sera puissant Le ballon est lancé quand on relâche feu

**Blocage du ballon**

Si vous appuyez sur feu quand un ballon (envoyé par vos adversaires) frappe un pueur que vous contrôlez, il fera un torse. Sinon le ballon rebondira simplement contre son corps.

#### Coup de têt

Si vous appuyez sur feu quand le ballon se trouve en l'air et que votre joueur est assez proche de celui-ci. ce pueur fera une tête en sautant ou en plongeant suivant la position du ballon

#### **Vitesse et energie**

Vôtre énergie augmentera ou diminuera suivant votre vitesse. Vôtre énergie baissera si vous courez rapidement et elle augmentera si vous courez lentement. Quand votre énergie tombe à un certain niveau, votre vitesse sera limitée jusqu'à ce que vous ayez récupéré une certaine quantité d'énergie

#### *roims* de penaint

Chaque fois qu'un pueur commet une poussée irrégulière, on lui donne un pont de pénalité: Un point équivaut à un avertissement, deux points à une carte jaune et trois points à une carte rouge. Ceux-ci sont représentés dans la zone.de statut par des carrés bleus, jaunes et rouges.

Attention: Quand un joueur est expulsé avec une carte rouge, il ne peut entrer de nouveau en jeul

**Penalty** Le gardien de but et le tireur utilisent leurs commandes normales selon ce qui a été indiqué

## **COUPS DE PIED PLACES**

**Coups de pied placés et corners** Au moment où l'on s'apprête *A* tirer un coup de pied placé ou un corner, une vue en plan du terrain entier s'affiche et le chronomètre s'arrête. Vous disposez de trente secondes pour placer votre équipe *A* n'importe quel endroit du terrain. Déplacez le symbole clignotant à l'endroit désiré et appuyez sur feu pour passer au joueur<br>suivant. Si vous appuyez sur feu et maintenez le levier dans une cértaine position, le joueur courra dans cette direction quand le ballon est frappé. Cette opération est exécutée de facon simultanée par les joueurs un et deux. Le jeu commence après que l'arbitre ait sifflé.

## **TIRER LE BALLON DANS LES SITUATIONS DE BALLON MORT**

Afin d'offrir un jeu plus varié, le contrôle du ballon au corner, des coups de pied placés et des penalty est légèrement différent du contrôle normal. On augmente le niveau d'énergie en appuyant sur feu. mais votre

## **CONSEILS UTILES**

sévérez! Cela en vaut la peine · Pour apprendre les commandes, utilisez le mode Entrainement

- N'essayez pas de parcourir toute la longueur du terrain en courant, vous n'y arriverez pas. Accélérez et
- ralentissez afin de troubler vos adversaires sur des parcours dribblés · Pour obtenir un effet maximum, choisissez le moment pour courir vers le ballon et le frapper (c'est à dire
- appuyer sur feu) • Apprenez la technique qui consiste A passer le ballon et à le faire circuler rapidement entre les membres d< votre équipe. Vous pouvez changer le joueur actif dans votre équipe en appuyant sur feu.  $\bullet$  Apprenez à faire tourner rapidement votre joueur actif en utilisant les options de virage du levier à 45 et à
- degrés. • Quand le niveau d'énergie d'un joueur est bas. vous pouvez passer A un autre pueur qui a un niveau plu élevé, ce qui vous permettra de counr plus vite. Souvenez-vous que pour les coups de pied placés, vous ne
- pourrez pas changer la direction de votre joueur un fois que vous aurez appuyé sur feu. • Les coups de pied placés seront toupurs tirés avec une force de feu minimum d'environ deux tiers de la puissance totale, il n'est donc pas toupurs nécessaire d'appuyer de façon prolongée
- Après les prolongations, un coup de pénalty hors jeu signifie une mort soudaine. Soyez donc prudent!
- Souvenez-vous pour que pour les coups de pied placés, vous ne disposez que de 30 secondes pour la disposition de vos hommes, il est donc conseillé d'en placer le plus prés possible du ballon en premier
- L'équipe défendante n'aura pas le droit de placer des pueurs *A* moins de 9 mètres du ballon. • Quand le ballon se trouve proche de l'entrée du Dut. vous pourrez contrôler votre gardien de façon limité»
- même s'il n'est pas sous le contrôle de l'auréole Si vous appuyez sur feu. il plongera dans la direction désirée la position du ballon suggère cette action.

## **GENERIQUE**

Concept and Design by R.C.D. LTD. Programmed by DJ Anderson Assisted by C McLaughlan

Graphics by D J Anderson. Produced by D.C Ward © 1986 Imagu ie Software ( 1984) Limited

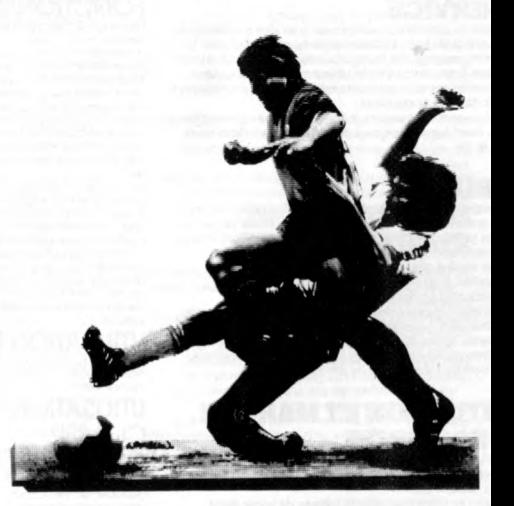

## **SUPER SOCCER-**

## PINGP ONG. BALLE DE MATCH

## **PING PONG COMMANDES**

Le jeu peut se jouer soit par un soit par deux joueurs. **Pour commencer un jeu avec un seul joueur:** Appuyer sur 1 sur le clavier ou sur FIRE (Feu) sur le manche à balai 1. **Pour commencer un jeu à deux joueurs:** Appuyer sur 2 sur le clavier our sur FIRE (Feu) sur le manche à balai 2. Pour sélectionner le niveau de difficulté, positionner la flèche en déplaçant le manche à balai 1 à gauche ou à droite. Appuyer sur FIRE (Feu) pour effectuer votre sélection. Les niveaux de difficulté affectent la vitesse de la balle et (dans un jeu à un joueur) la ruse de votre adversaire.

## **MANCHE A BALAI**

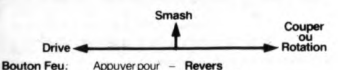

**Bouton Feu.** Appuyer pour - **Revers**<br>**Relacher pour - Coup droit** Relâcher pour -

## **SERVICE**

Mettre la raquette en position pour le service en déplaçant à gauche ou à droite. Lancer ensuite la belle en l'air pour le service en déplaçant le manche à balai. Déplacer le manche à balai à gauche ou à droite pour servir, driver ou couper respectivement. Vous pouvez servir un revers en maintenant le doigt sur le bouton feu.

Vous avez sept secor s pour servir. Si vous ne servez pas avant que décomptaye atteigne zéro, la balle tombera sur le sol.

## **JEU**

Chaque jeu se joue jusqu'à 11 points. Le gagnant est celui qui arrive le premier à 11 points. Il doit, toutefois, gagner par deux points de plus au moins, à moins que le score atteigne 15, dans quel cas le jeu se termine.

Le service change touts les cinq points marqués Toutefois, si on obtient un score à égalité de 11 -11, le service change dès lors après chaque point.

Si le jeu se joue à deux joueurs, on joue alors une partie de trois jeux. Le premier joueur qui gagne deux jeux, gagne la partie. Après chaque jeu, les joueurs changent de courts. Dans un jeu à un joueur, si le joueur gagne, un nouveau ieu commence au niveau de difficulté suivant.

## **SITUATION ET MARQUE DES POINTS**

Dans un jeu à deux joueurs, le tableau des points est affiché après chaque jeu. Il indique les points gagnés par le joueur pour chaque jeu.

**Entrée de votre nom dans le tableau de score élevé.** Sélectionner la lettre désirée en bougeant le manche à balai approprié à gauche ou à droite, et appuyer sur feu pour effectuer votre sélection. Un score de dix points est accordé chaque fois qu'un joueur parvient à frapper la balle. Les scores des deux joueurs et le score élevé sont affichés dans le haut de l'écran. Si le score d'un joueur est assez élevé, il aura la possibilité d'entrer son nom dans le tableau de score élevé à la fin de son jeu.

## **CONSEILS ET TUYAUX**

#### **Quand utiliser chaque type de balle**

**Smash (Smash)** - Il s'agit d'un coup extra-rapide utilisé pour renvoyer les "balles flottantes". Les balles flottantes auront un bruit très distinctif.

Drive (Drive) - Il s'agit d'un coup rapide, utilisé ement pour relancer la balle. Cut (Couper) - Il s'agit d'un coup lent qui peut être utilisé

pour gêner le rythme de votre adversaire. **Forehand or Backhand (Coup droit our Revers) -**

Changer du revers au coup droit et vice versa est efficace quand votre adversaire essaie de vous attraper du côté non défendu ou quand vous voulez forcer votre adversaire à aller à droite ou à gauche.

La direction du retour de la balle dépend du rythme auquel vous rendez le coup.

## **Terminologie du ping pong**

**In (bon)** - Le service ou la balle relancée est bon. Out (nul) - Le service ou la balle relancée n'est pas bon. Net (filet) - Une balle servie frappe le filet et est nulle. Duce (égalité) - Un score à points égaux de 11 et plus. Love all (zéro partout) - Le score est de 0-0 au début de la

partie.<br>**Change Courts (changer de courts)** — Les joueurs changent de côté.

Game Set (jeu gagné) - La partie est finie.

## BALLE DE MATCH

Vous pensez avoir mdîtrisé toutes les finesses de BALL DE MATCH alors préparez vous.. respirez profondément et entrez sur le court central, la foule vous attend.

## LE TOURNOI

**rai** IF DE MATCH vous permet d 'entrer dans le tournoi au niveau de qualification que vous désirez. Quarts de finales

Rassurez vous, vous serez peut être battu mais vous apprendrez beaucoup. Demi finales

Pour battre votre adversaire en demi finales, il faudra un bon contrôle de la balle et des réflexes rapides.

Finale Le rêve de chaque joueur professionnel, mais seuls les quelques

meilleurs joueurs au monde réussiront à battre le numéro un mondial tenant incontesté du titre... l'ordinateuri Vous en sentez vous capable?

## LE MATCH D'EXHIBITION

Vous venez de vous qualifier en quart de finale, bravo! Profitez-en pour monter dans les tribunes et pour ass ister aux matchs d 'exhibition. Vous pourrez observer vos futurs adversaires et repérer leurs forces et leurs faiblesses. Vous pourrez les voir jouer aux trois niveaux de difficulté.

## FONCTIONNEMENT Les joueurs se contrôlent soit à l'aide des manettes soit à l'aide

des touches du clavier. La direction et la vitesse de la balle dépendent de la position de la raquette et du sens de déplacement du joueur au moment de la frappe en coup droit ou en revers (déclenchement plus ou

moins anticipé du mouvement avant l'arrivée de la balle.) A titre d 'exemple, une balle rapide s'obtient quand le joueur frappe la balle en avançant simultanément vers le filet (mais attention la probabilité d'avoir la balle dans le filet ou dehors augmentera aussi). De la m êm e façon une balle est lobée quand le joueur frappe la balle en reculant et que son adversaire se trouve au

filet.<br>Le retournement de coup droit à revers et vice versa se fait automatiquement selon le sens de déplacement du joueur, mais le mouvement peut aussi être déclenché à tout moment en appuyant sur le bouton de la manette. La force et la direction de la balle de service dépendent aussi de l'inclinaison et de l'orientation de la manette au moment du service (là aussi les probabilités de balles fautes dépendent des risques pris). Le jeu peut se mettre en pause en appuyant sur la touche ESCAPE' pendant le jeu. Pour reprendre le jeu ou recommencer une partie répondre par oui (O) ou non (N) au message qui

#### s'affiche. UTILISATION DES MANETTES Les joueurs se déplacent dans les huit directions de la manette

(Haut Bas Droite Gauche Diagonales) et le bouton déclenche le mouvement.

## UTILISATION DES TOUCHES DU CLAVIER

Jeu à un joueur contre l'ordinateur déplacem ent à gauche : X déplacement à droite déplacement vers le haut déplacement vers le bas déclenchement du mouvement : ESPACE (toutes les touches à droite de ESPACE auront le même effet). Jeu à deux joueurs

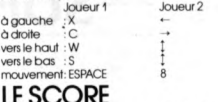

## LE SCORE Les règles du jeu sont celles du Tennis. Pour ceux qui ne sont pas

encore familiers avec ce jeu voici les règles. Un match se joue en 5 SETS et le gagnant est le premier à gagner respectivement 3 SETS.

Pour gagner un set il faut gagner un certain nombre de JEUX le gagnant étant celui qui gagne 6 JEUX avec au moins 2 JEUX d 'écart avec son adversaire. Si la partie arrive à 6 JEUX partout il y a TIE BREAK pour départager les deux joueurs, sauf dans le dernier SET où le jeu continue jusqu'à avoir un écart de 2 jeux.<br>Pour gagner un JEU il faut un certain nombre de POINTS. Le premier joueur à atteindre 4 POINTS avec 2 POINTS d'avance sur son adversaire gagne le JEU. L'attribution des points se fait de la façon suivante

zéro point — "0" un point - " 1 5 " trois points - "40" deux points — "30" quatre points - - "jeu"<br>Si les deux joueurs arrivent à "40" on dit "Egalité" et le joueur qui gagne la prochaine balle a l'avantage. Si ce même joueur gagne encore le point suivant il gagne le JEU sinon le score est de nouveau "Egalité". Les joueurs servent alternativement chaque JEU d'un SET. Ils servent aussi chacun leur tour le premier JEU de chaque SET. Les joueurs changent de côté après chaque jeu

impair. Le TIE BREAK

Pour le TIE BREAK, on compte le nombre de points 1, 2, 3, ... et le vainqueur est le premier à atteindre 7 POINTS avec 2 POINTS d'avance. Si aucun n'y parvient le jeu se poursuit jusqu'à c e qu'il y ait une différence de 2 POINTS entre les 2 JOUEURS.

10

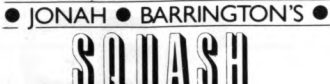

## **LE SQUASH JONAH BARR<br>REPRODUCTION DE SON**

**REPRODUCTION DE SON**<br>Le Squash Jonah Barrington comprend une technique surprenante de reproduction re de votre ordinateur.

**NSTRUCTIONS DE JEU** 

Le Student Johan Barrington se pue à un ou deux pours. Si vous choisses d'option un pours, vous affeniment change au message d'option de la présentation du just à improduit par la message de la présentation du partie de l Pour sélectionner les touches de commande requises, suivez les instructions à

Técran. Si vous dispoeéz d'un levier, sélectionnez les directions de mourement en déplaçant votre levier. L'introduction de ce système de commande vous permettra de jouer ce<br>jeu avec pratiquement tous les leviers disponibles à l'heure actuelle. Si vous souhaitez<br>jouer un jeu à deux joueurs mais ne disposez que d'

deux peuvent sélectionner les commandes au clavier.<br>Votre joueur se déplacera vers la gauche, la droite, l'avant ou l'arrière en appuyant sur<br>la touche définie. Si vous relachez le bouton feu, votre joueur fera un coup dro bouton. Suivant le moment où vous appuyez sur le bouton, vous pouvez changer<br>l'angle de la balle après que celle-ci ait rebondi sur la raquette. Vous avez à votre disposition 6 angles differents. Le moment où le coup est donné influera également

sur la villesse à laquelle la balle quitte la raquette.<br>Quand vous affrontez l'ordinateur et que celui-ci joue une balle de service, appuyez.<br>sur le bouton feu. Vous ne pouvez pas loutebis influer sur son service de la mêm

nom.<br>Pour entrer votre nom dénisoez le curseur vers le haut ou vers le has jusqu'à ce que

Pour enter worker norm, déplaque le cursur vente le haut ou vente le bas jusqu'à ce que<br>vous trouvez la teffre puis appuyée sur le boutin fai. Nous pouvez entrer jusqu'à fuit<br>teffeur from en le term puis appuyée sur le bo

Board (étain)<br>La zone qui se trouve en dessous de la ligne du bas sur le mur avant du terrain. Il est<br>Isbringué à partir d'un matériau qui rend un son différeri du reste du terrain.<br>L'ordinateur emettra un son différent qu

Ligne courte<br>Ligne sur le sol parallèle au mur avant et à 5.50 m de celui-ci.<br>Ligne de Demi-Terrain<br>deux parties égales appelées le le demi-terrain de droite et le demi-terrain de gauch<br>deux parties égales appelées le le d

Une zone carré située à l'intérieur de chaque derni-court à l'intérieur de laquelle le<br>"Hand-in" sert.

**Hors jeu**<br>La baile est hors jeu quand elle frappe le mur avant, arrière ou les murs des cotés<br>au-dessus de la ligne haute ou le plafond. Dans le jeu de l'ordinateur, la ligne du mur arrière n'est pas app

**Hand-in Le joueur qui sert<br><b>Hand-out** Le joueur qui m

**Hand-out** ,Le joueur qui reçoit le service.<br>**Not up Expression utilisée pour indiquer que la balle** n'a pas été renvoyée au dessus du Board (étain).<br>**Baile de match** Une expression utilisée pour indiquer qu'il ne manque qu'un point au<br>joueur qui sent <mark>pour gagner le ma</mark>tch/le jeu

Le Boore<br>une option de un retlent les melleurs de trois ou cinq jeux bien qu'il existe également<br>une option de un jeu comprise dans le jeu de l'ordinalex. Chaque jeu consiste en 9<br>points et le vainqueur est le joueur qui a

est le sonnepecu.<br>Si le sconne atteint 8 nazhout dans le ieu de l'ordinateur, le ieu continuers Si le score atteint 8 partout dans le jeu de l'ordinateur, le jeu continuera<br>automatiquement jusqu'à ce qu'un joueur atteigne 10 points. Les points ne peuvent<br>éte marqués que par hand-in. Quand hand-in gagne une balle, il

**ice**<br>Eution du service est décidée en faisant pivoter une raquette. Dans le jeu de

l'ordinateur, le joueur 2 sert le premier. Ce joueur continue à servir jusqu'à ce qu'il<br>perde une balle, le service passe alors à son adversaire et ainsi de suite tout au long

Le Jeu<br>Après qu'un joueur ait bien servi, les joueurs renvoient la balle chacun leur tour<br>jusqu'à ce que l'un d'entre eux ne réussisse pas à renvoyer la balle de façon co

usque de que renvoyée.<br>La biale est renvoyée. de la gon corecte si le joueur, avant que la balle ait rebondi deux<br>cis sur le sol, la renvoie contre le mur avant au-dessus du board et en jeu sans que la<br>pale buche le sol ap

Gagner l'échange<br>Un joueur gagne l'échange si les règles qui s'appliquent au service (voir ci-dessus)<br>riont pas été respectées par son adversaire ou si son adversaire ne parvient pas à<br>renvoyer la balle de façon correcte.

Obstruction

Obstruction<br>Cles régles de la Fédération Internationale de Raquettes de Squash sont complexes et<br>reposent entérement sur l'opinion et le jugement de l'arbitre. En simplifié, après la balle, le joueur dot dans loute la mesu

idversaire.<br>.e jeu de l'ordinateur, dans la mesure où il n'y a pas d'arbitre, permet de joueur un net es de sous constantes de la constante de la construction par l'un d'eux, mais ce<br>uniquement dans la mesure où le joueur qui est en train de recevoir la balle à ce<br>moment là tente de la renvoyer.

**Points généraux**<br>Si un joueur ne réussit pas à frapper la balle en jeu, il peut retenter de la frapper, dans

S un poueur ne feusait pass amapper is used en reput, peut rememe use in mesure out to be<br>la mesure out at balle est buyauts en peu.<br>La tenue devrait de blanche, Dans le jeu de l'ordination pour des raisons praitquats.<br>Bes

worldwide by Dan Darg Ltd.<br>(c) 1986 Universal Studios Inc

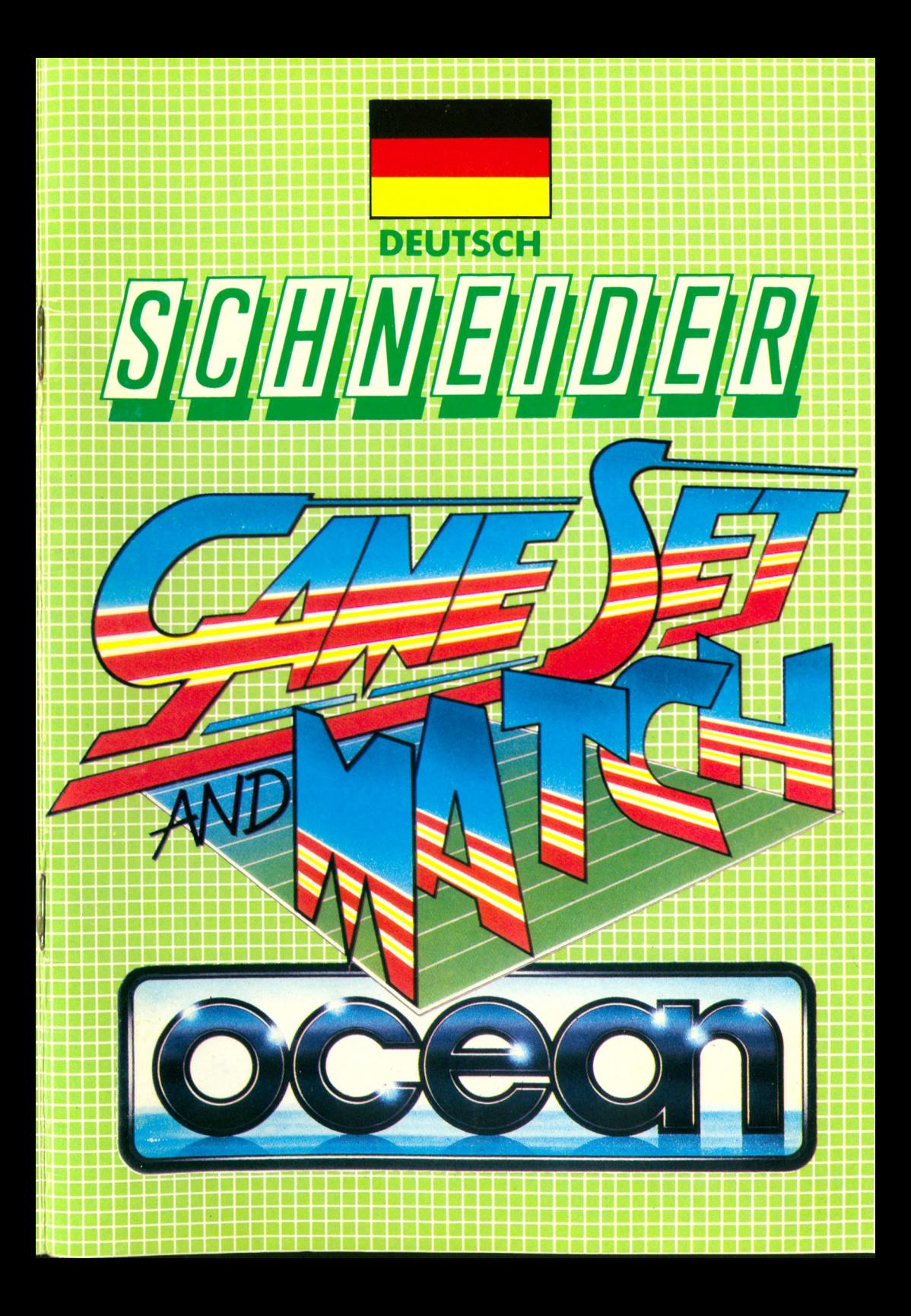

## **INHALTSVERZEICHNIF**

**S e ite**

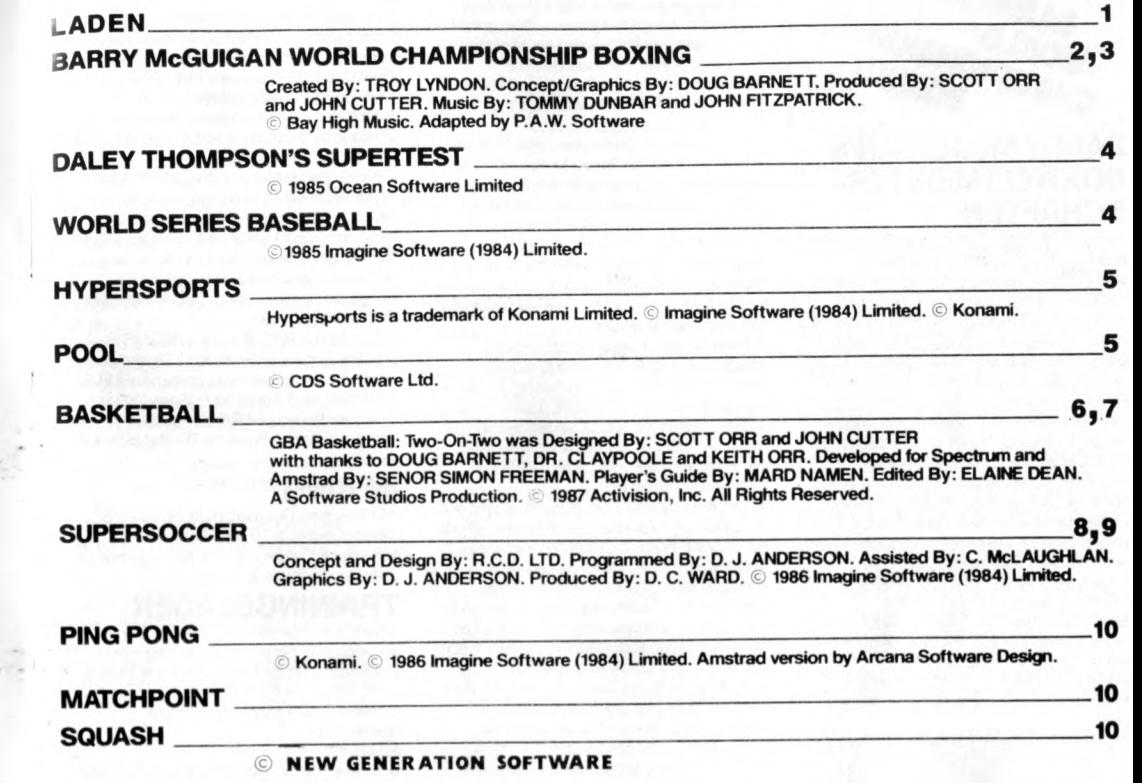

## **LADEN**

## **CPC 464**

Lege die zurückgespulte Kassette in das Kassettenteil, tippe RUN" und danach drücke die ENTER Taste. Folge den Anweisungen, wie sie auf dem Bildschirm erscheinen. Falls ein Diskettenlaufwerk angeschlossen ist, tippe | TAPE und danach drücke die ENTER Taste. AnschlieBend tippe RUN" und drücke die ENTER Taste

(Das | Sym bol erhaltst Du, indem Du die Um schalter Taste drückst.)

N.B. W enn sich aut einer Seite der Kassette mehrere Titel befinden, muBt Du das Band stoppen, nachdem das erste Spiel geladen ist. Um weitere Spiele zu laden, stelle den Apparat neu ein und folge den vorherigen Ladeanweisungen. Wir empfehlen, den Bandzëhler zu Beginn der Kassette auf Null zu stellen, um die Position der Spiele für späteren Gebrauch zu notieren.

**CPC 664 und 6128 \_ a , ^** SchlieBe einen geeigneten Kassettenrekorder an und versichere Dich, daB die korrekten Kabel angeschlossen sind, wie es in der Anleitung für Benützer beschrieben isf. Lege die zurückgespulte Kassette in den Rekorder und tippe | TAPE und danach drücke die ENTER Taste. AnschlieBend tippe RUN" und drücke die ENTER Taste. Folge den Anweisungen, wie sie auf dem Bildschirm erscheinen. N.6. Wenn sich auf einer Seite der Kassette mehrere Titel befinden, muBt Du das Band stoppen, nachdem das erste Spiel geladen ist. Um weitere Spiele zu laden, stelle den Apparat neu ein und folge den vorherigen Ladeanweisungen. Wir empfehlen, den Bandzähler zu Beginn der Kassette auf Null zu stellen, um die Position der Spiele für späteren Gebrauch zu notieren.

**DISKETTE**<br>Lege die Programmdiskette mit der A Seite nach oben in das Lauf**werk. Tippe** | DISC und drücke ENTER, damit der Computer Zugriff auf das Laufwerk hat. Nun tippe CAT" DISC und drücke ENTER. Das Spiel lëdt sich nun automatisch.

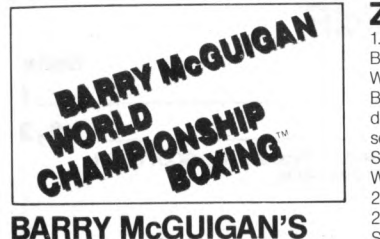

## **BOXWELTMEISTER-SCHAFTEN**

Gratuliere! Man hat Ûich eingeladen, an Barry McGuigan's Boxweltmeisterschaften teilzunehmen. Nackte, stahlbiegende Kraft ist natürlich nützlich, aber um Dich in einem Titelkampf zu bewâhren, brauchst Du mehr als das ... Strategie zum Beispiel, und Finesse, blitzschnelle Reflexe und eine geistige Hârte, wie sie selten in Wettkàmpfen verlangt wird. Bevor Du die Boxhandschuhe anziehst, lies bitte dieses offizielle Programm. Wir erklären einige der teineren Punkte und Strategien des Spiels, lehren Dich, ein wirkungsvoller " Puncher" zu werden und führen Dich in den Kreis der Weltmeisterschattsteilnehmer ein. Du kannst es sicher kaum erwarten, Dich gegen Barry im Titelkampf zu versuchen, aber das geht allen Teilnehmern gleich. Die Folgenden solltest Du mit Vorteil wâhrend Deinem Autstieg im Auge benaiten: Sonny Robinson: Der Hauptanwârter ist ein extravaganter Kàmpter mit einer gefâhrlichen linken Geraden. Er hat für den Wiederholungskampf mit McGuigan hart trainiert und wird nicht einfach zu schlagen sein.

Thunder Thompson: Ein Neuling im Feld. Er holte sich problemlos eine Goldmedaille in den Star Rank Wettkàmpfen und kam zu den Profis mit der Médaillé noch um den Hais. Kein einfacher Gegner.

Lucky Lou Lyndon: Noch ein Neuling. Seine Stàrke ist so, daB die meisten seiner früheren Gegner sich noch immer die Wunden lecken. Supporter sagen von ihm, sein Stil und seine Ausführung seien fehlerlos. Flash Fenwick: Ein extrem schneller Kàmpter. Bezwingt seine Gegner mit " Magie"

(eindeutiger Beweis dafür, daB die Hand schneller ist als das Auge). Bashin' Bill Snow: Ein krâftiger Kàmpfer mit

langjàhriger Ringerfahrung. Er schwàcht seine Gegner mit unglaublichen Kôrpertretfern. BoomBoom Barnett: Noch ein Kraftprotz mil einem heimtückischen rechten Querschlag. BoomBoom ist ein phantasievoller Kàmpter, der oft bessere Boxer überlistet - eher unoewdhnlich für einen Kraftprotz.

## **BOXSTILS**

Tänzer: Bleibt gerne stehen und macht schnelle Bewegungen. Geht selten nach INNEN (nahe an den Gegner). Boxer: Geht manchmal nahe an den Gegner, bleibt aber lieber auf Distanz. Der beste Stil, um den Gegner nervôs zu machen. Gemischt: Sehr unberechenbar. Für Deine Gegner schwierig zu "lesen." Schlâger: Kühl und sachlich! Ermüdet nicht so schnell, weil er wenig tanzt. Geht oft nahe ran. Bulldogge: Schlàgt zu und geht nicht auf Distanz. Manchmal gelingt es ihm, einen Tânzer gegen die Seile zu drângen.

## **ZU BEGINN**

1. Der erste Spieler wàhlt Tastatur oder Joystick. Benutze die  $\leftarrow$   $\leftarrow$  Kursor Tasten um Deine Wahl anzuzeigen, und drücke ENTER zum Bestàtigen. Wenn Du Joystick wâhlst, gehst Du direkt zu der "Anzahl Spieler" Auswahlanzeige, sonst wird Spieler 1 aufgefordert, die Steuertasten für seinen Boxer auszuwâhlen. Wenn Spieler 1 den Joystick wahlt, muß Spieler 2 die Tastatur benutzen.

2. Das Tastatur-Auswahl Menu erlaubt jedem Spieler die Wahl der Tasten für Auf, Ab, Links, Rechts und FIRE. Drücke für jede Funktion die Taste Deiner Wahl und drücke Y um sie zu bestàtigen. Drücke N um zur Stufe 1 zurückzugehen und wieder von vorn zu beginnen. Es ist môglich, dieselbe Taste für mehr als eine Funktion zu wâhlen, aber das ist natürlich eher sinnlos. Die SHIFT-Taste kann nicht ausgewàhlt werden.

3. Wenn Spieler 1 seine Steuermethode gewâhlt hat, wird er aufgefordert, sich für ein 1 oder 2-Spieler Spiel zu entscheiden. Spieler 1 benutzt seine Auf/Ab und FIRE Tasten/Knôpfe, um das bestimmte Spiel auszuwâhlen und zu beginnen. Wàhlt er ein 1-Spieler Spiel, fâhrt das Programm wie unten unter 1-SPIELER SPIEL beschrieben fort.

4. Wird ein 2-Spieler Spiel gewâhlt, so wird der 2. Spieler nun aufgefordert, seine Steuermethode auf dieselbe Weise zu definieren wie Spieler 1, wobei aber nur ein Spieler den Joystick benutzen kann. Spieler 2 muB die Tastatur benutzen. Eine Tastenauswahl ist vorbestimmt, kann aber abgeàndert werden. Spieler 2 kann dieselben Tasten auswâhlen wie Spieler 1, aber das ist wiederum nicht zu empfehlen! 5. Auf jeder Stufe der beschriebenen Prozedur kann zur Stufe 1 für einen neuen Start zurückgekehrt werden. Dazu müssen die CTRL-, SHIFT- und ESC-Tasten gleichzeitig gedrückt werden. Sobald beide Spieler ihre Wahl getroffen haben, beginnt das 2-Spieler Spiel wie unten beschrieben.

6. Drücke ESC, um das Spiel anzuhalten (nur wàhrend der Kampfszene). Zum Wiederbeginn kann jede Taste auBer der Umschalttaste benutzt werden.

## 1- SPIELER SPIEL

1. Wenn Du ein 1 -Spieler (ONE PLAYER) Spiel wâhlst, kommst Du zu dieser Anzeige: Wenn Du FIRE drückst, erhältst Du einen früher kreierten Boxer ZURÜCK. Aile seine Daten sowie seine Verdienste, Leistungen und RANG werden im Memory aufbewahrt, Solange der Computer nicht ausgeschaltet wird. 2. Wenn Du die NEW BOXER Option wâhlst, werden aile früher kreierten Boxer gelôscht und Du kannst einen neuen KREIEREN. 3. Zuerst benutzt Du die Tastatur, um den Namen einzugeben und die DELETE Taste, um Fehler zu korrigieren. Drücke RETURN wenn Du fertig bist.

4. Nun erhàltst Du die NEW BOXER FEATURES (Eigenschaften) Anzeige. Benutze die AUF/AB Tasten um auf die verschiedenen Eigenschaften 2- SPIELER SPIEL

Wenn Du das 2-Spieler (TWO PLAYERS) Spiel wâhlst, gehst Du direkt zum CIRCUIT STATUS Menu. Hier wâhlen beide Spieler-einen Kàmpfer aus. Der erste Spieler wàhlt zuerst einen der 18 Teilnehmer oder den Weltmeister. Drücke den FIRE Knopf, um Deine Wahl zu bestàtigen. Sobald der zweite Spieler ausgewàhlt hat, kônnt Ihr ein PROFIL Eurer zwei Kàmpfer sehen.

2

zu zeigen. Drucke FIRE um uber angebotene Eigenschaften hinwegzugehen. Wenn Du mit Deinem Boxer zufrieden bist, zeige CONTINUE an und drücke FIRE zum Weiterfahren. 5. Bei einem neuen Boxer kannst Du dessen

Anfangsrang auswâhlen. Wâhlst Du NEW PRO beginnst Du zuunterst (Rang Nr. 19). Wenn Du glaubst, gut genug zu sein, kannst Du CONTENDER wâhlen (Rang Nr. 10). 6. Dies ist das PROFIL Deines Boxers. Wenn Du die Information analysiert hast, drücke FIRE zum Weiterfahren.

7. Als nâchstes erscheint die CIRCUIT STATUS Anzeige. Du kannst entweder einen der beiden Boxer in den Rângen direkt vor Dir oder denjenigen direkt hinter Dir auswâhlen. "Zwei vor" zu bekâmpfen ist ein schnellerer Weg nach oben, aber es ist auch gefâhrlicher. Bringe die Handschuhe zu Deiner Wahl und drücke FIRE.

8. Dies ist das PROFIL Deines GEGNERS. Studiere es genau. Wenn Du es Dir anders überlegst, bringe die Handschuhe zu REFUSE (ablehnen) und drücke FIRE. Wenn Du die Herausforderung ANNIMMST, drücke den FIRE Knopf, um Deinen Boxer ins TRAININGSLAGER zu schicken.

## **IM RING**

Wie im echten Boxsport, muBt Du versuchen, Deinen Gegner in 10 oder 12 Runden entweder K.O. oder nach Punkten zu besiegen. Jede Runde dauert 3 "Minuten."

## **TRAININGSLAGER**

Neben dem eigentlichen Kampf im Ring ist das Trainingslager der wichtigste Teil des Spiels. Studiere jedoch die Eigenschaften ★ Deines Kàmpfers, bevor Du ihn trainierst, und merke Dir, wie sie das Résultat der Kâmpfe beeinflussen:

Ausdauer

★ schwach ★ unregelmàBig ★ durchschnittlich ★ hart ★ màchtig

Ausdauer ist der Schlüssel zum Niederschlag. Wenn sie unter zehn ist, erfolgt ein Niederschlag innerhalb der nâchsten paar Schläge. Wegen der DREI NIEDERSCHLÄGE REGEL ist der Kampf vorbei, wenn Dein Boxer in einer Runde dreimal zu Boden geht (man nennt dies TECHNISCHEN K.O.). Die Ausdauer vermindert sich, wenn Du getroffen wirst und wenn Du ins Leere schlàgst! Die Punktetafel über dem Ring zeigt immer die momentané Ausdauer der beiden Boxer an. Behalte immer ein Auge darauf! Die Ausdauer wird in den Ecken der Kampfszene angegeben. Stehvermôgen

## ★ trâge ★ langsam ★ durchschnittlich ★ schnell ★ blitzschnell

Das " Hârteregister." Das Stehvermôgen ist als Prozentsatz zu betrachten. Wenn ein Boxer sich zwischen den Kâmpfen ausruht, gewinnt er einen Teil der verlorenen Ausdauer zurück. AuBerdem sind seine Chancen, nach einem Niederschlag (wenn die Ausdauer unter zehn fàllt) wieder auf die Beine zu kommen, mit seinem Stehvermôgen verbunden. Ist dieses sehr hoch, so kann er immer wieder hochkommen, aber je tiefer das Stehvermôgen ist, umso eher wird er K.O. geschlagen. Das Stehvermôgen vermindert sich jedesmal, wenn Du getroffen wirst. Stàrke

★ klâglich ★ schwach ★ durchschnittlich ★ stark ★ ehrfurchtgebietend Dieses Register gibt die Kraft Deines Kàmpfer

an. Uie ireîter eines starxen boxers sina schàdlicher. Jeder Deiner Schlàge — ob Treffer oder nicht — braucht einen Teil Deiner Kraft. **Beweglichkeit** 

★ lahm ★ durchschnittlich ★ gut ★ massiv Beweglichkeit ist der Schlüssel zur Schlagschnelligkeit Deines Boxers. Sie nimmt ebenfalls mit jedem Schlag ab. Du hast einen Gegner ausgewàhlt, seine Stärken und Schwächen studiert. Deine Strategie geplant. Nun hast Du 6-12 Wochen Zeit, um Dich auf den groBen Kampf vorzubereiten. Diese Zeit kannst Du auf fünf Gebiete verteilen, aber Du brauchst nicht unbedingt aile fünf auszunutzen. Du kannst Dich entweder auf eine Deiner Stârken konzentrieren, oder für eine Deiner Schwâchen kompensieren. Die Wahl steht Dir offen! Hier sind die fünf Trainingsgebiete und der EinfluB, den sie auf Deine Statusregister haben: Strasse: Laufen hat einen riesigen EinfluB auf Deine Ausdauer und hilft ebenfalls Stàrke und Beweglichkeit aufbauen.

Leichter Sandsack: Der leichte Sandsack dient der Beweglichkeit und gibt zusàtzliches Stehvermôgen.

Gewichtheben: Eindeutig zum Aufbau Deiner Stàrke. Ein paar Wochen harte Arbeit, und Du wirst staunen!

Sparring: Training im Ring baut aile Deine Register auf, ist aber besonders gut für das Stehvermôgen.

Schwerer Sandsack: Mit dem schweren Sandsack tust Du Wunder für Deine Stàrke und baust auBerdem Stehvermôgen und Ausdâuer weiter auf.

Um Deinen Boxer zu trainieren, brauchst Du nur den Handschuh in ein bestimmtes Gebiet zu bringen und FIRE zu drücken. Jedesmal, wenn Du den Knopf drückst, kommt eine weitere Woche diesem Gebiet zugut. Du kannst in jedem Gebiet bis zu neun Wochen zubringen, sofern Dir noch soviele Wochen bis zum Kampf verbleiben. Wenn Du fertig bist, bringe den Handschuh zum WEITERFAHREN (CONTINUE) und drücke FIRE.

## **DER KAMPF**

Um im Ring erfolgreich zu sein, muBt Du ein wirksamer Schlâger werden. Einige Schlàge sind nur INNEN wirksam, andere nur AUBEN. Am wichtigsten ist es, Dich in der richtigen Reichweite zu befinden. Studiere deshalb das folgende Diagramm und die Beschreibungen der verschiedenen Schlàge:

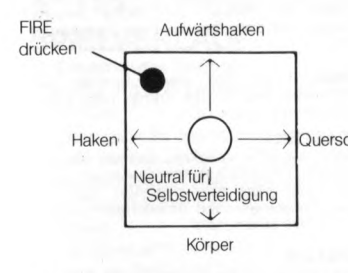

Schlàge, die nur INNEN wirksam sind (Boxer sind nahe beieinander)

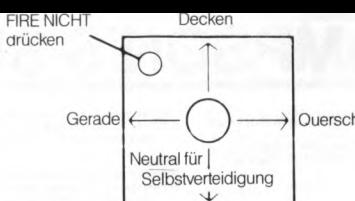

Schlàge, die nur AUBEN wirksam sind (Boxer sind weiter voneinander entfernt)

Körper

## **ANGRIFF**

Gerade: Die Gerade ist ein wichtiger Punktemacher, ein schneller Schlag, der nicht viel Schaden anrichtet, Dich aber auch nicht ermüdet, wenn Du nicht triffst. Haken: Der Haken richtet etwas mehr Schaden an als die Gerade. Er ist ebenfalls ein schneller Schlag mit dem sich Punkte gewinnen lassen, ohne daB der Boxer zu sehr ermüdet wird. Autwàrtshaken: Der Autwàrtshaken ist ein explosiver Schlag aus der Nahe. Er ist ziemlich ermüdend und ein guter K.O. Schlag. Querschlag: Ein explosiver Schlag sowie

INNEN und AUBEN. Querschlëge landen mit groBer Wucht, sind aber auch sehr ermüdend. Benutze sie mit Vorsicht. Kopfschlâge — Gerade, Haken, Autwàrtshaken und Querschlâge — treften immer, auBer sie

werden durch Decken blockiert oder wurden nicht aus der richtigen Reichweite abgegeben. Körpertreffer: Der Körpertreffer ist ein Kraltschlag. Er vermindert Ausdauer und Strârke des Gegners. Wie der Querschlag, ist auch der Kôrpertreffer sehr ermüdend.

## **VERTEIDIGUNG**

Decken: Durch Decken kônnen aile Treffer an den Kopf abgewehrt werden. Dein Boxer bewegt sich NICHT, wàhrend er deckt. Wenn er sich bewegen soll, muBt Du den Joystick/die Tasten loslassen und zur SELBSTVERTEIDIGUNG übergehen. Selbstverteidigung: LaB den Joystick/die Tasten in der Neutralposition und Dein Kàmpfer geht über zur Selbstverteidigung. Diese ist wirkungsvoll gegen Kôrpertreffer.

## **SPEZIELLE EIGENSCHAFTEN**

1. Barry McGuigan's Boxweltmeisterschaften ist einmalig, weil es sich auf die Kunst des Sports konzentriert. Stil, Training und Strategie werden gegenüber bloGem Zuschlagen betont. 2. Zieh' Deine Handschuhe an und versuche Dich gegen 19 verschiedene Teilnehmer, einschlieBlich Barry McGuigan, den Weltmeister Querschlag selbst ... personalisierte künstliche Intelligenz macht jeden Boxer unheimlich lebensecht. 3. Kreiere Deinen eigenen Boxer... wàhle Rasse, Stil, Aussehen und Image. 4. Nimm Deinen Boxer ins Trainingslager und verfeinere sein Kônnen... leichter Sandsack, schwerer Sandsack, Laufen u.s.w. 5 Unglaublich realistische Animation, mit einem vollen Arsenal von Schlàgen, Verteidigungsbewegungen und FuBarbeit. 6. Realistische Ringatmosphàre... von der jubelnden Menge bis zum Aufprall eines

bUHUCi i r\v\_M p c i (i c i i c i o . n u u c i u o i 11 c ii i c c / u i a komponierte Musik, welche der Aufregung des Spiels Ausdruck gibt.

## **TIPS FÜR STARS**

Querschlag Spielstrategien behandeln. Aber wir merkten Wir wollten in dieser Anleitung die meisten bald einmal, daB dazu eine doppelt so lange Anleitung nôtig wâre! Wie im echten Boxen, gibt es keinen "besten Weg" zum Sieg. Deine Kampfstrategie hàngt von Deinem Gegner ab, und manchmal muBt Du sie mitten im Kampf ândern. Behalte deshalb die folgenden Tips im Kopf:

> 1. Bis jetzt haben wir zwei gute "allgemeine" Strategien gefunden. Du kannst versuchen, einen Kampf durch schwere Treffer mit einem K.O. zu gewinnen, oder Du kannst mit vielen Geraden und Haken nach Punkten gewinnen. Dazu brauchst Du aber eine exzellente Verteidigung, sonst schaffst Du es nicht bis zum Ende des Kampfs.

2. Merke, wie Dein Gegner schlàgt. Einige Boxer schlagen mehr, wenn Sie INNEN sind, andere AUBEN. Dieses Muster solltest Du zu Deinem Vorteil ausnutzen können. 3. Eine gute Verteidigungsstrategie wenn Du INNEN und in DECKUNG bist, ist FIRE zu drücken. Dein Boxer schlàgt dann einen Autwàrtshaken und geht gleich wieder in DECKUNG.

4. Gebrauche die Gerade als Distanzmesser. Wenn Du sicher bist, daB die Kàmpfer in Reichweite sind, aber unsicher, ob sie INNEN sind, schlag eine Gerade. Wenn sie verfehlt (ohne blockiert zu werden) muBt Du FIRE drücken, denn die Boxer sind definitiv INNEN. 5. Wenn Dein Gegner viel Stehvermôgen hat, muBt Du ihn mit vielen Quer- und Kôrpertretfern schwâchen.

6. Denk' daran, daB es Punkte gibt für jeden Treffer. Derjenige Boxer, der ôfter schlàgt, trifft oft mehr, er macht somit mehr Punkte. Aber er kann auch ôfter vertehlen oder sogar K.O. geschlagen werden. Sel deshalb vorsichtig, denn ein K.O. siegt immer über die Punkte.

# **DALEY THOMPSON'S SUPERTEST**

#### BEDIENUNG

Verfügung.<br>Hinweis

Korrekturen haben RADFAHREN

a) Absprung b) Anzahl der Saltos Für das Eintaucher **Gesamteindruck** 

Eintauchhaltung abhângig **R I E S E N T O R L A U F** Warten Sie auf das grüne Startlicht.

Das Spiel bedarf zur Steuerung einen Schneider-kompatibel Steuerknüppel. Das Tastenfeld kann nicht verwendet werden Die High-Score Punktetabelle erscheint am Ende jedes Spiels, wenn aile Leben vemichtet sind.

Amleitung zur Eingabe des Namens in die High-Score Punktetabelle erscheinen auf dem Bildschirm

## **PISTOLENSCHIESSEN**

TRAMPOLINSPRINGEN

Das Spiel ist dafür gedacht, die Fingerkoordination zu testen, und wenn Sie höhere Schwierigkeitsgrade<br>erreichen, werden Sie um allem die schnellen Bookfranzenmund zu ten sie erreichen, werden Sie vor allem ein schnelles Reaktionsvermögen benotigen.<br>Warten Sie, bis eines der sechs Ziele auf Sie zukommt. Mit Hilfe des Joysticks können Sie das Visier darauf zubewegen (1 vertikal, 1 horizontal) und auf das rote Kreuz im Zentrum schießen.<br>Für genaues Schießen werden Punkte vergeben (600 für einen Schuß ins Zentrum). Sie haben<br>dreimal die Möglichkeit sich zu qualifizieren

Es ist einfacher, wenn Sie das Visier diagonal zum Ziel bewegen, wodurch Sie mehr Zeit für kleine

Warten Sie auf den Startschuß bevor Sie losfahren. Mit Hilfe des Joysticks können Sie jetzt in diesen Wettkampf gegen die Uhr die maximale Geschwindigkeit einstellen. (In diesem Ausdauertest wird Ihner<br>nur eine Chance gewährt, sich zu qualifizieren).

Bei jedem Sprung haben Sie 3 Versuche. Drücken Sie den Schußknopf, wenn Sie bereit sind, auf dem<br>Sprungbrett zu fedem (um noch höher zu fedem, müssen Sie den Schußknopf noch einmal drücken, sobald Sie das Brett berühren). Der Springer wird dreimal auf- und abspringen bevor er eintaucht. Wenn<br>die Joystickbewegung wiederholt wird, wird er einen Salto schlagen.<br>Hören Sie auf den Joystick zu bewegen, sobald der S

Wenn Sie beim Absprung (Fedem) den Schußknopf in der untersten Position drücken, werden Sie maximale Punkte erhalten und hôher fedem. um mehr Saltos zu sehlagen Gesamteindruck ist von der

Springen Sie auf die Piste – Sie haben ein kurzes Stück, um Ihre Geschwindigkeit zu beschieunigen,<br>bevor Sie zum ersten Tor kommen (benutzen Sie abwechselnd die Links/Rechtssteuerung). Drücken Sie<br>jetzt den Schüßknopf, um

**RUDERN**<br>Warten Sie auf den Startschuß! Berrutzen Sie durchgehend Links-Rechtsbewegung, um Ihre<br>Geschwindigkeit zu erhöhen. Sie kämpten gegen die Uhr und Ihr Mikroprozessorgehm. (Sie müssen unter<br>der vorgegebenen Zeit durc

entsprechenden Links-/Rechtssteuerung durch die Torstangen und durch den Kurs zu lenken. Sie müss<sub>ten</sub><br>durch alle Tore innerhalb einer vorgegebenen Zeit durchfahren, um den Lauf erfolgreich abzuschließen.

**Hinweis**<br>Schwünge und Torstangen werdeten Linie hinunterfahren, wird sich Ihre Geschwindigkeit erhöhen, starke<br>Schwünge und Torstangen werden Ihre Geschwindigkeit erheblich reduzieren.<br>Vermeiden Sie seitlich herurnliegend

#### **ELFMETERSCHIESSEN**

amtergebnis erhalten

(Sie haben 2 Chancen, um sich zu qualifizieren).

Ihr Spieler wird auf den Punkt zulaufen. Durch abwechselnde Links-/Rechtsbewegung können Sie seine Kraft für den Stofl ertiohen Wenn er den Ball erreicht, den Schußknopf drücken

## Die Schuflrichtung ist vom Timing des Stofles abhângig und der Winkel wird von der Zeitdauer, in der Sie den Schuflknopf drücken, bestimmt Sie haben 5 Schüsse und benotigen 3 Tore, um sich zu

qualifizieren

Der Torhüter wird versuchen, den Schuß abzuwehren – er ist jedoch auf dieselben Schüsse anfällig, die<br>auch bei einem echten Fußballspiel die Treffer erzielen.

#### **SKISPRINGEN**

Die Pistole signalisiert das Öffnen des Starttores und Sie fahren den Anlauf hinunter. Sie müssen diese Zeit nutzen, um lihre Energie zu steigem (durchgehende Links-Hechtsbewegung) und eine isrige Sprungzeit<br>zu erzielen. Wenn Sie den Sprungtisch erreichen, müssen Sie den Schuftknopf drücken, damit der<br>Springer in die Luft springe

Sie haben 3 Chancen, sich zu qualifiziere

#### TAUZIEHEN

- Wàhlen Sie zuerst Ihren Gegner (besbmmen Sie ihn mit der Cursorhand und drucken Sie den Schuflknopf) Um sich zu qualifizieren, mussen Sie etnen ebenburtigen Gegner (order einen starkeren), wie am Bildschirm angegeben, wählen.
- Schlacht" Benutzen Sie durchgehend Links-/Rechtssteuerung, um Ihre Kraft zu erhöhen und Ihren Gegner über die Trennlime zu ziehen
- Sie haben 3 Chancen, sich zu qualifizieren.<br>Nachdem Sie alle Prüfungen beendet haben, wird der Tag neu beginnen und Sie können noch einmal auf einem schwiengeren Niveau kampfen VIEL GLÜCK!

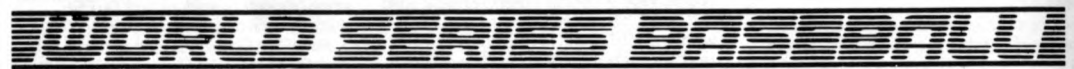

## **WERFER**

Wenn der Werfer erscheint, können Sie den Bail, den Sie werfen wollen, wàhlen, indem Sie mit dem Joystick eine der gezeigten Positionen ansteuern.

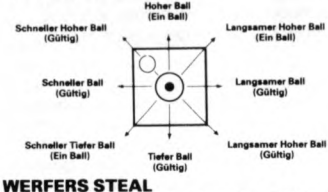

Dieser Vorgang ist im normalen Feldspie1 inbegriffen.

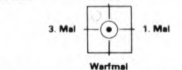

## **SCHLAGMANN und LÄUFER**

Ein Laufer kann aus dem Spiel gebracht werden, indem er gedeckt wird. falls Ihr Feldspieler im Besitz des Balles ist oder falls er gezwungen wird, auf das Mal zu treten, auf das er zwangslàufig zulauft. Ein Schlagmann kann von jedem Feldspieler, der den Bail abfangt. aus dem Spiel gebracht werden. Ein gezwungener Läufer ist jemand, der zum nàchsten Mal hinlaufen mufî, da der vorherige Làuger gerade auf sein Mal zulàuft Falls ein Schlagmann einen klaren Schlag liefert, ist er gezwungen zu laufen. Halten Sie den Joystick in die gewünschte Richtung und drücken Sie den Schußknopf, um das

Schlagholz zu schwingen .

**Langsamer Schla** 

## **LÂUFER STEAL**

Die Feldspieler von der Schlagseite können versuchen einen Lauf zu gewinnen (Steal), indem sie zum nàchsten Mal vorlaufen, nachdem der erzwungene Lauf beendet wurde. Steuern Sie den Läufer mit dem Joystick oder mit den Tasten.

## **FELDSPIELER**

Feldspieler werden mit dem Joystick kontrolliert. Sie können einen Ball auffangen oder aufheben. Dies geschieht automatisch, wenn Sie nahe zum Bail stehen. Um einen Bail zu einem anderen Feldspieler zu werfen, muß der Joystick in die gewünschte Position gebracht und der Schufsknopf gedrückt und gelôst werden.

> 2. Mal — $\overline{\phantom{0}}$ Wurfmal

## **SPEZIELLE EIGENSCHAFTEN**

Außenfeldspieler können mit dem Joystick IN das Feld oder AUS dem Feld gebracht werden, wenn 'AUSSENFELD IN' und<br>AUSSENFELD AUS' am Bildschirm **AUSSENFELD** erscheint. 'AUSSENFELD AUS' verteilt Feldspieler für weitgefächertes Feldspiel<br>und 'AUSSENFELD IN' positioniert und 'AUSSENFELD Feldspieler für enges Feldspiel.

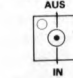

## **STATUS and TREFFER**

WURFTREFFER-ein Wurf; wo der Ball das Wurfmal zwischen Schulterhöhe und Kniehôhe des Schlagmannes üeberquert. Drei Wurftreffer zählen als AUS.

**4**

**BALL** - ein Wurf der oberhalb oder unterhalb des Schlagbereiches angebracht wird. Vier Balle resultieren in einem GANG, (Schlagmànner auf dem Feld dürfen zum nàchsten Mal gehen).

**AUS** — fangen von Flugbàllen, decken von Läufern mit einem Feldspieler, der den Ball<br>hält oder das Frzielen von drei oder das Erzielen von drei WURFTREFFERN am SCHLAGMANN haben ein AUS zur Folge. Es gibt drei AUS pro Inninghàlfte.

SCHLAGANORDNUNG - Gäste befinden sich oben; Heimteam bzw. Computerteam befindet sich unten.

LÄUFE - Läufe können erzielt werden, indem man aile drei Male durchlëuft und schließlich zum Wurfmal zurückkehrt. Das Team, das nach 9 Innings führt, gewinnt das Spiel. Falls der Punktestand nach 9 Innings knapp ist, können zusätzliche Innings gespielt werden bis ein Team gewonnen hat.

**FOUL** - ein Ball, der außerhalb des Spielfeldes landet. Drei Treffer oder Fouis entsprechen einem OUT

#### **STARTEN**

Wenn Sie ESC, drücken, werden Sie aus unserem Titelbild/Demo herauskommen und das Spiel wird neu beginnen (und die Spielsteuerungen und Anleitungen werden am Schirm erscheinen).

#### **SPIELEN**

Wie beim richtigen Baseball geht es beim Baseball-Weltmeisterschaftsspiel darum, den Gegner in 9 Innings (Spielperioden) zu sehlagen (falls das Spiel nach dem 9. Inning unentschieden ist, ist ein zusëtzliches Inning erforderlich).

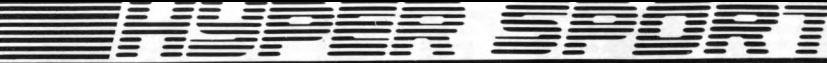

## **SPIELEN**

Du muBt Dein Konnen und Dein Geschick gegen den Computer und gegen die Uhr einsetzen. Bevor Du mit der nàchsten Disziplin beginnst, muBt Du Dich zuerst in der vorhergehenden qualifizieren — und so kannst Du in den einzelnen Disziplinen punkten. SEITE FIN

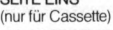

## **SCHWIMMEN**

Deine Schwimmgeschwindigkeit làBt sich durch fortgesetztes Drücken der Links/ **DREISPRUNG** Rechtskontrollen regeln. Damit Du aber schwimmen kannst, muBt Du auch atmen. Warte daher auf den entsprechenden Hinweis und drücke dann den FIRE-Knopf. Wenn Du im falschen Augenblick atmest wirst Du Wasser schlucken, und wenn Du vergiBt zu atmen, wird sich Dein Tempo verlangsamen bis Du schlieBlich stehenbleibst.

Deine Gegner sind unterschiedlich stark und werden vom Computer gesteuert. Wenn Du sie sehlagen kannst, bist Du Deinem Ziel, ein echter Meister zu werden, schon etwas näher gerückt.

## **TAUBENSCHIESSEN**

hàngt davon ab, wie schnell Du an den Links/Rechtskontrollen bist. Wenn Du gut schieBt, wirst Du mit Extratauben, die hohere Punkte bringen, belohnt. Die Geschwindigkeit wird sich aber mit zunehmendem Können erhöhen! Guten SchuB!

## **PFERDSPRUNG**

Jetzt kannst Du Dein turnerisches Konnen auf die Probe stellen. Dein Anlauf zum Sprungbrett startet automatisch, Deine Geschwindigkeit steigert sich dabei. Sobald Du auf dem Sprungbrett bist, muBt Du den FIRE-Knopf einmal drücken, um auf das Pferd zu springen, und dann nochmals, um Deine Saltoroutine einzuleiten. Die Länge und die Anzahl der Saltos bestimmen, wieviele Punkte Du gewinnst. Diese Disziplin wird mit den Links- und Rechtstasten gesteuert. SEITE ZWEI

(nur für Cassette, folge den Bildschirmanleitungen nach Beendigung der Disziplinen auf Seite 1).

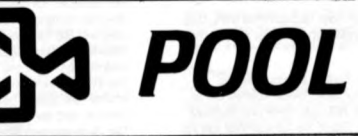

Nachdem das Programm geladen ist, erscheinen die Anweisungen, bzw, das Menü, auf dem Bildschirm. Ihre wahlfrein Angaben knönnen Sie dann über die Zifferntasten eingeben.

## **STEUERUNG**

0 - Cursor nach links Q — Cursor nach oben

 $P -$  Cursor nach rechts  $A -$  Cursor nach unten

ENTER/RETURN - nach Drücken dieser Taste wird der Befehl ausgeführt.

RETURN - nachdem das Spiel beendet ist, werden die ursprünglichen Anweisungen/das Menü wieder abgerufen. **JOYSTICK** 

Das Programm ist automatisch mit einem Joystick kompatibel, der die O, P, Q, A und ENTER Betehle ersetzen kann.

## **SPIELVERLAUF**

1) Einsetzen des Stoßballs Cursor in das 'D' bringen, dann die ENTER/RETURN-Taste drücken.

## 2) Zielangabe für den Stoßball

Mitte des Cursors an die Stelle auf dem Tisch bringen, wohin sich die Mitte des StoBballs bewegen soll. Dann die ENTER/RETURN-Taste drücken.

## 3) Stärke

Die Stàrke wird mit den Links- und Rechts-Tasten eingestellt. Dann die ENTER/RETURN-Taste drücken.

## 4) Effet

Der gew ünschte Effet wird mit Hilfe aller Steuerungstasten gewählt. Dies bestimmt, wo das Queue den Stoßball trifft.

5) Nachdem alle oben erwahnten Möglichkeiten gewählt worden

## **BOGENSCHIESSEN**

Das Ziel bewegt sich quer über den Bildschirm. Du muBt die Windgeschwindigkeit und den SchuBwinkel richtig einschàtzen, um in das Zentrum zu treffen. Drücke zuerst den Fire-Knopf, um Windgeschwindigkeit/ -richtung zu ermitteln, drücke dann den Fire-Knopf noch einmal, um einen Deine acht Pfeile auf das vorbeifliegende Ziel zu schieBen. (Wenn Du den Fire-Knopf gedrückt hàlst, wird der Reil hôher fliegen). Versuche so gut es geht einen Winkel von 5o zu erreichen.

Bei dieser Disziplin kommt es vor allem auf ein gutes Koordinationsvermögen ar. Die Anlaufgeschwindigkeit wird durch schnelles, abwechselndes Drücken der Links/Rechtstasten kontrolliert. Den Fire-Knopf so nah wie môglich an der Absprunglinie drücken. Wàhrend des Sprungs den Fire-Knopf gedrückt halten, um den Sprungwinkel zu erhöhen, und dann bei 45° loslassen. Deine Punkte ergeben sich aus der richtigen Kombination aus Geschwindigkeit, Winkel und Weite.

## **GEWICHTHEBEN**

Computergelenkte Visiere bewegen sich auf die Tauben zu, und die SchieBkunst die Probe gestellt wird. Wàhle das Gewicht durch Drücken des Fire-Knopfes. Nun zur letzten Aufgabe, in der Deine Stärke und Dein Ausdauervermögen auf Wenn das Gewicht ausgewàhlt wurde, die Return-Taste drücken, um zu beginnen. Danach die Links/Rechtskontrollen benutzen, um die Stàrke des Gewichthebers zu erhöhen, drücke den Fire-Knopf, sobald das Gewicht aufleuchtet, um es hochzustoBen, und Solange gedrückt halten, bis die drei Punkterichter die Leistung bestàtigen. Die erzielte Punktezahl ist vom gehobener Gewicht abhângig

HÖCHSTER PUNKTESTAND - Nachdem Du Deinen Namen eingetragen hast die e-Taste drücken, um neu zu beginnen. Lôschen erfolgt mit der r-Taste. Gratuliere, Du hast aile Disziplinen beendet, aber es geht noch weiter. Du kannst nàmlich jetzt eine weitere Runde spielen. Es wird Dir aber dabei auffallen, daB das Spiel mit jeder abgeschlossenen Runde schwieriger wird. **VIEL GLÜCK!** 

Sind, wird der Bail gespielt, wenn Sie auf die ENTER/RETURN-Taste drücken.

## **SPIELREGELN**

## 8 Bail Pool

Jeder Spieler muB aile sieben Balle der von ihm gewàhlten Farbe (rot oder gelb) und danach den schwarzen Ball einlochen - '8- Ball' um das Spiel zu gewinnen.

#### **Fehlstöße**

Einem Spieler wird ein Freiball zugesprochen, wenn sein Gegner

- a) keinen Objektball der von ihm gewählten Farbe mit dem Stoßball berührt;
- b) einen Objektball von einer anderen Farbe, als die von ihm gewahlte, berührt;
- c) den StoBball einlocht.

b) den StoBball einlocht.

© CDS Software Limited

Wenn einer der Spieler den schwarzen Ball einlocht, während noch ein Bail oder mehrere Balle der von ihm gewàhlten Farbe auf dem Tisch liegen, verliert derjenige die Partie.

## 15 Bail Pool

Im Gegensatz zum '8 Bail Pool' darf ein Spieler wàhrend des Spiels alle Bälle einlochen, wobei er für jeden eingelochten Ball einen Punk erhàtt. Der erste Spieler, der das Zielergebnis von 125 Punkten erreicht, gewinnt.

#### **Fehlstöße**

**Einzelspiel** 

**5**

Es wird dem Spieler ein Strafpunkt zugesprochen, dessen Gegner a) mit dem Stoßball keinen Objektball trifft;

Das Einzelspiel wird im '8 Ball Pool' Übungsmodus ausgeführt.

## **Ihr Computer-Teamkamerad**

Unterschätzen Sie niemals Ihren computergesteuerten Teamkollegen. Wenn er eine Korbchance hat, lâBt er sich die Gelegenheit nicht entgehen... Machen Sie das beste aus seinen Fâhigkeiten. Ganz gleich, wie exzellent Ihre Spielfâhigkeiten sind, eine échte Chance auf Erfolg haben Sie nur wenn Sie als Team optimal zusammenarbeiten. Spielszene in *Gamestar's GBA Basketball: Two-on-Two* zeigt jeweils eine Hälfte des Spielfelds. Jedes Team kann den gegnerischen Korb angreifen (OFFENSE) und umgekehrt den eigenen Korb verteidigen (DEFENSE) — immer unter strikter Einhaltung der Basketball-Regeln. Der Schauplatz ândert sich mit jedem Ballbesitzwechsel und mit jedem Korb.

## **Anweisungen an oe.. Teamkameraden - der Playcalling-Bildschirm**

Damit Sie Ihrem computerisierten Kumpel nach Aufnahme des Spiels am entgegengesetzten Ende des Spielfelds Anweisungen über sein Spielverhalten und die Taktik geben kônnen, wird etwa 7 Sekunden lang der sog. PLAYCALLING Bildschirm anstelle der Anschreibetafel angezeigt, wâhrend die Spieler automatisch das Féld hinunter rennen und den Bail ins Spiel zurückbringen. In diesen 7 Sekunden müssen Sie also über die Spielformation und damit über die Angriffs- bzw. die Verteidigungstaktik entscheiden; andernfalls tut dies der Computer automatisch.

Der PLAYCALLING Bildschirm besteht aus einer linken Hâlfte für **OFFENSE** (Angriff) und einer rechten für **DEFENSE** (Verteidigung). Bei **OFFENSE** sind die Abkürzungen **BKT, R HT, TOP, LFT** und **SCRN.** Dies sind die fünf offensiven Spielstellungen. Umgekehrt gibt es für die Défensive die Alternativen **LZN, HZN, MMD** und **MML**

Mit dem Joystick in die Richtung des gewünschten Deckungsabschnitts zeigen, d.h. nach vom für **BKT** oder **LZN,** nach hinten für **TOP** oder **HZN,** nach rechts für **R HT** oder **MMD** und nach links für **LFT** oder **MML.** Im Defensiv-Fall gibt es auBerdem noch die Môglochkeit **SCRN,** welche mit dem Feuerknopf gewâhlt wird.

## **DIE SPIELFELDZONEN**

## **Offensive Formation: LFT, R HT, TOP, BKT, SCRN**

Man unterscheidet 5 offensive Speilstellungen, aus denen ausgewählt werden kann: **LHT (Left Wing = Linker Rügel)** Ihr Teamkollege rennt zum hohen Post links oder rechts **(HPL** oder **MPR)** und verweilt dort eine Sekunde lang, beror er zum linken Flügel **(LFT)** lâuft, dort zwei bis vier Sekunden bleibt, und dann auf der linken Seite des Felds einen beliebigen Weg einschlâgt.

**R HT (Right Wing = Rechter Flügel)** Ihr Partner rennt zunâchst zum hohen Post links oder rechts (HPL oder HPR) und wartet dort eine Sekunde lang. Dann läuft er zum rechten Flügel **(RHT),** wartet dort zwei bis vier Sekunden, ehe er auf der rechten Seite des Felds beliebig weiterlâuft.

**TOP (oben)** Ihr Partner laun entweder zum recnien oder linken hohen Post **tnPR** oder **HPL),** wartet dort eine Sekunde und lâuft dann zum **TOP.** Dort verweilt er zwei Sekunden und lâuft dann beliebig im **TOP** umher.

**BKT (Basket, Korb)** Ihr Teamkollege rennt zum hohen linken oder rechten Post **(HPL** oder **HPR)** und vor, direkt unter den Korb. Dort wartet er 2 Sekunden, ehe er unter dem Korb einen Dreierschritt einschlâgt.

**SCRN (Screen = Abschirmung)** Hier verwenden Sie Ihren Partner als ein passives Hindernis, der durch seine Stellung eine Sperre darstellt. Auf diese Weise kônnen Sie an ihm Ihren Verteidiger "abstreifen". Ihr Teamkollege lâuft zum **HPL** oder **HPR** und verbleibt dort sechs Sekunden lang. Da er den Verteidiger blockiert, haben Sie Gelegenheit, um ihn herum zu dribbeln. AnschlieBend lâuft er in einem Zweischritt-Muster zwischen den hohen Posts.

#### **Defensiv-Positionen: LZN, HZN, MML. MMD**

**LZN (Low Zone, Niedrige Zone)** Wenn Sie sich für die Low Zone Aufstellung entscheiden bleibt Ihr Teamkollege im sog. Key-Bereich " begrenzter Bereich" innerhalb des Frehaurfraums, zwischen dem Korb und (der Freiwurflinie). Sollte ein Gegenspieler diese Zone betreten, nimmt er eine Mann-Mann-Deckung vor. Dringen beide Spieler der anderen Mannschaft in diesen Raum ein, deckt er stets denjenigen, der den Bail besitzt, wâhrend Sie den anderen übernehmen solken. Solange sich nicht beide Kontrahenten in der Low Zone befinden, übernimmt Ihr Kumpel stets den Angreifer in der Low Zone und Sie den in der High Zone.

**HZN (High Zone)** Wenn Sie Ihrem Mitspieler die High Zone als Deckungsabschnitt zuweisen, dann bewacht er den im Ballbesitz befindlichen Gegenspieler in diesem Bereich. Sobald der Gegenspieler in die Low Zone eindringt, sind Sie für seine Deckung verantwortlich, wâhrend Ihr Teamgenosse den Gegenspieler ohne Bail deckt.

**MML (Man-to-Man Light** Mann-Mann-Deckung, hell) Ihr Mitspieler deckt den Gegenspieler im hellen Trikot, und zwar unabhângig von der Spielfeldzone.

**MMD (Man-to-Man Dark** Mann-Mann-Deckung, dunkel) Hier ist die Deckungsverteilung umgekehrt wie oben, d.h. Ihr Partner deckt den Gegner im dunkelfarbigen Trikot.

## **Playcalling und Ballverfust**

Wenn ein Bail nach Rebound von niemandem beansprucht wird, gibt Ihnen das Programm manchmal die Môglichkeit, den Angriff neu zu formieren und eine andere Aufstellung zu wâhlen. In einem solchen Fall wird die PLAYCALLING Tafel eingeblendet.

## **Die Spielfeldzonen**

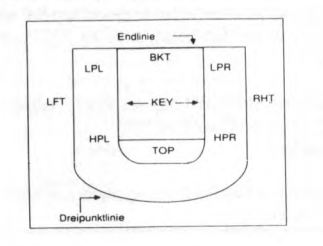

#### **BASKETBALL - DIE REGELN Viertelszeiten**

Das Spiel lâuft in vier Vierteiszeiten von je 6 Minuten und wird bei Punktgleichheit nach Ablauf dieser Zeit automatisch um weitere 6 Minuten verlângert. Wieviel Zeit jeweils in einem Viertel noch verbleibt, erkennen Sie auf der Uhr im Zentrum der Anschreibetafel. Das Ende einer Viertelszeit wird durch das Zeitnehmersignal angezeigt. Am Bildschirm sehen Sie, welches Viertel gerade gespielt wurde. AnschlieBend folgt automatisch das nâchste Viertel.

#### **Der Bail kommt ins Spiel**

Begonnen wird das Spiel durch die Heimmannschaft, d.h. Spieler 1 bringt den Bail ins Spiel; danach wechseln sich die Teams in jedem Viertel ab. **Zeit - Aus und Pause**

Zum Einlegen einer Spielpause ist die Taste F7 zu drücken. Wenn Sie bereit sind, mit dem Spiel fortzufahren, drücken Sie F5.

Wenn Sie sich in der Offensive befinden, haben Sie das Recht, eine angerechnete Auszeit zu beantragen. Zu diesem Zweck erst die F7-Taste drücken, dann den Feuerknopf. Jedes Team darf wâhrend jeder Spielhâlfte 5 Auszerten verlangen. Wenn Sie genau hinschauen, sehen Sie je 5 kleine gelbe Lâmpchen auf der HOME (Heimmannschaft) under der VISITOR (Gâste) Seite der Tafel. Jedesmal, wenn eine Auszeit gewâhrt wird, erlischt eines davon.

Die Anforderung von Auszeiten kann ganz am SchluB des Spiels wertvolle Sekunden sparen. Wenn Ihr Team im Rückstand ist und die Zeit beinahe abgelaufen ist, dann sollten Sie direkt nach dem PLAYCALLING eine Auszeit anfordern. Auf diese Weise brauchen Ihre Spieler nicht das Spielfeld hinunter zu rennen, sondern stehen bei Spielaufnahme bereits an ihrer Position.

#### **Das Spiel abbrechen**

Um ein laufenden Spiel abzubrechen, ist die FUNKTION C-Taste zu drücken. **Regelverletzungen und Strafen**

Fouis und andere Regelverletzungen werden auf der Anschreibetafel blinkend angezeigt, sofort nachdem sie begangen worden sind. Bei einem Foui gegen einen Spieler, der gerade beim Abwurf ist, wird der RegelverstoB erst nach dem erfolreichen oder verfehlten Korb angezeight. Ein foui am Korbschützen wird mit einem Freiwurf gehandet, wenn ein Treffer erzeilt wurde, und mit zwei Freiwürfen, wenn der Bail daneben ging. Die Anzahl der Mannschafts-Fouls ist auf der Anschreibetafel ersichtlich. Jedes Team kann pro Hâlfte 5 Fouis begehen; danach wird die Zâhlung auf Null zurückgestellt. Gehen mehr als 5 Fouis zu Lasten einer Mannschaft, erhâlt die andere Freiwürfe zuerkannt. Mehr als 1 Sekunde daurnder Kontakt mit einem Gegner provoziert ein défensives Foui (Strafe für Rempeln)

Ein défensives Foui wird verhângt, wenn einer der Verteidiger den Spieler im Ballbesitz in seiner Bewegungsfreiheit behindert (Blockieren). Die Strate ist entweder "Bail im Aus" oder Freiwürfe.

Ein "Rempein" ("Charging") liegt vor, wenn der Spieler, der in Ballbesitz ist, gewaltsam in einen Verteidiger hineinläuft, so daß persönlicher Kontakt entsteht. Die Strafe ist Ballbesitzwechsel oder Freiwürfe.

Fortbewegen mit dem Bail ("Travelling") liegt vor, wenn Sie einen Sprung ausführen, ohne den Bail rechtzeitig abzustoBen, nicht jedoch, falls der Wurf von einem Gegner blockiert wird und Sie mit dem Bail landen. Ein VerstoB führt zu Ballbesitzwechsel.

**Drei-Sekunden-Regel.** Ein Angreifer darf nicht lânger als drei Sekunden in der begrenziten Key-Zone bleiben, wâhrend der Bail in der Kontrolle seiner Mannschaft ist. Die Regel kommt nicht zur Anwendung, wenn der bail frei in der Luft ist. In dieser Situation kônnen aile Spieler beliebig in der Zone verweilen, bis jemand den Bail erwischt. Bei VerstoB wird der Bail der anderen Mannschaft zugesprochen.

**Die 24-Sekunden Wurfuhr** gibt der angreifenden Mannschaft 24 Sekunden Zeit, einen Korbversuch zu machen, nachdem sie den Bail ins Spiel gebracht hat. An der Anschreibetafel ist eine **SHOT CLOCK** für den Countdown angebracht. Bei einem VerstoB wird der Bail der Gegenseite zugesprochen. **Freiwürfe**

Zur Ausführung eines Freiwurfs wird der Feuerknopf des Joysticks gedrückt und gleich wieder losgelassen. Nach dem letzten Freiwurfversuch kônnen aile Spieler einen Rebound unternehmen.

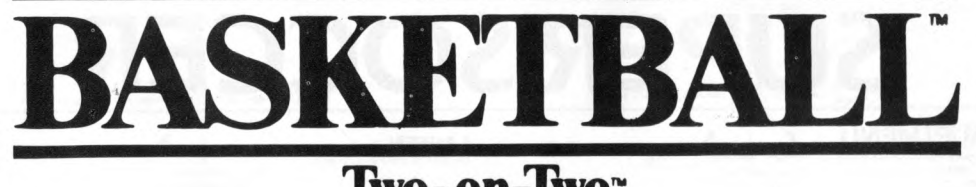

## **Two-on-Two'**

## **HANDBUCH FÜR BASKETBALLSPIELER Vorwort**

Basketball — der superschnelle Sport für Spitzenathleten. Ein Spiel, das hohe Anforderungen an Technik, Taktik, Kraft und Ausdauer stellt und vor allen Dingen Teamgeist verlangt.

Auch wenn Sie nicht 2m groB sind und Ihre Kondition einiges zu wünschen übrig lâBt, kônnen Sie auf diesem Spielfeld zum Superstar werden. Sie brauchen nicht mal einen FuB vor die Haustür zu setzen und werden dennoch einen RiesenspaB und viele Erfolgseriebnisse mit diesem Spiel haben, dem *Gamestar GBA Championship Basketball: Two-on-Two.*

*Two-on-Two* Hilft Ihnen, die Strategien und die Spielfâhigkeiten zu entwickeln, die einen Profi ausmachen. Spielen Sie nach Belieben allein oder zu zweit gegen den Compuer als Gegner oder gegen eine von Ihrem Partner gelenkte Mannsschaft. *Two-on-Two* ist eine echte Mannschaftssportart, bei der das gute Zusammenspiel der Partner zâhlt. Im vorliegenden Handbuch finden Sie ailes, was Si wissen müssen. Behalten Sie es also in Reichweite.

## **Auf los geht's los**

Installieren Sie Ihren Computer gemâB der Anleitung in der Begleitdokumentation und schlieBen Sie ihn an ihren Fernseher oder Monitor an. Bitte vergewissern Sie sich, daB aile Cartridges und Peripheriegerâte (Diskettenlaufwerke, Kassettenrekorder, Drucker u.â.) ausgeschaltet sind. Nichtbeachten dieses Schritts *kann* zu Schwierigkeiten beim Laden führen. (Für im System eingebaute Diskenttenlaufwerke oder Rekorder gilt dies natürlich nicht, aber aile extemen Gerâte sind vom Computer zu trennen.)

#### **HINWEISE ZUR VERWENDUNG VON JOYSTICKS**

Schneider-Besitzer kônnen zum Spielen einen beliebigen kompatiblen Joystick verwenden.

#### **BEDIENUNG**

 $P1 -$ 

 $P1-$ 

 $P2-$ 

Wenn im folgenden von der Bedienung und den Bewegungsmanôvern die Rede ist, wird immer von JOYSTICK-Steuerung oder FUNKTIONEN gesprochen. Wenn Spieler 1 dies vorzieht, kann er jedoch, wie Spieler 2 (der keine Wahl hat), ebenfalls über die Tastatur spielen. Die nachstehende Tabelle zeigt die Belegung der Tasten; P1 steht für Spieler 1, P2 für Spieler 2. Die Funktionen A-C sind Sonderfunktionen. die auf Wunsch eingesetzt werden können.

#### **Tabelle der Tastaturbelegung für GBA CHAMPIONSHIP BASKETBALL Spiel**

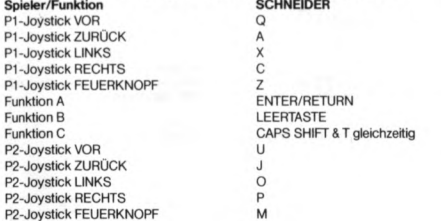

## **SPIELKONFIGURATIONEN**

Bitte drücken Sie die Leertaste, bis die gewünschte Spielversion hervorgehoben wird. **Training**

Genau wie im "echten" Basketball haben Sie auch bei Two-on-Two die Chance, sich vor dem Spiel aufzuwârmen und einzuspielen. Die Punktetafel und die Spieluhr bleiben inaktiv, und auf Strafpunkte wird verzichtet. Zum Aussteigen aus dem Übungsmodus dient FUNKTION B.

#### **1- Spieler Version**

Sie kônnen Inside und Outside Pâsse probieren, ihre Hakenschüsse, Stand, Lauf-und Sprungwürfe üben, und aile Varianten des Korblegers, SlamDunks, Tip-lns ("Hineinstopfen") und Rebounds.

#### **2- Spieler Version**

Sie kônnen die verschiedenen Wurftechniken trainieren, aber auch Dribbeln, Rebounding und Tip-lns. Man spielt entweder gegeneinander oder wâhlt eine der Übungsformen "Rund um die Welt" oder "Horse"

**"Rund um die Welt":** Spieier 1 versucht einen Wurf von der Endlinie, sagen wir mal vom Rand des sog. "key", d.h. der Fläche zwischen der inneren weißen Linie und dem Korb. Bei jedem erzielten Korb bewegt sich der Spieler weiter entlang der key-Begrenzung bis auf die andere Seite des Korbs. Wenn Spieler 1 einen Fehlwurf produziert, ist Spieler 2 an der Reihe. Spieler 1 muß das nächste Mal wieder von der gleichen Stelle aus werfen - so lange, bis er einen Treffer erzielt. Der erste Spieler, dér die "Weltreise" schafft, hat qewonnen.

**"HORSE" spielen:** Spieler 1 wirft den Bail von einem beliebigen standort im Spielfeld. Speiler 1 muß versuchen, denselben Wurf durchzuführen - andernfalls bekommt er ein "H". Falls Spieler 1 nicht trifft, darf Spieler 2 beliebig werfen und Spieler 1 muB versuchen, es ihm gleichzutun. Jeder FehlschuB bringt dem betreffenden Spieler einen

Buchstaben ein — bis das Wort " HORSE" beisammen ist. Wer die fünf Buchstaben als erster hat, ist der Verlierer. (Achtung; Die Buchstaben erscheinen nicht auf dem

Bildschirm; Sie müssen Sie sich also selbst merken.) Sie haben die Wahl unter den folgenden Spieloptionen: HEAD TO HEAD, TEAMMATES

oder CHALLENGE.

## *2 SPIELER: HEAD-TO-HEAD (Spieler 1 gegen Spieler 2)*

In dieser Spielart treten die beiden Spieler gegeneinander an, wobei jeder von einem computerisierten Teamkollegen unterstützt wird, der zur besseren identifikation ein Trikot in âhnlicher Farbe trâgt.

## *2 SPIELER :TEAMMATES (als Teamkollegen)*

In dieser Spielvariante messen sich die beiden menschlichen Spieler mit vereinten Krâften gegen ein hartes Computerteam.

## *1 SPIELER: CHALLENGE (HERAUSFORDERUNG)*

Der Spieler tut sich mit einem computergesteuerten Basketballer zusammen und tritt gegen ein durchtrainiertes Computer-Duo an. Die Mannschaft von Spieler 1 ist die HEIM-Mannschaft.

#### **Taktische und technische Tips**

Jetzt geht es um die Wurst! Hinaus auf's Feld und 'ran an den Ball! Ihre Gegner sind auch nicht aus Pappe, und Ihr Teampartner zâhlt fest auf Sie. **Merke:** Erst die Beherrschung der Spieltaktik macht den guten Spieler aus, wobei unter Spieltaktik die mannschaftliche Zusammenarbeit verstanden wird.

#### **Passen**

Wenn Sie in Ballbesitz sind und Ihrem Mitspieler zuspielen wollen, drücken Sie ganz schnell den Feuerknopf und *lassen Sie ihn gleich wieder los.* Um Ihren Mitspieler zu einem PaB zu veranlassen, drücken Sie ebenfalls kurz den Feuerknopf. Meist erhalten Sie dann den Bail zugespielt, aber natürlich müssen Sie auch damit rechnen, daB Ihr Mitspieler mal am Bail bleibt Wenn Sie ungedeckt sind und sich nicht fortbewegen, kann Ihr Mitspieler Ihnen den Bail auch unaufgefordert übergeben. Zum Fangen des Balls müssen Sie sich ganz genau in der Wurflinie befinden; andernfalls geht er ins Aus oder in gegnerischen Besitz.

#### **Wurftechnik**

•Wenn Sie in Ballkontrolle sind und zum Wurf ausholen wollen, drücken Sie zunâchst. einmal den Joystick-Knopf in dem Moment frei, wo der Wurf erfolgen soll. Koordination ist hier der wesentliche Faktor: der optimale Augenblick ist der hôchste Punkt des Sprungs. Hier sind die Chancen für einen Treffer am besten.

**Hakenwurf** Für diese schwierigste Variante des Korblegers muB man sich im unteren Teil des Spielfelds befinden, nahe der Endlinie, mit dem Rücken gegen den Korb. Ein Hakenwurf wird aus dem Handgelenk in dem Moment abgegeben, wo sich der Arm des Spielers hakenfôrmig über seinem Kopf befindet. Der Vorteil eines solchen Wurfes ist, daB er nicht blockiert werden kann.

### **Slam Lungs**

Kaum ein anderer Wurf wird soviel Befriedilgung auslôsen! Nichts Schôneres, als diese Korbleger-Variante, bei der ein (besonders groBer) Spieler den Bail aus dem Sprung mit einer oder beiden Hânden über das Niveau des Ringes führt und ihn von oben ohne Brettberührung in den Korb stopft! Ihr Standort muB auf der Endlinie sein, genauer gesagt, in drei môglichen Positionen: unter dem Korb, LPL (einen halben Schritt links vom unteren Post links) oder LPR (einen halben Schritt rechts vom unteren Post rechts). AuBerdem dürfen sich unter dem Korb keine Verteidiger aufhalten. Bei Erfüllung ail dieser Bedingungen steht einem erfolgreichen Slam Dunk nichts im Wege.

#### **Tip-lns**

Wenn ein Angreifer einen vom Brett abprallenden Bail auffângt und dabei direkt in Richtung Korb steht, kann er den Bail nach einem Rebound dicht am Korb mit den Fingerspitzen im Sprung in den Korb "tippen" ("schnellen"). Solange der Spieler in Richtung Korb schaut und Sie ihn zu einem Sprung veranlassen, wird es unweigerlich ein Treffer. Selbstverstândlich kann nur ein Angriffspieler den Bail tippen.

#### **Hebounds (vom Brett oder Korbring abprallender Ball)**

Für einen Rebound muB der Spieler sich direkt in der Umgebung des Korbes befinden. Dazu den Joystick-Knopf in derselben Weise drücken wie für einen Wurf. Der Spieler führt dann einen Sprung aus und hat eine weitere Wurfchance. Das Wichtigste ist hier zeitliche Koordination des Sprungs.

#### **3-Punkt Würfe**

**7**

Ein Treffer, der von jenseits der 3-Punkte-Linie abgegeben wurde, zâhlt 3 statt der üblichen 2 Punkte. Auch hier kommt der Koordination große Bedeutung zu - und natürlich ist ein Feldkorb aus dieser Entfernung eine toile Sache!

## **Défensive Taktiken: "Stehlen" und "Blockieren"**

Um einem Gegenspieler den Bail abzujagen, muB man ihn auf der *Seite, auf der er dribbelt oder den Bail hàlt,* anrempeln.

Zum Blockieren eines Wurfes bedrângt man den Spieler, der im Ballbesitz ist, môglichst aus der Nâhe un führt mit Hilfe des Joystick-Knopfs einen Sprung aus. Der Erfolg hângt davon ab, wie nahe man sich am Gegner befindet, und von der richtigen Koordination.

# SUPER SOCCER

## **HAUPTMENU**

nit der folgenden Information Anzahl Spieler Spielstufe **Spielmodus** Spielzeit Drucke S'um das Spiel zu beginnen Drucke *V* um die Anzahl Spieler zwischen I und 8 zu wahlen Bei zwei Spielern wird automatisch Emzelspielmodus gewahlt, bei drei Spielern Tumiermodus. Drucke 'L' um die Schwierigkeitsstufe von 1 bis 3 zu erhöhen Drucke "M"zum wechseln des Modus zwischen Tumier (freie Spielerzahl|. Emzelspiel |em oder zwei Spieler) oder Traming fnur em Spieler) Drucke T zum Wahlen der Gesamtspielzeit. entweder 10.20 oder 30 Mmuten Drucke 'C' für den Farbenredaktor Drucke 'E' fur den Namenredaktor

## **FARBENREDAKTOR**

Mit dem Farbenredaktor kannst Du irgeneine Farbe auswählen für den Platz, die Teams I und 2 und die

Abgrenzung. Drucke B fur die nachste Abgrenzungsfarbe Drucke "P" fur die nachste Platzfarbe. Drücke '1' für die nächste Farbe für Team Drucke *7* fur die nachste Farbe fur Team 2

Drücke ENTER um zum Hauptmenu z strikzukehren

## **NAMENREDAKTOR**

Mit dem Namenredak wikannst Du die Namen der Teams festlegen, die wahrend dem Spiel verwendet.<br>werden: Benutze die auf und ab Pfeiltasten ("6" und 17") zum Wählen des zu wechselnden Teams. Drucke die Leertaste um den Namen abzuandem Gib Denen neuen Namen en (bis zu neun Buchstaben) Fehler konnen mit der Loschtaste komgiert werden Drucke ENTER, wenn Du fertig bist

Drucke ENTER um zum Hauptmenu zuruckzukehren

**N.B.** Bei Tumierspielen mit z B S Spielern entsprechen diese 5 den S ersten Namen auf der L iste. d h Spieler Nr I ist der erste Name auf der Liste usw.

## **STEUERUNGSREDAKTOR**

Auf der rechten Seite snd zwei Statusboxen. wekhe aufzeigen. wieviele Spieler im Moment die Steuerung auswählen, und die gewählten Steuerungen.

Drucke J um zwischen Joystick I und 2 zu wahlen Drücke D' zum Definieren der Tastatur (Du wirst zu der Selektion von Tasten fur Links, Rechts, Auf, Ab und Kick aufgefordert werden)

Drucke M um zum Hauptmenu zuruckzukehren

N.B. Im Turniermodus wird dies ersetzt durch: Drücke 'T' um zur Turnierseite zurückzukehren Drucke ENTER damit ein zweiter Spieler seine Steuerungen auswählen kann. Bei einem Einzelspiel, drücke ENTER zum ANKICK

#### Beim Benutzen der Tastatur kann Spieler I sämtliche Tasten außer 'H auswahlen. Wenn Spieler 2 ebenfalls die Tastatur benutzt. kann er samtliche Tasten aufier H und die von Spieler I ausgewahlten Tasten gebraurhen **SO WIRD DAS SUPER FUSSBALL TURNIER GESPIELT**

#### **MERKE:**

Nach Ende eines Spiels erscheint die Punktestandkarte in dunklerer Farbe. Bei deginn des Tumiers wird der Bildschirm frei und die Auslosung für die erste Runde erscheint. Die von Hand gesteuerten Teams leuchten weiß.

Auf der Tumierseite hast Du die folgenden Moglx hkeiten

Mit der Leertaste kannsi Du vorwarts zum nachsten Spiel gehen Wird von Hand gespielt erschent dei Steuerungsredaktor Spielt nur der Compuer. werden der Match und das Résultat gedrukt Nach ener Pause erschent danach wiederum die Tunierseite

MK A' kann das Tumier abgebrochen werden Damit kehrst Du zum Hauptmenu zuruck Bei Wiederbegnn des Tumiers wird die erste Runde neu begonnen und es snd noch kene Spiele gespielt

Aile siegrexhen Teams kommen auomatisch n die nachste Runde des Super FuBball Tumiers N.B. Wie beim Einzelspiel braucht es immer einen Gewinner, dies wirdmit Überzeit und Penalty-Schießer erreicht

## **Super FuBball Elnzelspiel**

Spiele entweder gegen den Computer oder gegen einen Freund. Wenn das Resultat nach der Gesamtspielzeit unentschieden ist, werden sechs Minuen Uberzeit gespielt Sollte es noch immer unentschieden stehen. kommt es zu einem Penaltyschießen.

## **Super FuBball Training**

Benutze diesen Modus, um die Geschicklichkeit eines Super Fußball Champions zu erlemen. Trainiere Dribbeln und enge Ballkontrolle. Übe bis Du den Ball chippen, kicken und treiben kannst. Auch Einwerfen kann trainien werden. Kein anderer Spieler wird Dich beim Training stören. N.B. Dieser Modus kann nur mit einem Spieler gespielt werden

## **Das Super FuBbalIspiel**

Dieses Spiel hat fortgeschrittene "intelligente" Joystick Steuerung. Wir geben die Steuerungen, die Dir zur Merfugung stehen an, aber am Besten lemst Du das Spiel mit dem Tramngsmodus Der Spieler unter Dener Kontrolle wird mit einem Schein über seinem Kopf gekennzeichnet. Das gleiche gilt für Deinen Gegner, ob von

Hand oder durch den Computer kontrolliert. allerdngs n einer andern Farbe

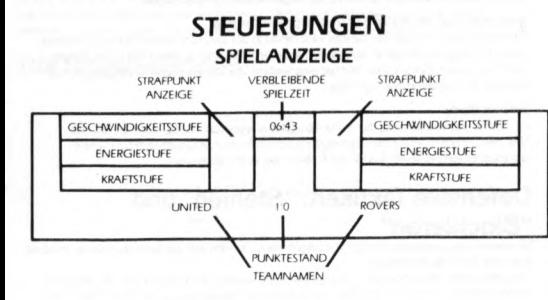

**LAUFEN** Du laufst z B von links nach rechts

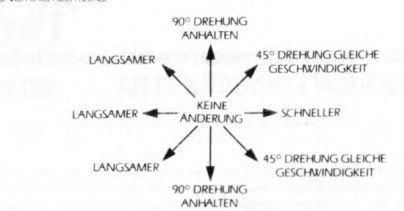

Dene Geschwmdigkeit wird mu enem blauen Barreri oben n der Statusbox uber Deinem Teamnamen angegeben. Merke. Du wirst schneller, wenn Du den Joystick in Deiner Laufrichtung bewegst, und langsamer n umgekefirter Rxhtung

## **GEBRAUCH DES FIRE-KNOPFS**

**Nlemand lm Ballbesitz** FIRE drucken, wenn niemand im Ballbesitz ist, erhöht die Kraft zum Kicken. Du erfrältst automatisch Köntrolle uber den Spieler, der dem Ball am nächsten ist.

#### **Gegnertsches Team lm Ballbesitz**

\W nn Du nahe genug bei dem Spieler im Ballbesitz bist. untermmmst Du en TACKLING Die Staike desselben hängt von Deiner Geschwindigkeit ab Du erhaltst einen STRAFPUNKT (siehe unten) und verübst ein Foul (siehe Abstoß), wenn Du den Spieler vor dem Ball berührst. Wenn Du zu weit vom Spieler im Ballbesitz entfernt bist, kannst Du durch FIRE Drucken die Kontrolle zu dem Spieler, der dem Ball am nachsten ist, verschieben.

## **Ou bist lm Ballbesitz**

Dribbeln des Balls ist automatisch, FIRE braucht nicht gedrückt zu werden 'Je schneller Du laufst, umso weiter weg vor Dir rollt der Ball, wodurch Dribbeln bei hoher Geschwindigkeit schwierig wird. Enges Prazisionsdribbeln ist nur bei langsamer Geschwindigkeit möglich. FIRE drucken erhöht Deine Kickkraft (wird mit dem cyan Barren unten in der Statusbox angegeben). Der Ball wird mit der angegebenen Kraft gekickt. mit dem tyan Bailen unternitider statustisk angegeben. Der bail wien in der bigegebenen in.<br>sobald der Spieler auf den Ball trifft. Die Art des Kicks hängt von der Bewegung des Joysticks ab.

BEWEGUNG VON LINKS NACH RECHTS

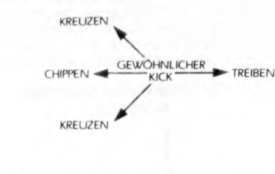

**Torhüter** Der Torhuter kann wie ein gewöhnlicher Spieler bewegt werden, aber er hat auch seine eigenen Steuerungen. Wenn er sich vorwarts bewegt, verhaalt er sich wie ein normaler Spieler, wenn er stillsteht, dann

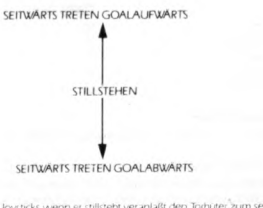

d.h rechtwinkliges Bewegen des Joysticks wenn er stillsteht veranlaßt den Torhüter zum seitwarts Treten. Wenn er entweder stillsteht oder seitwart tritt, so ergibt FIRE Drucken und gleichzeitiges Bewegen des Joysticks die folgenden Kommandos:

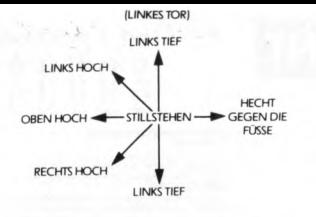

### **Elnwurf**

Rücke den Ball mit dem Joystick in die gewünschte Richtung. Erhöhe die Kraft mit FIRE, je höher die Kraft, desto hârter der Elnwurf Um den Rail einzi iwerfen, muGt Du FIRE loslassen

#### **Ballhalt**

Wenn der Ball von vorne auf einen von Dir gesteuerten Spieler trifft (nach einem gegnerischen Kick), wird diese den Bail mit der Brust abfangen. wenn Du FIRE drückst. Sonst springt der Bail vom Kûrper ab

**Kopfball**<br>Drücke FIRE wenn der Ball in der Luft und nahe genug bei Deinem Spieler ist. Je nach Spielsituation wird er entweder zu einem Kopfball hinaufspringen oder hinabtauchen

#### **Geschwlndlgkelt und Energie**

Je nach Deiner Geschwindigkeit erhöht oder vermindert sich Deine Energie. Durch schnelles Laufen wird sie<br>vermindert, durch langsames Laufen erhöht. Wenn Deine Energie unter einen bestimmten Wert fällt, ist Deine Geschwindigkeit begränzt, bis Du wieder mehr Energie aufgebaut hast.

#### Strafpunkte Jedesmal wenn ein Spieler ein Foul verübt erhält er einen Strafpunkt. Ein Punkt entspricht einer Verwarnung.

zwei einer gelben und drei einer roten Karte. Diese werden in der Statusbox durch blaue, gelbe und rote Vierecke dargestellt

Merke: Wenn ein Spieler mit einer roten Karte vom Platz uewiesen wird, kommt er nicht mehr zurück! **PenaMes**

Sowohl Torhüter wie Spieler werden wie gewöhnlich gesteuert

#### **ABSTOSS** Fr**eistöße und Eckbälle**

Vbr enem FreistoG oder Eckball erschent der ganze Platz und die Zeit wird gestoppt Du hast nun 30 Sekunder Zeit, um Den Team auf dem Platz zu verteilen Bewege Den Blnksymbol zu der gewunschten Stelle und danach drücke FIRE, um den nächsten Spieler zu plazieren. FIRE Drücken und Festhalten des Joysticks in einer<br>Position veranlassen den Spieler, beim Abstoß in diese Richtung zu laufen. Die Spieler I und 2 erledigen dies gleichzeitig. Das Spiel beginnt wieder, wenn der Pfiff des Schiedsrichters ertont

## **BALLKICKEN BEI TOTEM BALL"**

Um das Spiel abwechslungsreicher zu gestalten, ist die Steuerung bei Eckbällen, Freistößen und Penalties nicht<br>ganz gleich wie normale Steuerung. FIRE drücken erhöht die Energie, aber bis der Spieler mit dem Ball in

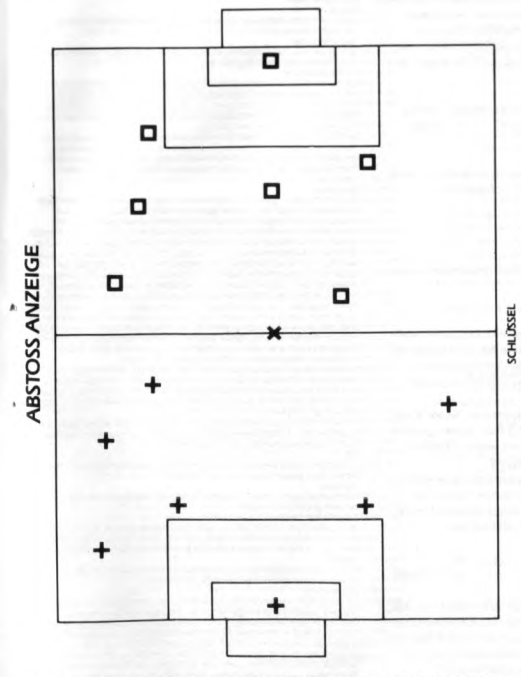

Kontakt kommt, kann er die Richtung nicht wechseln. Beim Ballkontakt hängt die Art des Kicks davon ab, was Du mit dem Joystxk eingibst (siehe Details unten|. Diese Steuerungen slnd wiederum vertauscht fur jedr Bewegungsrichtung.

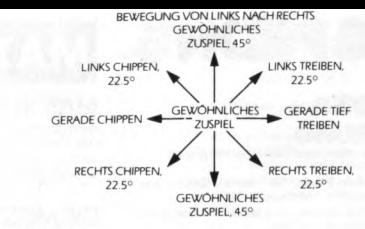

#### **SPIELTIPS • Lass nicht lockerl Es lohnt sich.**

• Gebrauche den Tramngsmodus, um die Steuerung zu lemen.

· Versuche nicht, mit voller Geschwindigkeit über das ganze Spielfeld zu laufen, das schaffst Du nicht. Verwirre Denen Gegner durch Verlangsamen und Schnellerwerden beim Dribbeln

• Perfektioniere Denen Anlauf und Kxk |d.H. FIRE druken). • Leme die Kunst des schnellen Ballwechsels innerhalb Demes Teams. Mit dem FIRE Knopf kannst Du den

aktiven Spieler innerhalb Denes Teams wechseln. • Leme Denen aktiven Spieler schnell zu drehen, mdem Du die 45° und 90° Drehungen mit dem Joystxk

benutzt • wenn en Spieler nxht mehr viel Energie hat, ubernimm die Kontrolle mit enem andern, der mehr Energie

hat. Damit kannst Du schneller laufen. Vergiß nicht, daß Du beim Abstoß die Richtung Deines Spielers nicht<br>mehr verändern kannst, nachdem Du FIRE gedrückt hast. · Abstoße werden immer mit einer Mindestkraft von ca. 2/3 des Maximums ausgeführt, es ist deshalb nicht

immer notig, FIRE zu drücken. • Nach der Uberzeit kommt plotzlxh das RenaltyschieBen AlsopaBaufi

· Vergiß nicht, daß Du nur 30 Sekunden Zeit hast für die Aufstellung beim Abstoß, deshalb plazierst Du am Besten zuerst die Spieler nahe beim Bail

• Die verteidigende Mannschaft darf bei enem AbstoG kenen Spieler naher als 10 Meter vom Bail weg

plazieren.<br>● Wenn der Ball nahe vor dem Tor ist, hast Du beschränkte Kontrolle über den Torhüter, auch wenn er nicht Dein aktiver Spieler ist. Du kannst FIRE drücken, damit er in die gewünschte Richtung taucht, wenn die Spielsituation dies erforder

## **HERAUSGEBER**

Concept and design by R.C.D. Lit Programmed by DJ Anderson Assisted by C. McLaughlan Graphics by D.J. Anderson Produced by D.C. Ward c 1986 Imagine Software 11984) Limited

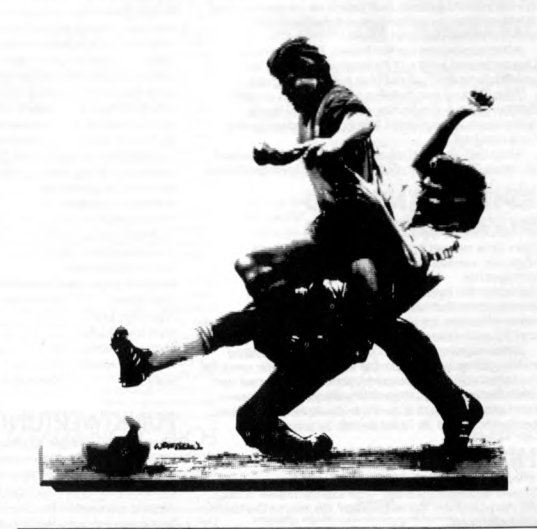

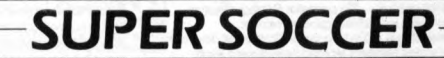

## PINGP ONG.

## **PING PONG**

Das Spiel kann mit einem oder zwei Spielern gespielt

werden. **Spielbeginn für einen Spieler:** Die 1 auf der Tastatur bzw. FIRE (Feuer) am Jovstick 1 drücken.

**Spielbeginn für zwei Spieler:** Die 2 auf der Tastatur bzw. FIRE (Feuer) am Joystick 2 drücken.

Zur Auswahl der Schwierigkeitsstufe den Pfeil mit Joystick 1 nach links bzw rechts in die gewünschte Stellung bringen und FIRE drücken. Mit der Wahl der Schwierigkeitsstufe beeinflußt man die Ballgeschwindigkeit und (beim Spiel mit einem Spieler) die Gerissenheit des Gegners.

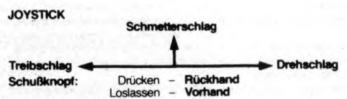

## **AUFSCHLAG**

Schlâger in Aufschlagstellung bringen. Dazu Joystick nach links oder rechts bewegen. Dann den Bail durch Hochdrücken des Joysticks zum Aufschlagen hochwerfen. Joystick nach links oder rechts bewegen. um den Bail mit Drive bzw Drall aufzuschlagen. Sie kônnen auch mit Rückhand aufschlagen, wenn Sie den SchuBknopf niederhalten.

Sie haben sieben Sekunden für Ihren Aufschlag. Wenn Sie bei Null immernmoch nicht aufgeschlagen haben, fâllt der Bail auf den Boden.

## **SPIEL**

Bei jedem Spiel wird auf 11 Punkte gespielt. Wer zuerst 11 Punkte erreicht, gewinnt, muß jedoch mit mindestens zwei Punkten fûhren, es sei denn es wird die Punktzahl 15 erreicht, bei der das Spiel aufhôrt.

Aufschlagwechsel aile fünf Punkte. Doch wenn ein Unentschieden von 11:11 Punkten erreicht wird, ist anschlieBend nach jedem Punkt Aufschlagwechsel. 3eim Spiel mit zwei Spietem wird ein Match von drei

Spielen gespielt. Der Spieler, der zuerst zwei Spiele gewonnen hat, gewinnt das Match. Nach jedem Spiel ist

Seitenwechsel. Wenn man das Spiel mit einem Spieler gewinnt, beginnt ein neues Spiel auf der nâchsthôheren Schwierigkeitsstufe.

## **SPIELSTAND UND PUNKTWERTUNG**

Beim Spiel mit zwei Spielern wird nach jedem Spiel angezeigt, wieviele Punkte jeder Spieler in jedem Spiel errungen hat.

**So setzen Sie Ihren Namen auf die Rekordtabelle:** Gewünschten Buchstaben durch Bewegung des entsprechenden Joysticks nach links bzw rechts anwâhlen

und 'Feuer' drücken. Jedesmal, wenn es einem Spieler gelingt, den Bail zu treffen, gibt es zehn Punkte. Die von jedem Spieler erreichte Punktzahl und die Hôchstpunktzahl werden oben auf dem Bildschirm angezeigt. Wenn die Punktzahl eines Spielers hoch genug ist, erhält er am Ende des Spiels Gelegen men auf die Rekordtabelle zu setzen.

## **HINWEISE UNDTIPS**

**Wann man weichen Schlag einsetzt.**<br>**Smash (Schmetterschlag)** — Ein superschneller Schlag zur Rückgabe von 'Schwebebâllen'. die man an Gerâusch erkennen kann.

**Drive (Treibschlag)** - Ein schneller Schlag, den man normalerweise zur Ballrückgabe verwendet. Cut (Drehschlag) - Ein langsamer Schlag, mit dem man das Timing des Gegners störend beeinflussen kann.<br>**Forehand or Backhand (Vorhand oder Rückhand)** – Der stândige Wechsel von Vorhand und Rückhand ist dann wirkunsvoll, wenn der Gegner versucht, Sie auf Ihrer ungedeckten Seite zu überraschen, oder wenn Sie Ihren Gegner nach rechts oder links treiben môchen. Die Richtung der Ballrückgabe hângt von dem Timing ab, mit dem Sie ihn zurückschlagen.

**Pingpong-Begriffe** - Der Aufschlag bzw. die Ballrückgabe ist gut. Out (Aus) - Der Aufschlag bzw. die Ballrückgabe ist

schlecht. Net (Netz) - 'Ein aufgeschlagener Ball trifft das Netz und ist

AUS.<br>**Deuce (Einstand)** – Ein Unentschieden mit 11 Punkten und darüber

Love All (Null beide) - Punktestand 0:0 zu Beginn des Spiels.<br>**Change Courts (Seitenwechsel)** – Die Spieler wechseln

die Seiten Game Set (Letzter Satz) - Match ist zu Ende. MATCH POINT

Wenn Sie erst einmal die Fertigkeiten und die Strategie von MATCH POINT beherrschen, brauchen Sie nur noch eins zu tun: Tief Luft holen und hinein ins Stadion von Wimbledon, vor die wartende Menge.

**MATCH POINT**

## DIE MEISTERSCHAFT

Sie nehmen am Einzelwettkampf der berühmtesten Tennismeisterschaft der Welt teil und können Ihren Schläger wahlweise für eine der folgenden Ausscheidungen aufnehmen-

#### Viertelfinale Geeignet für alle Erfahrungsstufen

Halbfinale Erfordert mehr Ballkontrolle und eine schnellere Reaktion. Finale

Der Gipfel der Profikaniere. Nur die Allerbesten sollten den Titelverteidiger, Ihren Computer-Geaner, herausfordem.

Sessel zurücklehnen und zusehen wollen, wie sich die Profis abhetzen, dann wählen Sie die Option Demo-Match. Seien Sie aber darauf gefaßt, daß es Sie vom Sessel reißt! Dieses Spiel kann von Tennisstars der Mittel-, Senioren und Spitzenklasse gespielt werden - ganz wie Sie wollen! Falls Sie nach 15 Sekunden nicht gewählt haben, beginnt automatische ein Vorführspiel. Geben Sie Ihre Option für Spieler eins Über Joystick oder die entsprechenden Tasten ein, wie in der Bedienungsanleitung beschrieben, und drücken Sie zum Abschluß den Schußknopf bzw. die Ausholtaste.

## BEDIENUNGSANLEITUNG

Die Spieler können mit Joystick oder über die Tastatur gesteuert werden. Ballrichtung und-geschwindigkeit werden durch die Position und Bewegung des Spielers und das Timing des Schlägerschwungs bestimmt. Man kann zum Beispiel mehr Geschwindigkeit zulegen, indem man während des Ausholens vorläuft, und wenn man mit dem Ballschlagen bis zum Ende des Schlägerschwungs wartet, dann hat das einen anderen Effekt als wenn man ihn gleich zu Beginn schlägt. Der Wechsel von Vorhand auf Rückhand erfolgt normalerweise automatisch, kann aber auch durch einmaliges Drücken des Schußknopfs bzw. der Ausholtaste erzwungen werden. Spielpause: ESC-Taste drücken während der Ball im Spiel ist. Drückt man danach die Taste Y, wird das Match abgebrochen.

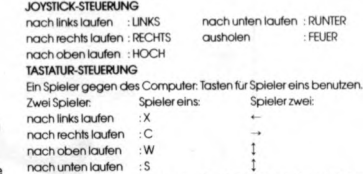

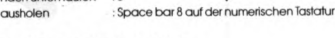

## PUNKTWERTUNG

Punktwertung und Regeln für dieses Spiel sind die gleichen wie beim Rasen-Tennis, und der nachstehende Abschnitt soll denen eine Hilfe sein, die mit dem internationalen Tennissport nicht vertraut sind. Ein MATCH wird über 5 SETS (oder Sätze) gespielt. Sieger ist, wer zuerst 3 Sätze gewinnt. Ein Satz setzt sich aus GAMES (Spielen) zusammen. Sieger ist, wer zuerst 6 Spiele mit einem klaren Vorsprung von 2 Spielen gewinnt. Falls es zu einem Spielstand von 6:6 kommt, wird ein TIE-BREAK. (Entscheidungsspiel) um diesen Satz gespielt. In den Spielen wird um POINTS (Punkte) gespielt, und der erste Spieler, der mit einem klaren Vorsprung von zwei Punkten, vier Punkte erziett, gewinnt. Das Spiel wird so lange fortgesetzt bis ein Spieler zwei Punkte Vorsprung hat. Die Punkte werden folgendermaßen gezählt  $n$ uil Punkte -love (null) drei Punkte - "40"<br>ein Punkt - "45" vier Punkte - "gar ein Punkt - "15" vier Punkte - "game" (Spiel)

zwei Punkte - "30" Wenn beide Spieler "40" Punkte erreichen, dann nennt man das "deuce" (Einstand), und der Gewinner des nächsten Punktes hat "advantage" (den Vorteil). Gewinnt er auch den darauffolgenden Punkt, dann hat er einen klarem Zweipunktevorsprung und das ganze Spiel geht an ihn. Ansonsten ist wieder "Einstand". Der AUFSCHLAG wechselt nach jedem Spiel eines Satzes. SEITENWECHSEL ist nach jedem Spiel mit ungerader Zahl. Bei ENTSCHEIDUNGSSPIELEN geht es um normale Punkte, also 1, 2. 3... usw, und wer zuerst 7 Punkte mit klarem Zweipunktevorsprung erzielt, gewinnt. Ansonsten geht das Spiel weiter bis ein Spieler eine Zweipunkteführung erreicht

10

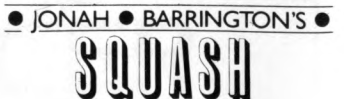

## **JONAH BARR**

Jonah Barringlon's Squash verfügt uber eine verbluftende Technik, mit der die menschliche Stimme idenlisch kopieft wurde. Jonah Barringlon's Stimme wiid uber das Computer-Tonsystem die Spielpunkte ausrulen.<br>SPIELANLEITUNG

**spezi, ANLERTIAN**'s Squash kann entweder alleine oder im Doppel gespielt werden.<br>Jonal Raumphon's Squash kann entweder alleine oder im Doppel gespielt werden.<br>Denaterial of political and speare gewelrend der Domonaterial (schwierig). Der Schwierigkeitsgrad kann durch Drücken der Leertaste gewahlt werden. Die Randlarbe wird sich nach der enSprechenden Baütarbe andetn. Ist man beim gewünschten Schwlerigkeitsgrad angelangt, die ENTER-Taste drücken. Den<br>Bildschirmanweisungen für die Auswahl der erforderlichen Kontrolltasten folgen. Wenn am Gérât ein Joystick angeschlossen ist, sollst Du vorher die Bewegungsrichtungen durch Bewegen des Joysticks testlegen. Durch das hier eingestelde Kontrolleytein wann das Spelin nit einen plezien freihälte für ein aufgestelden und gegenstelle von<br>Uppstelle gespreis weren Duren Duren Duren für einen mittelle als ein under einen mittelle aufgestelle aufgest

gewünschten Buchstaben steht, und dann den Fire-Knopf drücken. Es können bis zu<br>acht Buchstaben eingetragen werden. Bewege den Cursor bis zum Ende des hierfür<br>vorgesehenen Feides und drücke Fire, um in das Spiel zu gelange

Nachstehend werden die Squashregeln zusammengelaBt und Unterschiede, die sich<br>in Jonah Barrington's Squash ergeben, hervorgehoben. **Board (T)**

Der Bereich unter der Grundlinie an der Vorderwand der Spielhalle. Besteht aus<br>einem Material, das einen anderen Aufprallfon von sich gibt als die anderen<br>Spielflächen. Der Computer erzeugl einen anderen Ton, wenn der Ball äche aufprailt Cut Line<br>Die Mittellinie an der Vorderwand, 6 Fuß (1,8 m) über dem Bode

Die Mittellinie an der Vorderwand, 6 Fuß (1,8 m) über dem Boden.<br>**Short Line**<br>Die Bodenlinie parallel zur Vorderwand und 18 Fuß (5,4 m) davon entlernt.

H**alf-Court Line**<br>Die Bodenlinie parallel zu den Seitenwänden, die die hintere Platzfläche in zwei<br>gleiche Abschnitte, rechte Platzhälfte und linke Platzhälfte, teilt.<br>**Service Bo**x

**ervice Box**<br>ine quadratische Fläche innerhalb der Platzhälfte, von der aufgeschlagen wird.

Oberlinie oder an der Decke aufpralt

**Hand-oul** Der Ruckschlager

Not Up<br>Mit diesem Ausrul wird daraul hingewiesen, daB der Ball nicht üb

**Punktegewmnung** Em Match besteht aus den beslen von drei bzw lunl Saizen. Es kann aber auch nur ein Satz gespielt werden. Ein Satz besteht aus 9 Punkten und jener Spieler, der zuerst<br>9 Punkte erreicht, hat den Satz gewonnen. Wenn jedoch beide Spieler 8 Punkte<br>haben sollten, kann der Hand-out den Satz auf 2 stellen, u

zwei weitere Punkte erzielt, wird gewinnen.<br>Beim Computerspiel wird bei 8:8 das Spiel jedoch automatisch fortgesetzt, bis ein

Der Aufschlag werd opwohnteln durch Robben einer eins Schlagen entscheuden. Beinn der Sonnen der Sonnen der Sonnen der Sonnen der Sonnen der Sonnen der Sonnen der Sonnen der Sonnen der Sonnen der Sonnen der Sonnen der Sonn

Wenn der Rückschläger den Aufschlag zurückspielt, bevor der Bail die Short-Line<br>überquert, wird ein Warnhinweis gegeben, dies könnte zur Disqualifizierung führen.<br>Beim Computerspiel wird ein "Lef" ausgerufen.

Let<br>Ein Let ist ein untentschiedener Schlag und bei dem Aufschlag bzw. bei der Runde,<br>wo ein Let ausgerufen wurde, wird nicht gezählt.

bis einer einen Fehler macht.<br>Ein puter Rückschleg<br>Ein Rückschlag ist dann in Ordnung, wenn der Schläger den Ball, bevor er zweimal<br>am Boden aufpralli, an die Vorderwand über dem Board zurückschlägt, der Ball darf<br>nach dem

chlag Schlag<br>Ein Spieler gewinnt einen Schlag, wenn der Gegner einen falschen Aufschlag (siehe<br>oben) liefert oder einen schlechten Rückschlag macht.

Die Regeln der Internationalen Squashteferstein sinnt recht komplexent und der<br>notisipe Erischerdung als in weien Fallen dem Ermissien des Gewen Gegenr diurnen.<br>Wenn ein Speler in den Augen des Schwatterätters mott richtig

technischen Gründen schwarz bekleidet, Spieler Nr. 2 unterscheidet sich durch einen<br>weißen Streifen am Oberteil und an den Hosenseiten.<br>© 1986 IPC/DAN DARE LTD. Aus der Dan Dare Nostaglia Collection in weltweiter

ne:<br>Deinen Namen einzutragen, mußt Du den Cursor auf-und abbewegen, bis er am<br>«lienobten Buchstahan eteht und dann den Fire-Knoof drücken. Es können bis zu

den Vorgang für den zweiten Spieler wiederholen.<br>Die Regeln für Jonah Barrington's Squash loigen so weit wie möglich den Regeln der

**Out of Court** Der Bal « un Out wenn er ân den \torder, Hmter-oder Seitenwanden uber der

Hand-in<br>Der Aufschläger.

zurückgespielt wurde.<br>Satz/Match Ball

Mit diesem Ausrul wird daraul hingewiesen, daß der Aufschläger nur noch einen<br>Punkt für den Satz/Match-Sieg benötigt.

Spieler 10 Punkte erreicht. Punkte können stets nur vom Hand-in (Aufschläger)<br>gewonnen werden. Wenn der Hand-in einen Schlag gewinnt, bekommt er einen<br>Punkt. Wenn der Hand-out einen Schlag gewinnt, bekommt er den nächslen

Aufschlag.<br>Auf**schlag**<br>Der Aufschlag wird gewöhnlich durch Rotieren eines Schlägers entschieden. Beim

Das Spiel Nach einem gulen Aulschlag spielen die Spieler den Bail abwechselnd hm und her,

Lizenz von Dan Dare Ltd. © 1986 Universal Studios Inc.

VORFÜHRMATCH Wenn Sie sich lieber mit Erdbeeren und Schlagsahne in Ihrem